**Oracle® SuperCluster M7 シリーズ管理ガ イド**

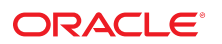

**Part No: E69667-02** 2015 年 12 月

#### **Part No: E69667-02**

#### Copyright © 2015, Oracle and/or its affiliates. All rights reserved.

このソフトウェアおよび関連ドキュメントの使用と開示は、ライセンス契約の制約条件に従うものとし、知的財産に関する法律により保護されています。ライセ<br>ンス契約で明示的に許諾されている場合もしくは法律によって認められている場合を除き、形式、手段に関係なく、いかなる部分も使用、複写、複製、翻訳、<br>放送、修正、ライセンス供与、送信、配布、発表、実行、公開または表示することはできません。このソフトウェアのリバース・エンジニアリング、逆アセンブ ル、逆コンパイルは互換性のために法律によって規定されている場合を除き、禁止されています。

ここに記載された情報は予告なしに変更される場合があります。また、誤りが無いことの保証はいたしかねます。誤りを見つけた場合は、オラクルまでご連絡く ださい。

このソフトウェアまたは関連ドキュメントを、米国政府機関もしくは米国政府機関に代わってこのソフトウェアまたは関連ドキュメントをライセンスされた者に 提供する場合は、次の通知が適用されます。

U.S. GOVERNMENT END USERS: Oracle programs, including any operating system, integrated software, any programs installed on the hardware, and/or documentation,<br>delivered to U.S. Government end users are "commercial computer hardware, and/or documentation, shall be subject to license terms and license restrictions applicable to the programs. No other rights are granted to the U.S. Government.

このソフトウェアまたはハードウェアは様々な情報管理アプリケーションでの一般的な使用のために開発されたものです。このソフトウェアまたはハードウェア<br>は、危険が伴うアプリケーション(人的傷害を発生させる可能性があるアプリケーションを含む)への用途を目的として開発されていません。このソフトウェアま<br>たはハードウェアを危険が伴うアプリケーションで使用する際、安全に使用するために、適切な安全装置、バックアップ、冗長性(redundancy)、その じることは使用者の責任となります。このソフトウェアまたはハードウェアを危険が伴うアプリケーションで使用したことに起因して損害が発生しても、Oracle Corporationおよびその関連会社は一切の責任を負いかねます。

OracleおよびJavaはオラクル およびその関連会社の登録商標です。その他の社名、商品名等は各社の商標または登録商標である場合があります。

Intel、Intel Xeonは、Intel Corporationの商標または登録商標です。すべてのSPARCの商標はライセンスをもとに使用し、SPARC International, Inc.の商標または登録商 標です。AMD、Opteron、AMDロゴ、AMD Opteronロゴは、Advanced Micro Devices, Inc.の商標または登録商標です。UNIXは、The Open Groupの登録商標です。

このソフトウェアまたはハードウェア、そしてドキュメントは、第三者のコンテンツ、製品、サービスへのアクセス、あるいはそれらに関する情報を提供するこ<br>とがあります。適用されるお客様とOracle Corporationとの間の契約に別段の定めがある場合を除いて、Oracle Corporationおよびその関連会社は、第三者のコンテン<br>ツ、製品、サービスに関して一切の責任を負わず、いかなる保証もいたしません。適用されるお客様とOracle 任を負いかねます。

#### **ドキュメントのアクセシビリティについて**

オラクルのアクセシビリティについての詳細情報は、Oracle Accessibility ProgramのWeb サイト([http://www.oracle.com/pls/topic/lookup?](http://www.oracle.com/pls/topic/lookup?ctx=acc&id=docacc) [ctx=acc&id=docacc](http://www.oracle.com/pls/topic/lookup?ctx=acc&id=docacc))を参照してください。

#### **Oracle Supportへのアクセス**

サポートをご契約のお客様には、My Oracle Supportを通して電子支援サービスを提供しています。詳細情報は([http://www.oracle.com/pls/topic/lookup?](http://www.oracle.com/pls/topic/lookup?ctx=acc&id=info) [ctx=acc&id=info](http://www.oracle.com/pls/topic/lookup?ctx=acc&id=info)) か、聴覚に障害のあるお客様は (<http://www.oracle.com/pls/topic/lookup?ctx=acc&id=trs>)を参照してください。

# 目次

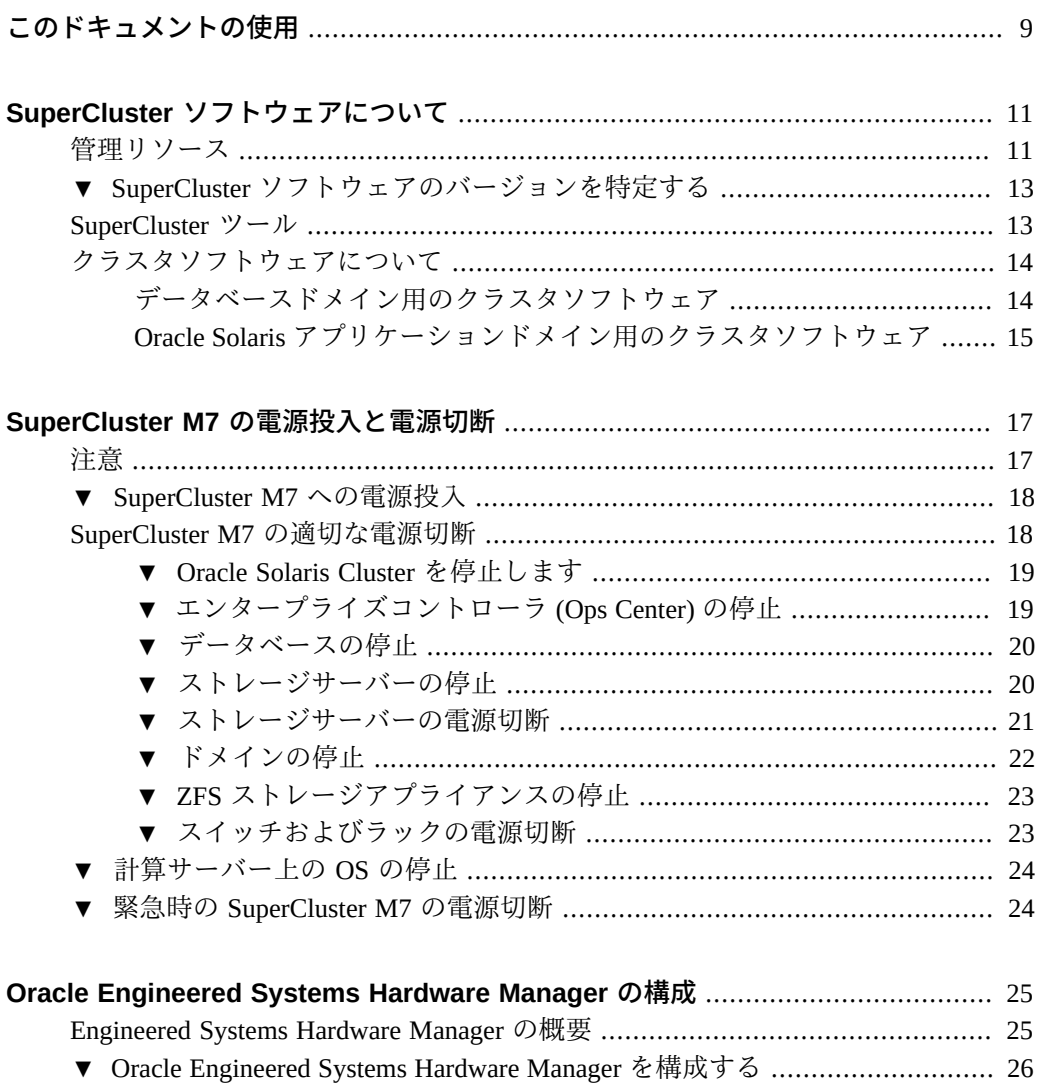

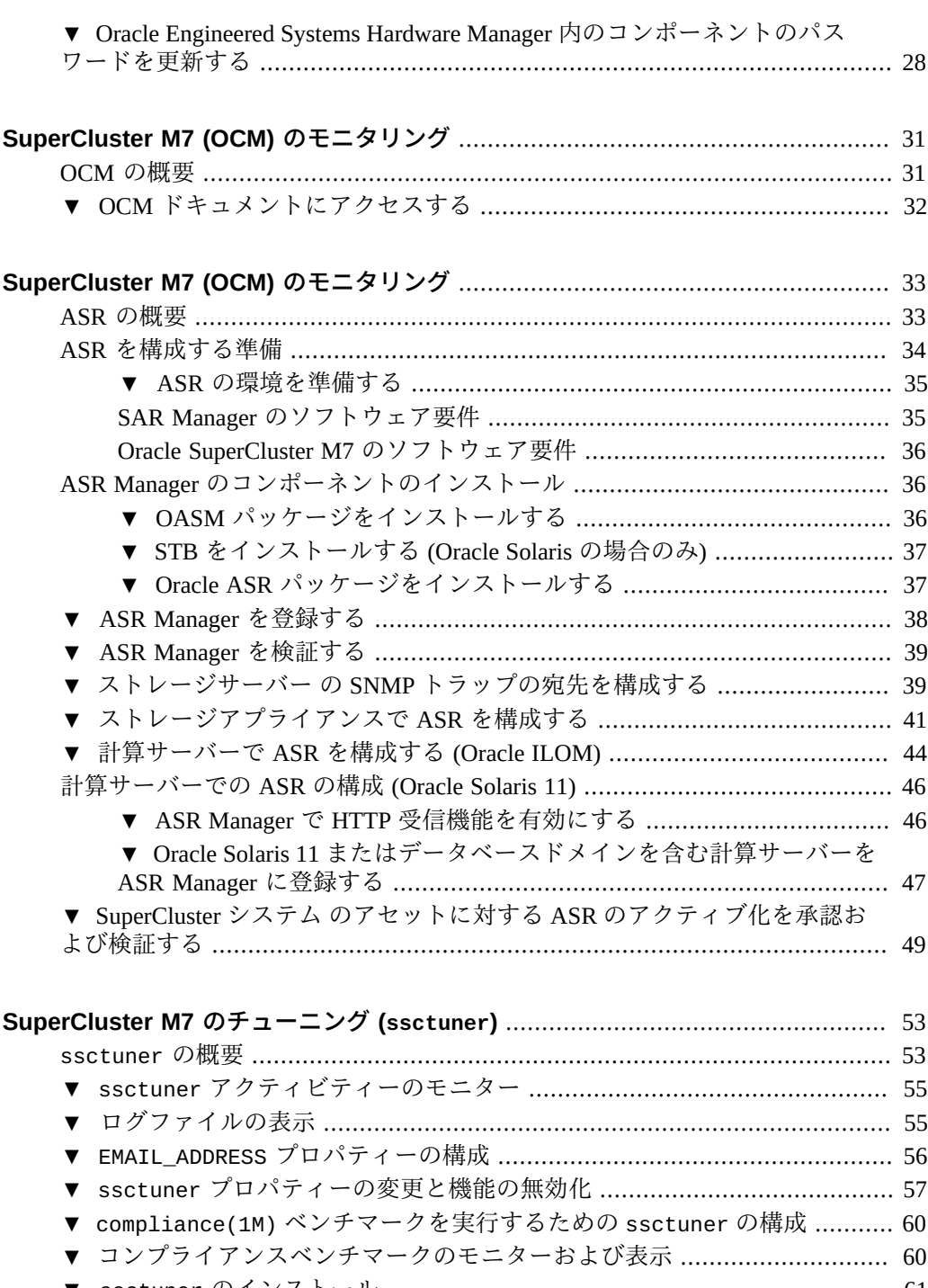

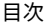

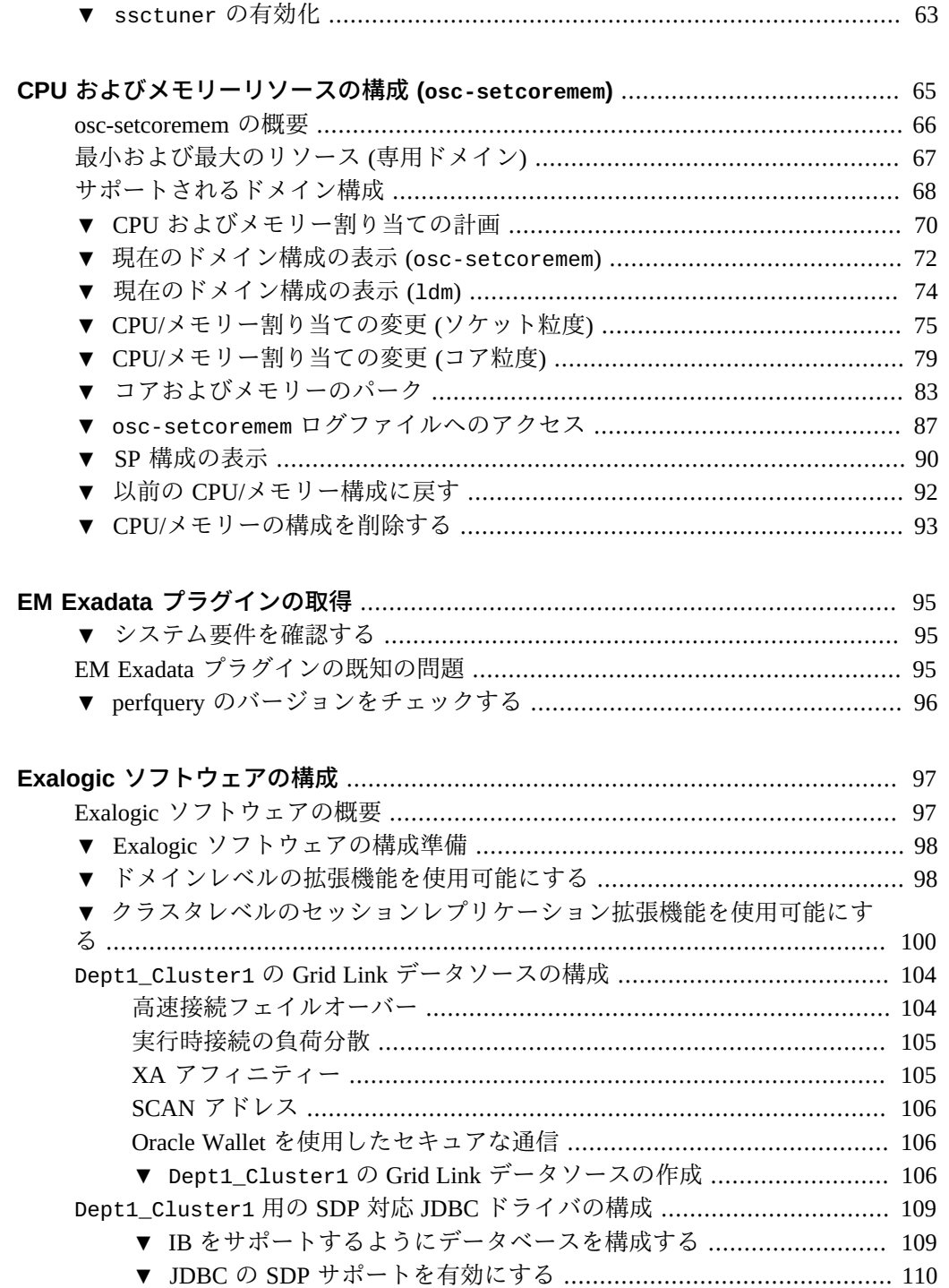

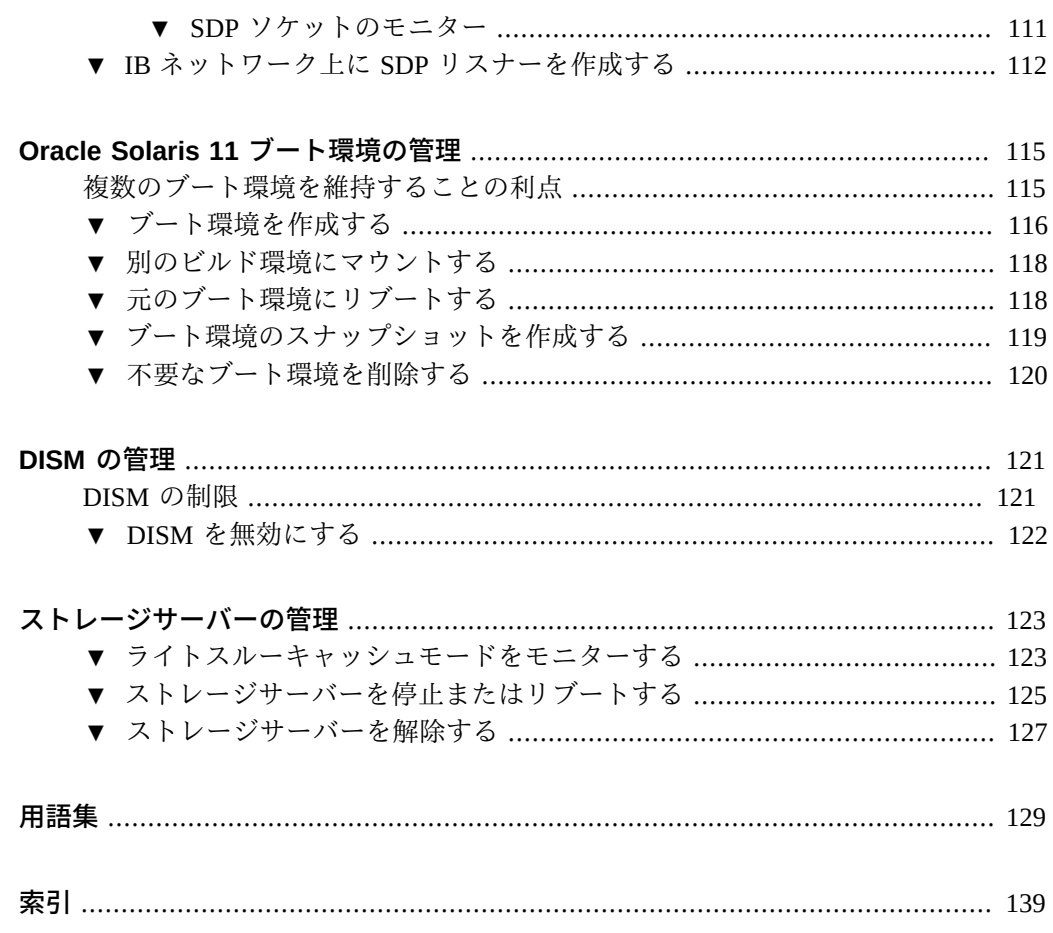

# <span id="page-8-0"></span>このドキュメントの使用

- 概要-Oracle SuperCluster M7 のモニターおよび管理方法について説明します。
- 対象読者 技術者、システム管理者、および認定サービスプロバイダ。
- 必要な知識 コンピュータの管理に関する豊富な経験。

### **製品ドキュメントライブラリ**

この製品および関連製品のドキュメントとリソースは、ドキュメントライブラリ (<http://www.oracle.com/goto/sc-m7/docs>) に含まれています。

このディレクトリをブラウザで表示して、システム内の 1 番目の計算サーバー上のラ イブラリにアクセスすることもできます。

/opt/oracle/node/doc/E58626\_01

# **フィードバック**

このドキュメントに関するフィードバックを [http://www.oracle.com/goto/](http://www.oracle.com/goto/docfeedback) [docfeedback](http://www.oracle.com/goto/docfeedback) からお聞かせください。

# <span id="page-10-0"></span>SuperCluster ソフトウェアについて

次のトピックでは、管理リソースについて説明します。

- [11 ページの「管理リソース」](#page-10-1)
- 13ページの「SuperCluster ソフトウェアのバージョンを特定する」
- [13 ページの「SuperCluster ツール」](#page-12-1)
- [14 ページの「クラスタソフトウェアについて」](#page-13-0)

#### **関連情報**

■ 17ページの「SuperCluster M7 の電源投入と電源切断」

### <span id="page-10-1"></span>**管理リソース**

次の表を使用して、実行するタスクおよびタスクに関する情報を検索する場所を特定 します。

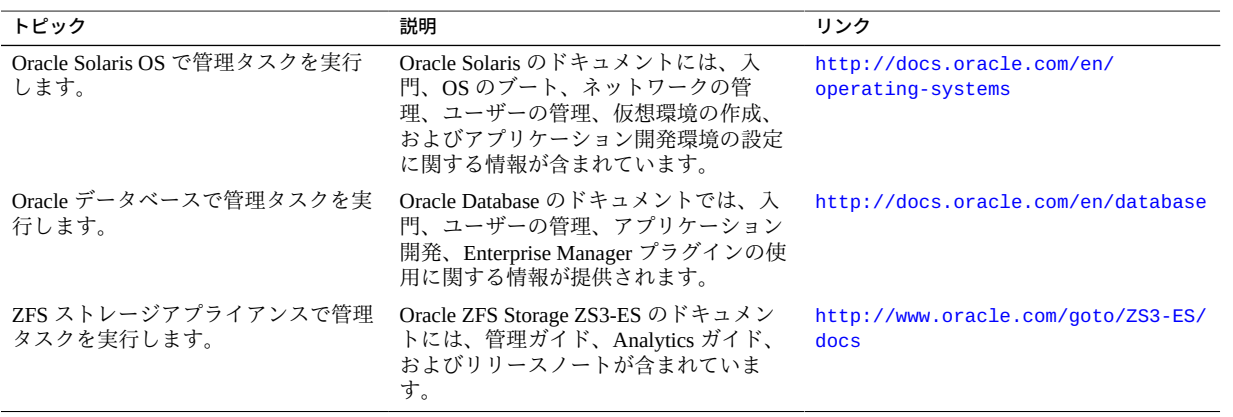

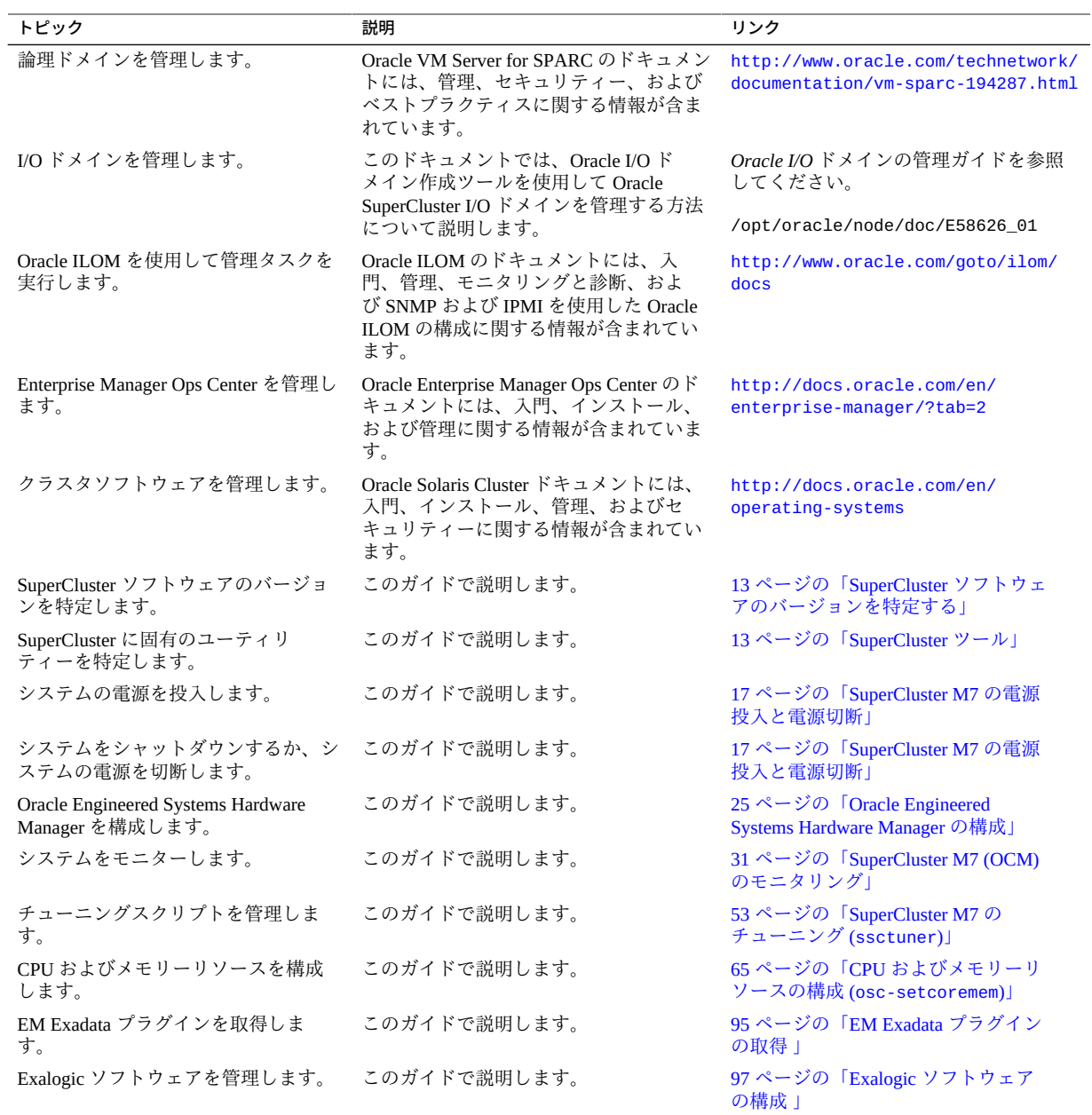

- 13ページの「SuperCluster ソフトウェアのバージョンを特定する」
- [13 ページの「SuperCluster ツール」](#page-12-1)

#### ■ 14ページの「クラスタソフトウェアについて」

### <span id="page-12-0"></span>**SuperCluster ソフトウェアのバージョンを特定する**

SuperCluster ソフトウェアのバージョンを特定するには、次の手順を実行します。

- **1. 管理ネットワークで、SPARC サーバーの 1 つにログインします。**
- **2. 次のように入力します。**

# **svcprop -p configuration/build svc:/system/oes/id:default**

出力で ssc に付加された数値は、ソフトウェアのバージョンを表します。

#### **関連情報**

- [11 ページの「管理リソース」](#page-10-1)
- [13 ページの「SuperCluster ツール」](#page-12-1)
- 14ページの「クラスタソフトウェアについて」

### <span id="page-12-1"></span>**SuperCluster ツール**

SuperCluster では、Oracle Solaris OS および Oracle Database ソフトウェアの機能を完 全に補完することに加えて、システムの管理に役立つ追加のツールおよびユーティリ ティーが提供されます。

この表は、追加のツールおよびユーティリティーを一覧表示しています。

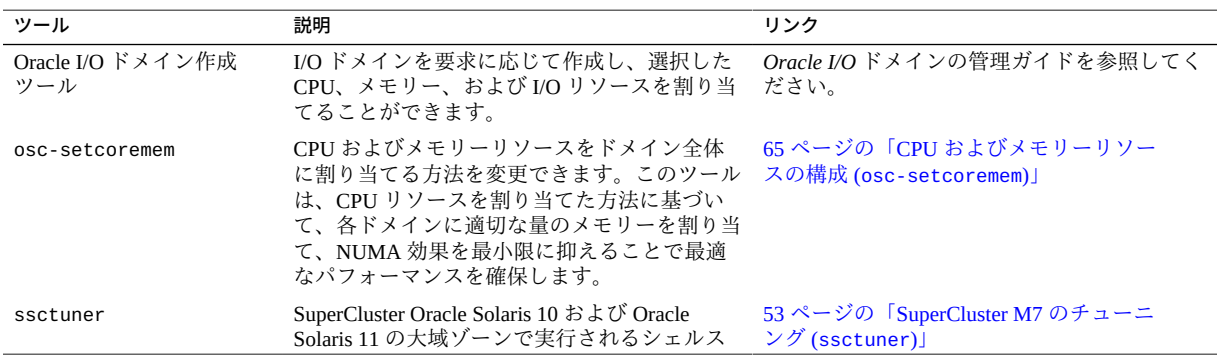

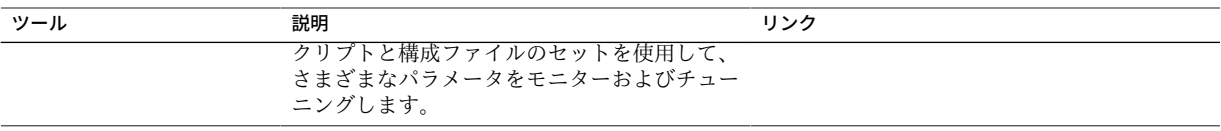

#### **関連情報**

- [11 ページの「管理リソース」](#page-10-1)
- [13 ページの「SuperCluster ソフトウェアのバージョンを特定する」](#page-12-0)
- 14ページの「クラスタソフトウェアについて」

### <span id="page-13-0"></span>**クラスタソフトウェアについて**

クラスタソフトウェアは、エンドユーザーおよびアプリケーションが 1 台のサーバー として表示されるように、相互に接続された複数のサーバー上で使用されます。 SuperCluster システムでは、クラスタソフトウェアはその他の計算サーバー上の同じ タイプのドメインとともに、計算サーバー上の特定の論理ドメインをクラスタ化しま す。クラスタソフトウェアを使用すると、次のような利点があります。

- ソフトウェアやハードウェアの障害によるシステムの停止時間が短くなる。
- シングルサーバーシステムであれば通常は停止してしまうような障害が発生して も、エンドユーザーがデータやアプリケーションを使用できる。
- クラスタにノードを追加して負荷を分散することで、追加のプロセッサに合わせて サービスを拡張できるため、アプリケーションのスループットが向上する。
- クラスタ全体を停止しなくても保守を行うことができるため、システムの可用性が 向上する。

Oracle SuperCluster M7 では、次のクラスタソフトウェアを使用します。

- [14 ページの「データベースドメイン用のクラスタソフトウェア」](#page-13-1)
- [15 ページの「Oracle Solaris アプリケーションドメイン用のクラスタソフトウェ](#page-14-0) [ア」](#page-14-0)

## <span id="page-13-1"></span>**データベースドメイン用のクラスタソフトウェア**

Oracle Database 11g Real Application Clusters (Oracle RAC) を使用すると、データベース ドメインの Oracle Database をクラスタ化できます。Oracle RAC では、インフラストラ クチャーとして Oracle Clusterware を使用して、計算ノード上のデータベースドメイン をクラスタ化します。

Oracle Clusterware は、Oracle データベースと統合されるポータブルなクラスタ管理ソ リューションです。また、Oracle Clusterware は、Oracle RAC を使用する際の必須コン ポーネントです。Oracle Clusterware を使用すると、シングルインスタンスデータベー スと Oracle RAC データベースの任意の組み合わせで使用できる、クラスタ化されたス トレージプールを作成できます。

シングルインスタンスの Oracle データベースでは、Oracle データベースとインスタン スの関係は 1 対 1 です。一方、Oracle RAC 環境では、データベースとインスタンスの 関係が 1 対多になります。つまり、Oracle RAC 環境では、クラスタデータベースの複 数のインスタンスが 1 つのデータベースにアクセスします。複数のサーバーの処理能 力を組み合わせることで、単一のサーバーの場合よりもスループットやスケーラビリ ティーを向上させることができます。Oracle RAC は Oracle Database のオプションであ り、複数のサーバーから 1 つの Oracle データベースにアクセスするための単一のシス テムイメージを提供します。

Oracle RAC テクノロジーによって、すべてのアプリケーションタイプの可用性と スケーラビリティーが向上します。また、Oracle RAC インフラストラクチャーは、 Oracle エンタープライズグリッドコンピューティングアーキテクチャーを実装するた めの主要なコンポーネントの 1 つです。複数のインスタンスから単一のデータベー スにアクセスすることで、サーバーが単一障害点になることを防ぎます。Oracle RAC データベースにアプリケーションを配備するときに、コードを変更する必要はありま せん。

#### **関連情報**

■ [15 ページの「Oracle Solaris アプリケーションドメイン用のクラスタソフトウェ](#page-14-0) [ア」](#page-14-0)

## <span id="page-14-0"></span>**Oracle Solaris アプリケーションドメイン用のクラス タソフトウェア**

Oracle Solaris Cluster ソフトウェアは、Oracle Solaris アプリケーションドメイン用のオ プションのクラスタツールです。Oracle SuperCluster M7 では、Oracle Solaris Cluster ソ フトウェアを使用して、計算ノード上の Oracle Solaris アプリケーションドメインをク ラスタ化します。

#### **関連情報**

■ 14ページの「データベースドメイン用のクラスタソフトウェア」

# <span id="page-16-0"></span>SuperCluster M7 の電源投入と電源切断

次のトピックでは、SuperCluster M7 の電源投入および切断について説明します。

- [17 ページの「注意」](#page-16-1)
- [18 ページの「SuperCluster M7 への電源投入」](#page-17-0)
- [18 ページの「SuperCluster M7 の適切な電源切断」](#page-17-1)
- [24 ページの「緊急時の SuperCluster M7 の電源切断」](#page-23-1)

#### **関連情報**

■ [25 ページの「Oracle Engineered Systems Hardware Manager の構成」](#page-24-0)

## <span id="page-16-1"></span>**注意**

次の注意事項は SuperCluster M7 に適用されます。

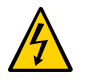

**注意 -** この製品の高電圧になる部分には触れないでください。これらの部分に触れる と、重傷を負う危険があります。

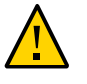

**注意 -** 前面と背面のキャビネットドアは閉じておいてください。ドアを閉じておかな いと、システムの故障やハードウェアコンポーネントの損傷の原因になることがあり ます。

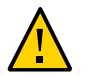

**注意 -** 適切な通気を確保して、コンポーネントが過熱状態にならないようにするため に、キャビネットの上部、前面、および背面をふさがないようにしてください。

付属のハードウェア以外は使用しないでください。

#### **関連情報**

■ [18 ページの「SuperCluster M7 への電源投入」](#page-17-0)

- [18 ページの「SuperCluster M7 の適切な電源切断」](#page-17-1)
- [24 ページの「計算サーバー上の OS の停止」](#page-23-0)
- [24 ページの「緊急時の SuperCluster M7 の電源切断」](#page-23-1)

## <span id="page-17-0"></span>**SuperCluster M7 への電源投入**

- **1. ラックに電力を供給する回路遮断器を両方ともオンにします。** スイッチの電源が入り、ストレージサーバー、ベースサーバー、ZFS ストレージアプ ライアンスがスタンバイモードに入ります。
- **2. 各 ZFS ストレージアプライアンスをブートします。**
- **3. 各計算ノードをブートします。**
- **4. 各ストレージサーバーをブートします。**

#### **関連情報**

- [17 ページの「注意」](#page-16-1)
- [18 ページの「SuperCluster M7 の適切な電源切断」](#page-17-1)
- [24 ページの「計算サーバー上の OS の停止」](#page-23-0)
- [24 ページの「緊急時の SuperCluster M7 の電源切断」](#page-23-1)

### <span id="page-17-1"></span>**SuperCluster M7 の適切な電源切断**

次のタスクを実行し、SuperCluster M7 を停止して、適切に電源を切断します。

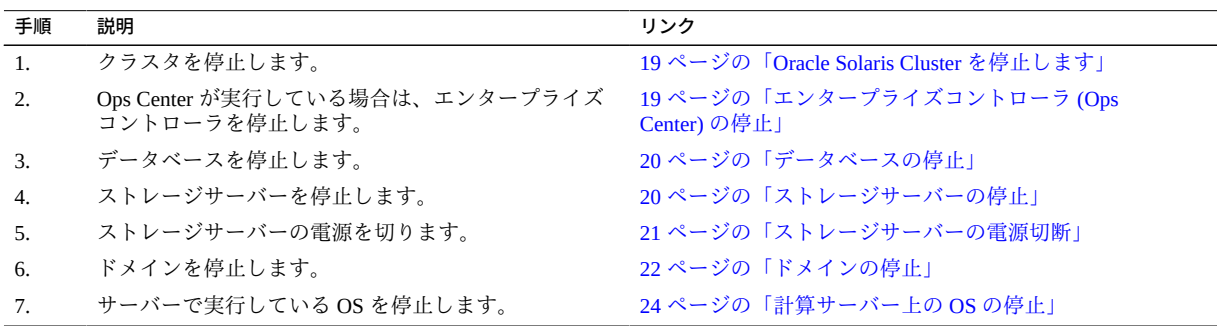

<span id="page-18-0"></span>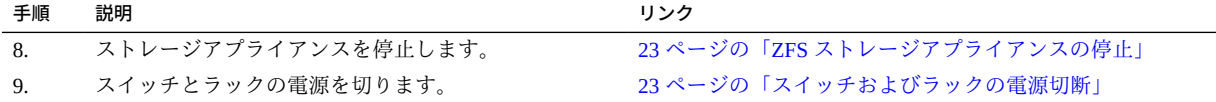

### **Oracle Solaris Cluster を停止します**

**● 次のように入力します。** # **/usr/cluster/bin/cluster shutdown -g 0 -y**

#### **関連情報**

- [19 ページの「エンタープライズコントローラ \(Ops Center\) の停止」](#page-18-1)
- [20 ページの「データベースの停止」](#page-19-0)
- [20 ページの「ストレージサーバーの停止」](#page-19-1)
- [21 ページの「ストレージサーバーの電源切断」](#page-20-0)
- [22 ページの「ドメインの停止」](#page-21-0)
- [23 ページの「ZFS ストレージアプライアンスの停止」](#page-22-0)
- [23 ページの「スイッチおよびラックの電源切断」](#page-22-1)

# <span id="page-18-1"></span>**エンタープライズコントローラ (Ops Center) の停止**

**● Ops Center が実行中の場合は、エンタープライズコントローラを停止します。** # **/opt/SUNWxvmoc/bin/ecadm stop** HA 環境では次のコマンドを使用します。

# **/opt/SUNWxvmoc/bin/ecadm ha-stop-no-relocate**

- 19ページの「Oracle Solaris Cluster を停止します」
- [20 ページの「データベースの停止」](#page-19-0)
- [20 ページの「ストレージサーバーの停止」](#page-19-1)
- [21 ページの「ストレージサーバーの電源切断」](#page-20-0)
- [22 ページの「ドメインの停止」](#page-21-0)
- [23 ページの「ZFS ストレージアプライアンスの停止」](#page-22-0)
- [23 ページの「スイッチおよびラックの電源切断」](#page-22-1)

### <span id="page-19-0"></span>**データベースの停止**

 $\bullet$ **この URL に記載されているいずれかの方法を使用して、データベースを停止しま す。**

[http://docs.oracle.com/cd/B28359\\_01/server.111/b28310/start003.htm](http://docs.oracle.com/cd/B28359_01/server.111/b28310/start003.htm)

#### **関連情報**

- 19ページの「Oracle Solaris Cluster を停止します」
- 19ページの「エンタープライズコントローラ (Ops Center) の停止」
- [20 ページの「ストレージサーバーの停止」](#page-19-1)
- [21 ページの「ストレージサーバーの電源切断」](#page-20-0)
- [22 ページの「ドメインの停止」](#page-21-0)
- [23 ページの「ZFS ストレージアプライアンスの停止」](#page-22-0)
- [23 ページの「スイッチおよびラックの電源切断」](#page-22-1)

### <span id="page-19-1"></span>**ストレージサーバーの停止**

各ストレージサーバーの電源を切る前に、そのサーバーでこの手順を実行します。こ のタスクの詳細は、次の場所にある Exadata のドキュメントを参照してください。

[http://wd0338.oracle.com/archive/cd\\_ns/E13877\\_01/doc/doc.112/e13874/](http://wd0338.oracle.com/archive/cd_ns/E13877_01/doc/doc.112/e13874/maintenance.htm#CEGBHCJG) [maintenance.htm#CEGBHCJG](http://wd0338.oracle.com/archive/cd_ns/E13877_01/doc/doc.112/e13874/maintenance.htm#CEGBHCJG)

#### **1. グリッドディスクを確認します。**

CellCLI> **LIST GRIDDISK ATTRIBUTES name WHERE asmdeactivationoutcome != 'Yes'**

このコマンドで 1 つ以上のグリッドディスクが返される場合は、Oracle ASM ディス クグループの適切な冗長性が維持されないため、ストレージサーバーをオフラインに することは安全ではありません。この状態のグリッドディスクが 1 つ以上ある場合に ストレージサーバーをオフラインにすると、影響を受けるディスクグループが Oracle ASM によってマウント解除され、データベースが突然停止します。

#### **2. ストレージサーバーを安全にオフラインにできるときに、すべてのグリッドディスク を非アクティブにします。**

#### CellCLI> **ALTER GRIDDISK ALL INACTIVE**

このコマンドが完了すると、すべてのディスクが非アクティブでオフラインになりま す。

**3. すべてのグリッドディスクが非アクティブであることを確認します。**

CellCLI> **LIST GRIDDISK WHERE STATUS != 'inactive'**

すべてのグリッドディスクが非アクティブの場合は、データベースの可用性に影響を 与えずにストレージサーバーを停止できます。

**4. セルを停止します。** [21 ページの「ストレージサーバーの電源切断」](#page-20-0)を参照してください。

#### **関連情報**

- 19ページの「Oracle Solaris Cluster を停止します」
- [19 ページの「エンタープライズコントローラ \(Ops Center\) の停止」](#page-18-1)
- [20 ページの「データベースの停止」](#page-19-0)
- [21 ページの「ストレージサーバーの電源切断」](#page-20-0)
- [22 ページの「ドメインの停止」](#page-21-0)
- [23 ページの「ZFS ストレージアプライアンスの停止」](#page-22-0)
- [23 ページの「スイッチおよびラックの電源切断」](#page-22-1)

### <span id="page-20-0"></span>**ストレージサーバーの電源切断**

ストレージサーバーごとに次の手順を実行します。

ストレージサーバーの電源を切る際には、次の点に注意してください。

- 複数のストレージサーバーを停止するには、まずデータベースプロセスや Oracle Clusterware プロセスをすべて停止するようにしてください。
- 1つのストレージサーバーの雷源を切っても、実行中のデータベースプロセスや Oracle ASM には影響がありません。
- ストレージサーバーの電源切断や再起動を行うと、データベースの可用性に影響が 及ぶ可能性があります。
- **ストレージサーバーを即時停止します。**

# **shutdown -h -y now**

- 19ページの「Oracle Solaris Cluster を停止します」
- [19 ページの「エンタープライズコントローラ \(Ops Center\) の停止」](#page-18-1)
- [20 ページの「データベースの停止」](#page-19-0)
- [20 ページの「ストレージサーバーの停止」](#page-19-1)
- [22 ページの「ドメインの停止」](#page-21-0)
- [23 ページの「ZFS ストレージアプライアンスの停止」](#page-22-0)
- [23 ページの「スイッチおよびラックの電源切断」](#page-22-1)

### <span id="page-21-0"></span>**ドメインの停止**

**注記 -** ドメインの構成は、インストール時に選択した構成によって異なります。

ドメインを停止する順序は重要であり、ドメインのタイプおよび数によって異なりま す。次のガイドラインに従ってください。

- 計算サーバーが1つのドメインで実行している場合は、ほかのサーバーとまったく 同様に、OS をクリーンシャットダウンすることでマシンを停止します ([ステップ 3](#page-21-1) を参照)。
- 計算サーバーが2つのドメインを実行している場合、まずゲストドメインを停止 し、続いてプライマリ (制御) ドメインを停止します。
- 計算サーバーで3つ以上のドメインを実行している場合、仮想化ハードウェアで実 行されているドメインを特定して停止してから、ゲストドメインを停止し、最後に プライマリ (制御) ドメインを停止します。

#### **1. I/O ドメイン以外の各ドメインをシャットダウンし、停止し、バインドを解除しま す。**

# **ldm stop** *domainname*

LDom *domainname* stopped

# **ldm unbind-domain** *domainname*

**2. アクティブな I/O ドメインをすべてシャットダウンし、停止して、バインドを解除し ます。**

# **ldm stop** *activedomainname*

LDom *activedomainname* stopped

# **ldm unbind-domain** *activedomainname*

#### <span id="page-21-1"></span>**3. プライマリドメインを停止します。**

#### # **shutdown -i5 -g0 -y**

ほかにバインドされているドメインは存在しないため、ファームウェアは自動的に計 算ノードの電源を切ります。

#### **関連情報**

- 19ページの「Oracle Solaris Cluster を停止します」
- 19ページの「エンタープライズコントローラ (Ops Center) の停止」
- [20 ページの「データベースの停止」](#page-19-0)
- [20 ページの「ストレージサーバーの停止」](#page-19-1)
- [21 ページの「ストレージサーバーの電源切断」](#page-20-0)
- [23 ページの「ZFS ストレージアプライアンスの停止」](#page-22-0)
- 23 ページの「スイッチおよびラックの雷源切断」

### <span id="page-22-0"></span>**ZFS ストレージアプライアンスの停止**

**ブラウザインタフェースにログインし、上部ペインの左側にある電源アイコンをク リックして、ZFS ストレージアプライアンスを適切に停止します。**

#### **関連情報**

- 19ページの「Oracle Solaris Cluster を停止します」
- [19 ページの「エンタープライズコントローラ \(Ops Center\) の停止」](#page-18-1)
- [20 ページの「データベースの停止」](#page-19-0)
- [20 ページの「ストレージサーバーの停止」](#page-19-1)
- [21 ページの「ストレージサーバーの電源切断」](#page-20-0)
- [22 ページの「ドメインの停止」](#page-21-0)
- [23 ページの「スイッチおよびラックの電源切断」](#page-22-1)

### <span id="page-22-1"></span>**スイッチおよびラックの電源切断**

**回路遮断器をオフにして、スイッチとラック全体の電源を切ります。**

- 19ページの「Oracle Solaris Cluster を停止します」
- [19 ページの「エンタープライズコントローラ \(Ops Center\) の停止」](#page-18-1)
- [20 ページの「データベースの停止」](#page-19-0)
- [20 ページの「ストレージサーバーの停止」](#page-19-1)
- [21 ページの「ストレージサーバーの電源切断」](#page-20-0)
- [22 ページの「ドメインの停止」](#page-21-0)

■ [23 ページの「ZFS ストレージアプライアンスの停止」](#page-22-0)

#### <span id="page-23-0"></span>**計算サーバー上の OS の停止** V.

**各計算サーバーの Oracle Solaris OS を適切に停止します。** # **init 0**

**関連情報**

- [17 ページの「注意」](#page-16-1)
- [18 ページの「SuperCluster M7 への電源投入」](#page-17-0)
- [18 ページの「SuperCluster M7 の適切な電源切断」](#page-17-1)
- [24 ページの「緊急時の SuperCluster M7 の電源切断」](#page-23-1)

#### <span id="page-23-1"></span>**緊急時の SuperCluster M7 の電源切断** V.

地震や洪水などの非常事態、異常な臭いや煙、または人の安全を脅かすことが発生し た場合は、SuperCluster M7 の電源をただちに停止してください。

- **緊急時には、次の方法のいずれかを使用して SuperCluster M7 の電源を切ってくださ い。**
	- **回路遮断器の電源を切るか、コンピュータルームの緊急電源切断スイッチを引き ます。**
	- **設置場所の EPO スイッチをオフにします。**
	- **ラックの2つの PDU の電源をオフにします。**

状況が回復したら、Oracle サポートサービスに連絡して SuperCluster M7 の電源を復旧 してください。

- [17 ページの「注意」](#page-16-1)
- [18 ページの「SuperCluster M7 への電源投入」](#page-17-0)
- [18 ページの「SuperCluster M7 の適切な電源切断」](#page-17-1)
- [24 ページの「計算サーバー上の OS の停止」](#page-23-0)

## <span id="page-24-0"></span>Oracle Engineered Systems Hardware Manager の構成

Oracle Engineered Systems Hardware Manager は、Oracle サービス担当者がラックレベル でハードウェアを管理するために使用される BUI ベースのツールです。

Oracle サービス担当者がこのツールを使用して SuperCluster コンポーネントを管理で きるようにするには、Oracle Engineered Systems Hardware Manager を構成し、最新状態 に保つ必要があります。

このセクションでは、次のトピックについて説明します。

- [25 ページの「Engineered Systems Hardware Manager の概要」](#page-24-1)
- [26 ページの「Oracle Engineered Systems Hardware Manager を構成する」](#page-25-0)
- [28 ページの「Oracle Engineered Systems Hardware Manager 内のコンポーネント](#page-27-0) [のパスワードを更新する」](#page-27-0)

#### **関連情報**

- [31 ページの「SuperCluster M7 \(OCM\) のモニタリング」](#page-30-0)
- [53 ページの「SuperCluster M7 のチューニング \(](#page-52-0)ssctuner)」

### <span id="page-24-1"></span>**Engineered Systems Hardware Manager の概要**

Oracle Engineered Systems Hardware Manager は、Oracle サービス担当者がラックレベル でハードウェアを管理するために使用される BUI ベースのツールです。このツールで は、サービス担当者に次の機能が提供されます。

- ハードウェアダッシュボード/健全性ビュー
- ハードウェアインベントリのサマリー
- ハードウェアコンポーネントの詳細
- その他の Oracle SuperCluster ツールを起動する機能
- Oracle ILOM やその他のハードウェア管理インタフェースへの簡単なアクセス
- すべてのコンポーネントにわたる問題のサマリー
- ラックレベルの問題履歴と、ハードウェア障害および警告を手動でクリアする機能
- サポートファイルバンドルの自動および手動収集
- My Oracle Support (MOS) へのサポートファイルバンドルの手動配信

Oracle Engineered Systems Hardware Manager には 2 つのアカウントを保持する必要があ ります。

- **admin** このアカウントは、Oracle Engineered Systems Hardware Manager を構成する 際に使用します。
- **service** SuperCluster M7 シリーズのシステムを管理する際に Oracle サービス担 当者によって使用されるアカウント。

Oracle Engineered Systems Hardware Manager は、次のコンポーネントアカウントのパス ワードを使用して構成されている必要があります。

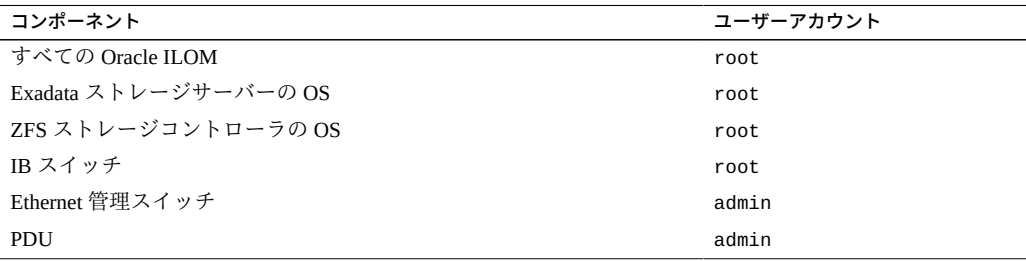

**注記 -** Oracle Engineered Systems Hardware Manager では、この表に示すコンポーネント のパスワードのみが必要になります。ツールが論理ドメインやゾーンのパスワードを 記憶する必要はありません。

#### **関連情報**

- [26 ページの「Oracle Engineered Systems Hardware Manager を構成する」](#page-25-0)
- [28 ページの「Oracle Engineered Systems Hardware Manager 内のコンポーネント](#page-27-0) [のパスワードを更新する」](#page-27-0)

## <span id="page-25-0"></span>**Oracle Engineered Systems Hardware Manager を構成す る**

Oracle サービス担当者によって使用される Oracle Engineered Systems Hardware Manager を準備するには、次の手順を実行します。また、ツールのパスワードを変更するとき は、いつでも実行してください。

- **1. インストールのサマリーのコピーを取得します。**
- **2. ブラウザで、次のアドレスを入力します。** https://*address\_of\_master\_control\_domain*:8001 マスター制御ドメインのアドレスを検索するには、インストールのサマリーを参照し てください。

Oracle Engineered Systems Hardware Manager のログイン画面が表示されます。

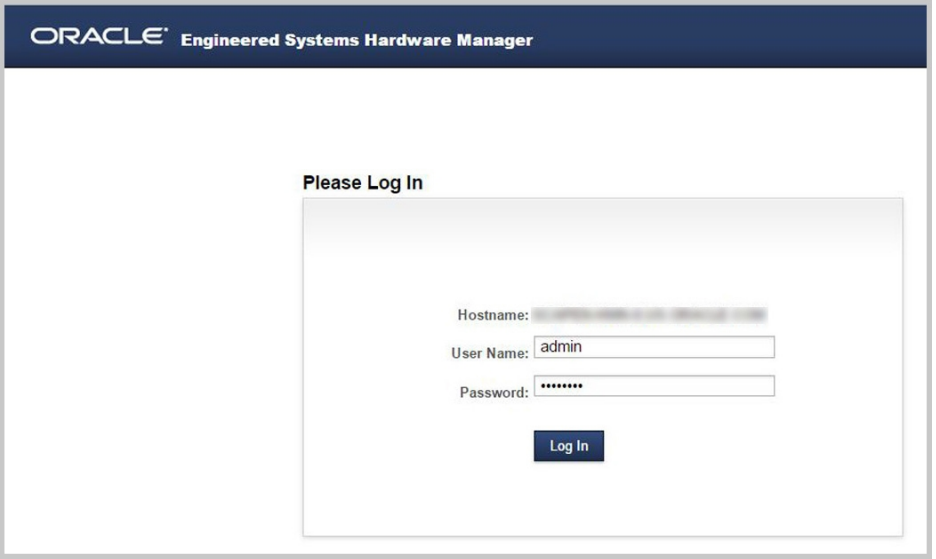

**3. admin アカウントにログインします。** ユーザー名は admin です。パスワードはインストールのサマリーで指定されます。

**ヒント -** オンラインヘルプにアクセスするには、ページの右上隅にある「More details」 リンクをクリックします。

**4. 会社のポリシーに一致するように、これらのアカウントのパスワードポリシーを構成 します。**

「Setup」 > 「Authentication」 > 「Password Policy」を参照してください。

- **5. admin および service アカウントのデフォルトパスワードを変更します。** 「Setup」 > 「Authentication」 > 「User Management」を参照してください。
- **6. コンポーネントのパスワードを更新します。**

「Setup」 > 「Authentication」 > 「Component Access」を参照してください。

Oracle サービス担当者がこのツールを使用して SuperCluster コンポーネントを管理で きるようにするには、この手順が必須です。必要なコンポーネントのパスワードの詳 細は、[25 ページの「Engineered Systems Hardware Manager の概要」](#page-24-1)を参照してくだ さい。

**7. (オプション) ツールで生成されるサイト固有およびインスタンス固有の証明書の代わ りに、独自の証明書を使用するように Oracle Engineered Systems Manager を構成 します。**

「Setup」 > 「Certificates」を参照してください。

**8. (オプション) 使用中の環境と競合している場合は、ネットワークポートを変更しま す。**

たとえば、Oracle SuperCluster 上で実行されているアプリケーションで、Oracle Engineered Systems Hardware Manager で使用されているポート (ポート 8001 - 8004) と 同じポートが使用されている場合は、別のポートを使用するようにユーザーまたは Oracle サービスが Oracle Engineered Systems Hardware Manager を構成できます。

「Setup」 > 「Network」を参照してください。

#### **関連情報**

- [25 ページの「Engineered Systems Hardware Manager の概要」](#page-24-1)
- [28 ページの「Oracle Engineered Systems Hardware Manager 内のコンポーネント](#page-27-0) [のパスワードを更新する」](#page-27-0)

### <span id="page-27-0"></span>**Oracle Engineered Systems Hardware Manager 内のコン ポーネントのパスワードを更新する**

コンポーネント上でコンポーネントのパスワードが変更されるたびに、この手順を実 行する必要があります。Oracle Engineered Systems Hardware Manager を最新状態に保つ と、Oracle サービス担当者がこのツールを使用して SuperCluster コンポーネントを管 理できるようになります。

必要なコンポーネントのパスワードの詳細は、[25 ページの「Engineered Systems](#page-24-1) [Hardware Manager の概要」を](#page-24-1)参照してください。

#### **1. Oracle Engineered Systems Hardware Manager にアクセスします。**

ブラウザで、次のアドレスを入力します。

https://*IP\_address\_of\_master\_control\_domain*:8001

マスター制御ドメインの IP アドレスを検索するには、インストールのサマリーを参照 してください。

Oracle Engineered Systems Hardware Manager のログイン画面が表示されます。

**2. admin アカウントにログインします。**

ユーザー名は admin です。パスワードは [26 ページの「Oracle Engineered Systems](#page-25-0) [Hardware Manager を構成する」で](#page-25-0)設定されています。

**3. コンポーネントのパスワードを更新します。** 「Setup」 > 「Authentication」 > 「Component Access」を参照してください。

- [25 ページの「Engineered Systems Hardware Manager の概要」](#page-24-1)
- 26ページの「Oracle Engineered Systems Hardware Manager を構成する」

# <span id="page-30-0"></span>SuperCluster M7 (OCM) のモニタリング

次のトピックでは、Oracle Configuration Manager を使用して SuperCluster M7 をモニ ターする方法について説明します。

- [31 ページの「OCM の概要」](#page-30-1)
- [32 ページの「OCM ドキュメントにアクセスする」](#page-31-0)

#### **関連情報**

- [53 ページの「SuperCluster M7 のチューニング \(](#page-52-0)ssctuner)」
- [65 ページの「CPU およびメモリーリソースの構成 \(](#page-64-0)osc-setcoremem)」

### <span id="page-30-1"></span>**OCM の概要**

OCM は構成情報を収集し、それらの情報を Oracle リポジトリにアップロードしま す。Oracle サポートサービスは、毎日アップロードされるこの構成情報を分析して、 サービスの向上に役立てています。サービスリクエストが記録されると、そのサービ スリクエストに構成データが関連付けられます。OCM の利点を次にいくつか示しま す。

- 問題解決までの時間が短縮される
- 未然に問題を回避できる
- ベストプラクティスや Oracle ナレッジベースを活用しやすくなる
- 顧客のビジネスニーズを把握しやすくなる
- 一貫した対応やサービスを提供できる

OCM ソフトウェアは、ホストのそれぞれの ORACLE\_HOME ディレクトリにインストー ルされて構成されます。データベースがクラスタ化されている場合、OCM のインス タンスは 1 つだけ構成されます。構成スクリプトは、ホストのそれぞれのデータベー スで実行されます。OCM で収集されたデータは、集中型の Oracle リポジトリに送信 されます。

詳細は、OCM のドキュメントを参照してください[。32 ページの「OCM ドキュメ](#page-31-0) [ントにアクセスする」](#page-31-0)を参照してください。

#### <span id="page-31-0"></span>**OCM ドキュメントにアクセスする** ▼

最新の OCM ドキュメントにアクセスするには、OCM の Web ページにアクセスして ください。このドキュメントでは、OCM をインストール、管理、および使用する方 法について説明されています。

**● ブラウザで次にアクセスします。** 

<http://www.oracle.com/technetwork/documentation/ocm-092152.html>

# <span id="page-32-0"></span>SuperCluster M7 (OCM) のモニタリング

次のトピックでは、ASR を構成し、それを使用して SuperCluster M7 をモニターする 方法について説明します。

- [33 ページの「ASR の概要」](#page-32-1)
- [34 ページの「ASR を構成する準備」](#page-33-0)
- [36 ページの「ASR Manager のコンポーネントのインストール」](#page-35-1)
- [39 ページの「ASR Manager を検証する」](#page-38-0)
- [39 ページの「ストレージサーバー の SNMP トラップの宛先を構成する」](#page-38-1)
- [41 ページの「ストレージアプライアンスで ASR を構成する」](#page-40-0)
- 44ページの「計算サーバーで ASR を構成する (Oracle ILOM)」
- [46 ページの「計算サーバーでの ASR の構成 \(Oracle Solaris 11\)」](#page-45-0)
- [49 ページの「SuperCluster システム のアセットに対する ASR のアクティブ化](#page-48-0) [を承認および検証する」](#page-48-0)

### <span id="page-32-1"></span>**ASR の概要**

自動サービスリクエスト (ASR) は、特定の SuperCluster M7 ハードウェア障害が発生 した場合に自動的にサービスリクエストを開始するように設計されています。この機 能を有効にするには、ハードウェア障害の遠隔測定データを ASR Manager ソフトウェ アに送信するように SuperCluster M7 のコンポーネントを構成する必要があります。 ASR Manager は、SuperCluster M7 に接続されたサーバーにインストールする必要があ ります。このサーバーには、HTTPS を使用したアウトバウンドのインターネット接続 (HTTPS プロキシ) も必要です。

ハードウェアの問題が検出されると、ASR Manager から Oracle サポートサービスに サービスリクエストが送信されます。多くの場合、データベース管理者やシステム管 理者が問題の発生に気が付いたときには、すでに Oracle サポートサービスで問題の解 決が進められています。

ASR を使用する前に、次の情報を設定します。

■ Oracle Premier Support for Systems または Oracle/Sun 限定保証

- SuperCluster M7 の技術担当者
- SuperCluster M7 の部品の有効な送付先

サービスリクエストが作成されたことを通知する電子メールメッセージは、My Oracle Support (MOS) の自動サービスリクエスト用の電子メールアカウントと、アクティブに なっているアセットの技術担当者の両方に送信されます。

**注記 -** 加入者が設定されていない場合、この後の 自動サービスリクエスト のアクティ ブ化は失敗します。

ASR を使用するときは、次の点に注意してください。

■ ASR はコンポーネントの障害にのみ適用されます。すべてのコンポーネントの 障害に対応しているわけではありませんが、ほとんどの一般的なコンポーネント (ディスク、ファン、電源装置など) に対応しています。詳細は、次を参照してくだ さい。

<http://www.oracle.com/asr>

このページの「Documentation」リンクをクリックし、ページの下部にある「ASR Fault Coverage Information」セクションを参照してください。

- ASR は、データセンター内のほかのモニターメカニズム (SMTP や SNMP アラート など) に代わるものではありません。交換用ハードウェアをすばやく簡単に送付す るための補完的なメカニズムです。優先度の高いシステムの停止時間のイベントに は、ASR は使用しないでください。優先度の高いイベントについては、Oracle サ ポートサービスに直接お問い合わせください。
- 状況によっては、サービスリクエストが自動的に提出されないことがあります。こ のような状況としては、SNMP プロトコルの信頼性が低い場合や、ASR Manager へ の接続が切断された場合などがあります。システムの障害について継続的にモニ ターして、サービスリクエストが自動的に提出されたことを示す通知が送られてこ ない場合は、Oracle サポートサービスに問い合わせることをお勧めします。

**ヒント -** ASR の詳細は、Oracle Auto Service Request の Web ページ ([http://www.](http://www.oracle.com/asr) [oracle.com/asr](http://www.oracle.com/asr)) を参照してください。

### <span id="page-33-0"></span>**ASR を構成する準備**

SuperCluster M7 に ASR をインストールして構成する前に、環境がサポートされてい て、準備が整っていることを確認します。

- [35 ページの「ASR の環境を準備する」](#page-34-0)
- [35 ページの「SAR Manager のソフトウェア要件」](#page-34-1)

■ 36ページの「Oracle SuperCluster M7 のソフトウェア要件」

### <span id="page-34-0"></span>**ASR の環境を準備する**

**始める前に** ASR をインストールする前に、次の条件を満たしていることを確認してください。

**1. <http://support.oracle.com> で My Oracle Support (MOS) アカウントを作成しま す。**

次の情報が正しく設定されていることを確認します。

- Oracle Premier Support for Systems または Oracle/Sun 限定保証
- SuperCluster M7 の技術担当者
- SuperCluster M7 の部品の有効な送付先
- **2. ASR Manager として使用するシステムを特定して指定します。**

詳細は、次を参照してください。

<http://www.oracle.com/asr>

「additional details」をクリックし、「Hardware and Network Configuration Recommendations」をクリックします。

- **3. ASR アセットを特定および確認します。**
- **4. HTTPS を使用してインターネットに作成できることを確認します。**

データセンターへの特定のポートを開く必要がある可能性があります。詳細は、次の 場所にある『*Oracle ASR Security White Paper*』を参照してください。

[http://docs.oracle.com/cd/E37710\\_01/index.htm](http://docs.oracle.com/cd/E37710_01/index.htm)

「Oracle ASR user documentation」リンクをクリックします。

- **5. 次のドキュメントに必要な情報を入力します。**
	- *Oracle SuperCluster M7* 設置場所チェックリスト
	- *Oracle SuperCluster M7* 構成ワークシート

### <span id="page-34-1"></span>**SAR Manager のソフトウェア要件**

ソフトウェアをインストールして ASR Manager を設定するには、root アクセスが必要 です。

■ ASR Manager バージョン 3.6 以上

■ Oracle Services Tool Bundle (STB) (Oracle Solaris の場合のみ)

### <span id="page-35-0"></span>**Oracle SuperCluster M7 のソフトウェア要件**

ソフトウェアをインストールして ASR Manager を設定するには、root アクセスが必要 です。

- オペレーティングシステム: Oracle Linux 5.3 以降、またはパッチ適用済みの Oracle Solaris 10 Update 10 (10u10) 以降
- Java バージョン: JRE/JDK 6.2.28 以上
- データベースサーバー: Exadata Software 11.2.3.1 以上
- Storage Server: Exadata Storage Server Software 11.2.0.3 DB バンドルパッチ 1 以上
- Sun ZFS Storage 7320 ストレージコントローラ: ファームウェアバージョン AK2011. 1.0 以上

### <span id="page-35-1"></span>**ASR Manager のコンポーネントのインストール**

次の手順を実行して、ASR Manager として指定した外部システムに ASR Manager のコ ンポーネントをインストールします。[35 ページの「ASR の環境を準備する」](#page-34-0)の要 件を満たしていれば、既存の ASR Manager を使用してもかまいません。

- [36 ページの「OASM パッケージをインストールする」](#page-35-2)
- [37 ページの「STB をインストールする \(Oracle Solaris の場合のみ\)」](#page-36-0)
- [37 ページの「Oracle ASR パッケージをインストールする」](#page-36-1)
- [38 ページの「ASR Manager を登録する」](#page-37-0)

### <span id="page-35-2"></span>**OASM パッケージをインストールする**

**1. バージョン 1.3.1 以降があることを確認します (必要に応じて OASM をダウンロード します)。**

root として次のように入力します。

- Oracle Solaris: pkginfo -1 SUNWsasm
- Oracle Linux: rpm -q SUNWsasm
- **2. OASM パッケージをインストールします。** root として次のように入力します。
- Oracle Solaris: pkgadd -d SUNWsasm.*version-number*.pkg
- Oracle Linux: rpm -i SUNWsasm.*version-number*.rpm

# **STB をインストールする (Oracle Solaris の場合の み)**

**1. 必要に応じて、次のサイトから Services Tools Bundle をダウンロードします。** <http://www.oracle.com/asr>

「Download」リンクをクリックします。

- **2. STB バンドルを展開し、インストールスクリプト (install\_stb.sh) を実行します。** インストールの際に、次のように選択します。
	- I と入力して「install」を選択する
	- Y と入力して既存の SNEEP パッケージを置き換える
	- Y と入力して既存のサービスタグパッケージを置き換える

**注記 -** My Oracle Support から最新の STB バンドルをダウンロードするには、Doc ID 1153444.1 を参照してください (ログインが必要): https://support.oracle.com

- **3. SNEEP が正しくインストールされていることを確認します。** sneep -a
- **4. サービスタグでシステム属性が正しく報告されることを確認します。**

stclient -E シリアル番号が表示されない場合は、シリアル番号を手動で登録します。 sneep -s *serial-number*

# **Oracle ASR パッケージをインストールする**

- **1. ASR パッケージをダウンロードして解凍します。** root として次のように入力します。
	- Oracle Solaris: pkgadd -d SUNWswasr.*version-number*.pkg
- Oracle Linux: rpm -i SUNWswasr.*version-number*.rpm
- **2. asr コマンドを PATH に追加します (必要に応じて、ルートの .profile、.cshrc、.kshrc、または .bashrc を更新します)。** PATH=\$PATH:/opt/SUNWswasr/bin export PATH

# **ASR Manager を登録する**

- **始める前に** ASR Manager の登録時に、MOS のシングルサインオン情報および (必要に応じて) プ ロキシサーバーを入力します。
	- **1. ASR Manager システムで、root として次のように入力します。** # **asr register**
	- **2. 「1」と入力するか、「alternate URL for Managed OPS use only」と入力します。** 1) transport.oracle.com
	- **3. インターネットへのアクセスにプロキシサーバーを使用する場合は、プロキシサー バーの情報を入力します。**

画面に次のような出力が表示されます。

Proxy server name: ? < proxy server name> Proxy port number: ? <proxy port number> Proxy authentication; if authentication is not required, enter -. Proxy user: < proxy user name> Proxy password: <proxy password> If this is an NTLM type proxy, enter the information below. Otherwise, enter NTLM Domain: [?] <NTLM domain name> Enter the host the NTLM authentication request is originating from. Usually this is the hostname of the SASM server. NTLM Host: [?] <NTLM host name> NTLM support is not bundled with SASM but may be added now.

1) Download jCIFS from http://jcifs.samba.org/ 2) Extract contents and locate the jcifs-\*.jar file 3) Enter full path to this file below jCIFS jar file: [?] <full path of jCIFS jar file> Note: These properties are stored in the /var/opt/SUNWsasm/configuration/config.ini file. You can update

these properties if needed and then restart SASM.

**4. プロンプトが表示されたら、My Oracle Support (MOS) のユーザー名とパスワードを 入力します。ASR でログインが検証されます。検証が終わると登録が完了します。 注: パスワードは保存されません。**

ASR の問題およびサービスリクエスト (Service Request、SR) の生成の通知は、MOS の 電子メールアドレスに送信されます。

#### **ASR Manager を検証する V**

- **1. ASR Manager で、ASR Manager のバージョンが正しいことを確認します。** # **asr show\_rules\_version** バージョンが 3.6 以降であることを確認してください。
- **2. 登録ステータスを確認します。** # **asr show\_reg\_status**
- **3. 接続をテストして、ASR からトランスポートサーバーに情報を送信できることを確認 します。**

# **asr test\_connection**

#### **ストレージサーバー の SNMP トラップの宛先を構成する**  $\blacktriangledown$

**注記 -** このセクションで示す複数行のコマンドは、コピー&ペーストしないでくださ い。複数行のコマンドについては、手動で入力して、適切に入力されたことを確認し てください。

各 ストレージサーバー で次の手順を実行します。

- **1. ストレージサーバー 上で celladmin としてログインします。**
- **2. ストレージサーバー で SNMP トラップの宛先を追加します。**

# **cellcli -e "alter cell snmpSubscriber=(host ='***ASR-Manager-name-or-IPaddress***',port=162,community=public,type=asr)"**

*ASR-Manager-name-or-IP-address* エントリは単一引用符で囲む必要があります。上のコ マンドの各要素の定義を次に示します。

- host='ASR-Manager-name-or-IP-address' DNS がサイトで有効になっている場合 は、ASR Manager のホスト名を使用できます。DNS が実行されていない場合は IP アドレスが望ましいですが、/etc/hosts ファイルにエントリが追加されていれ ば、ASR Manager のホスト名を使用できます。
- type=asr 特殊なタイプの SNMP サブスクライバである ASR Manager を示します。
- community=public コミュニティー文字列の必須値。この値は、お客様のネット ワーク要件に基づいて異なる文字列に変更できます。
- port=162 SNMP ポート。このポート値はお客様によります。これはネットワーク 要件に基づいて異なるポートとして構成できますが、ASR が管理対象の環境で正 しく動作するようにこれを変更することが必要な可能性もあります。
- **3. Oracle ILOM の自動アクティブ化が発生したかどうか (ネットワークと Oracle ILOM が正しく設定されているかどうか) を検証します。**

#### # **asr list\_asset**

出力例を次に示します。

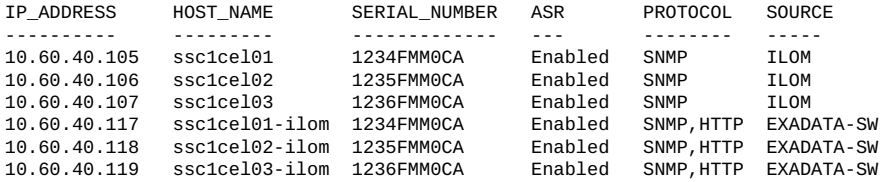

- リストにストレージサーバーの Oracle ILOM がすべて存在する場合は[、ステップ 5](#page-39-0) に進みます。
- リストに Oracle ILOM が存在しない場合は、ステップ4に進みます。
- <span id="page-39-1"></span>**4. ASR Manager で、ストレージサーバー の Oracle ILOM をアクティブ化します。**

# **asr activate\_asset -i** *ILOM-IP-address*

または

# **asr activate\_asset -h** *ILOM-hostname*

**注記 -** 最後の手順で失敗する場合は、Oracle ILOM のポート 6481 が開いていることを 確認してください。ポート 6481 が開いていても手順が失敗する場合は、ASR Support にお問い合わせください。

### <span id="page-39-0"></span>**5. Exadata OS 側の ASR サポートをアクティブにします。**

# **asr activate\_exadata -i** *host-management-IP-address* **-h** *host-management-hostname* **-l** *ILOM-IP-address*

または

# **asr activate\_exadata -i** *host-management-IP-address* **-h** *host-management-hostname* **-n** *ILOM-hostname*

**6. ASR Manager で、すべての ストレージサーバー が表示されることを検証します。**

# # **asr list\_asset**

次の出力例に示すように、リストで参照されている Oracle ILOM とホストのシリアル 番号が同じであることを確認してください。

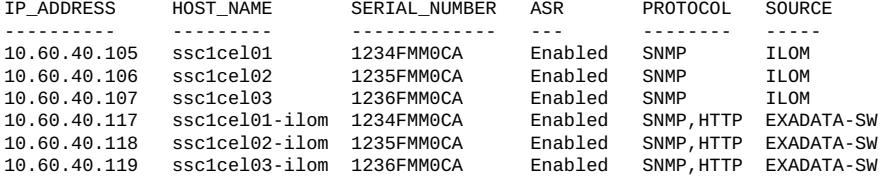

- **7. ストレージサーバー で、構成を検証します。** # **cellcli -e "list cell attributes snmpsubscriber"**
- **8. ストレージサーバー で、SNMP の構成を検証します。** # **cellcli -e "alter cell validate snmp type=asr"** MOS の連絡先に確認の電子メールが送信されます。
- **9. SuperCluster M7 のすべての ストレージサーバー について、これらの手順を繰り返 します。**
- **10. SuperCluster M7 のすべてのストレージサーバーに対してこれらの手順を実行した ら、MOS でストレージサーバーへの接続を承認および検証します。**

手順については、[49 ページの「SuperCluster システム のアセットに対する ASR の](#page-48-0) [アクティブ化を承認および検証する」](#page-48-0)を参照してください。

プロセスの詳細は、『ASR MOS 5.3+ Activation Process』(ドキュメント ID 1329200.1) を参照してください。

#### **ストレージアプライアンスで ASR を構成する** ▼...

SuperCluster M7 に含まれるストレージアプライアンスをアクティブにするには、各で 次の手順を実行します。

**1. Web ブラウザで、いずれかの ストレージコントローラ のホスト管理ポートに割り当 てた IP アドレスまたはホスト名を次のように入力します。**

https://*storage-controller-ipaddress*:215

または

https://*storage-controller-hostname*:215

ログイン画面が表示されます。

**2. 「Username」フィールドに root と入力し、このログイン画面に root パスワードを 入力して、Enter キーを押します。**

- **3. 「Configuration」タブをクリックして「SERVICES」をクリックし、左側のナビ ゲーションペインで、「Services」をクリックしてサービスのリストを表示します。**
- **4. 画面をスクロールダウンし、次の図に示す「Phone Home」をクリックします。**

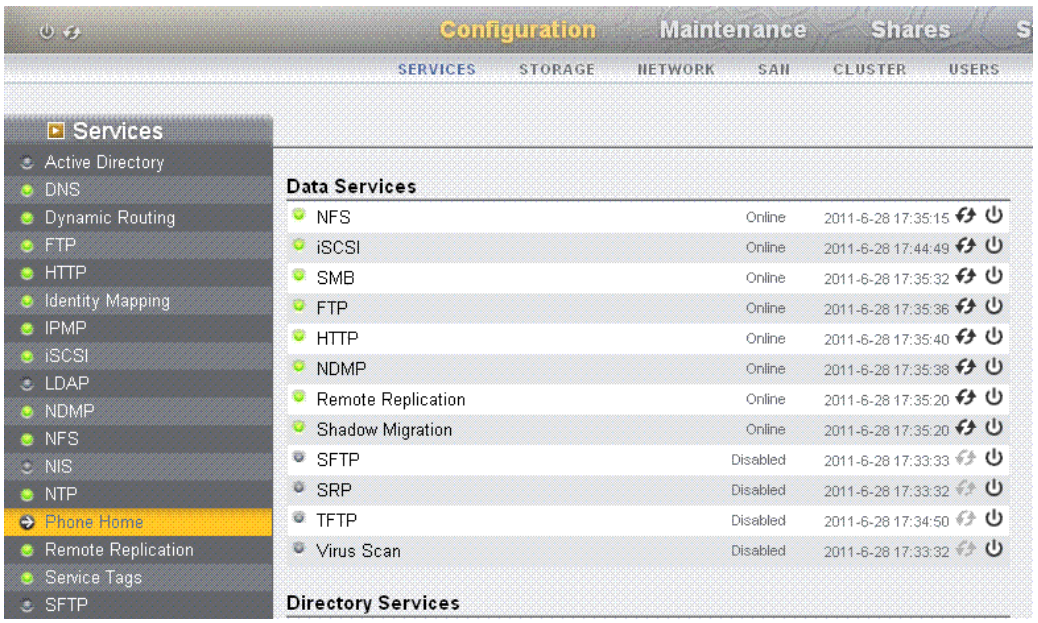

「Phone Home」タブをクリックすると、次の図に示す「Phone Home」ページが表示さ れます。

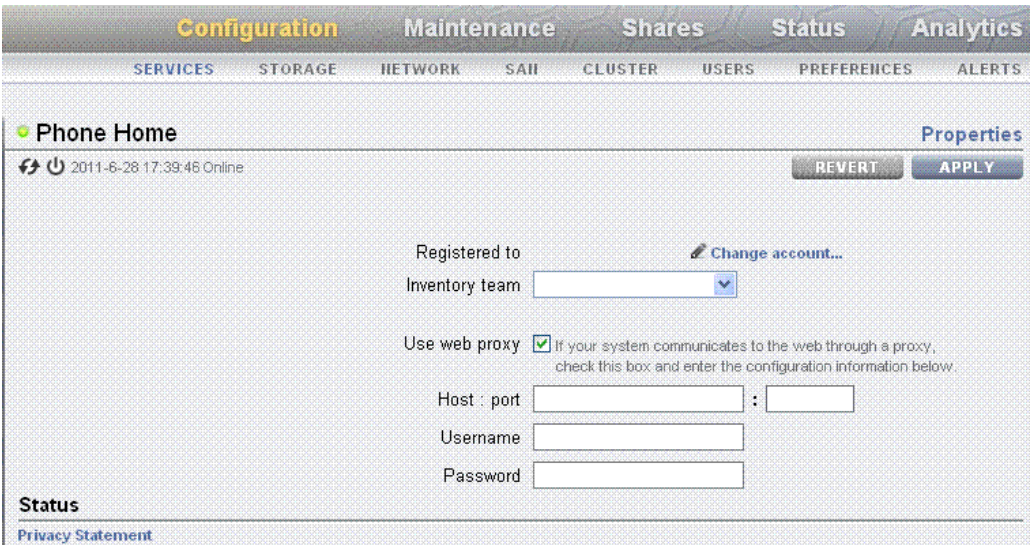

- **5. ストレージアプライアンスからインターネットへのアクセスに Web プロキシを使用 する場合は、「Use web proxy」オプションを選択し、次の情報を入力します。**
	- **「Host:port」フィールドに、Web プロキシサーバーの完全なホスト名とポートを** 入力します。
	- 「Username」フィールドに、Web プロキシサーバーにアクセスするユーザー名を 入力します。
	- **「Password」フィールドに、パスワードを入力します。**

# **6. 登録セクションの鉛筆アイコンをクリックします。**

個人情報保護基本方針が表示されます。「OK」をクリックし、My Oracle Support とパ スワードのセクションの入力を完了し、「OK」をクリックします。

- **7. アカウントの検証が完了したら、「Sun Inventory」オプションと「Enable Phone Home」オプションを選択します。**
- **8. 情報を入力したら、「APPLY」をクリックします。**
- **9. 「Service Enable / Disable」ポップアップが表示されたら、「Enable」オプション を選択します。**
- **10. SuperCluster M7 のすべてのストレージサーバーについて、これらの手順を繰り返し ます。**
- **11. SuperCluster M7 のすべてのストレージコントローラに対してこれらの手順を実行し たら、MOS で Sun ZFS Storage 7320 アプライアンスへの接続を承認および検証し ます。**

手順については、[49 ページの「SuperCluster システム のアセットに対する ASR の](#page-48-0) [アクティブ化を承認および検証する」を](#page-48-0)参照してください。

プロセスの詳細は、『ASR MOS 5.3+ Activation Process』(ドキュメント ID 1329200.1) を参照してください。

#### **計算サーバーで ASR を構成する (Oracle ILOM)** ▼

**注記 -** このセクションで示す複数行のコマンドは、コピー&ペーストしないでくださ い。複数行のコマンドについては、手動で入力して、適切に入力されたことを確認し てください。

ベースサーバーに Oracle ILOM を構成するには、各計算サーバーで次の手順を実行し ます。

- **1. ベースサーバーの Oracle ILOM にログインします。**
- **2. 使用可能なルールを表示します。**

# **show /SP/alertmgmt/rules**

使用可能なルールが次のように一覧表示されます。

1 2 3 ... 15

**3. いずれかのルールを選択し、次のコマンドを入力して、そのルールが現在使用されて いるかどうかを確認します。**

# **show /SP/alertmgmt/rules/***rule-number*

例:

# **show /SP/alertmgmt/rules/1**

■ 次のような出力が表示された場合:

```
Properties:
  type = snmptrap
  level = minordestination = 10.60.10.243
  destination\_port = 0community_or_username = public
  snmp_version = 2c
  testrule = (Cannot show property)
  このルールは現在使用されているため、この動作テストでは使用しないでください
  (この場合、宛先アドレスに ASR Manager の IP アドレスが表示されます)。この例
  のような出力が表示された場合は、リストから別のルールを選択し、再度そのルー
  ルを使用して show /SP/alertmgmt/rules/rule-number コマンドを入力します。
■ 次のような出力が表示された場合:
  Properties:
  type = snmptrap
```

```
level = disabledestination = 0.0.0.0destination port = 0community_or_username = public
snmp_version = 1
testrule = (Cannot show property)
このルールは現在使用されておらず、この動作テストに使用できます。
```
# **4. 使用されていないルールを使用して、次のコマンドを入力します。**

# **set /SP/alertmgmt/rules/***unused-rule-number* **type=snmptrap level=minor destination=***IP-address-of-ASR-Manager* **snmp\_version=2c community\_or\_username=public**

- **5. ASR Manager サーバーにログインします。**
- **6. ベースサーバーの Oracle ILOM をアクティブにします。**

asr> **activate\_asset -i** *ILOM-IP-address*

- **7. SuperCluster システムのすべてのベースサーバーの Oracle ILOM について、これら の手順を繰り返します。**
- **8. SuperCluster システムのすべてのベースに対してこれらの手順を実行したら、MOS でベースへの接続を承認および検証します。**

手順については、[49 ページの「SuperCluster システム のアセットに対する ASR の](#page-48-0) [アクティブ化を承認および検証する」を](#page-48-0)参照してください。

プロセスの詳細は、『ASR MOS 5.3+ Activation Process』(ドキュメント ID 1329200.1) を参照してください。

# **計算サーバーでの ASR の構成 (Oracle Solaris 11)**

**注記 -** このセクションで示す複数行のコマンドは、コピー&ペーストしないでくださ い。複数行のコマンドについては、手動で入力して、適切に入力されたことを確認し てください。

Oracle Solaris 11 には、ASR の障害イベントと Oracle 向け遠隔測定データを、xml を使 用して HTTP 経由で ASR Manager に送信する機能が含まれています。

この機能を有効にするには、ASR Manager で asr enable\_http\_receiver コマンド を使用します。HTTP 受信機能用のポートには、ネットワーク環境に適した、ほかの ネットワークサービスと競合しないポートを選択します。

次のタスクを実行します。

- [46 ページの「ASR Manager で HTTP 受信機能を有効にする」](#page-45-0)
- 47ページの「Oracle Solaris 11 またはデータベースドメインを含む計算サー [バーを ASR Manager に登録する」](#page-46-0)

# <span id="page-45-0"></span>**ASR Manager で HTTP 受信機能を有効にする**

Oracle Solaris 11 の ASR アセットの HTTP 受信機能を有効にするには、ASR Manager で次の手順を実行します。

- **1. ASR Manager システムに root としてログインします。**
- **2. 既存の設定を確認します。**

# **asr show\_http\_receiver**

**3. HTTP 受信機能を有効にします。** # **asr enable\_http\_receiver -p** *port-number* ここでは、*port-number* は HTTP トラフィックの宛先となるポートです。 **注記 -** HTTP 受信機能を無効にする必要がある場合は、asr disable\_http\_receiver を実行します。

- **4. 更新された構成を確認します。** # **asr show\_http\_receiver**
- **5. HTTP 受信機能が動作していることを確認します。** ブラウザで、http://*ASR-Manager-name*:*port-number*/asr にアクセスします。 HTTP 受信機能が動作していることを示すメッセージが表示されます。

# <span id="page-46-0"></span>**Oracle Solaris 11 またはデータベースドメインを含 む計算サーバーを ASR Manager に登録する**

Oracle Solaris 11 またはデータベースドメインを含むベースサーバーを ASR Manager に 登録するには、次の手順に従います。

**1. ベースサーバーに root としてログインします。**

# **2. asr-notify サービスが動作していることを確認します。**

## # **svcs asr-notify**

■ 次のメッセージが表示された場合:

svcs: Pattern ???asr-notify' doesn't match any instances asr-notify サービスがインストールされていることを確認します。

# # **pkg list asr-notify**

次のメッセージが表示された場合:

pkg list: no packages matching ???asr-modify' installed

asr-notify サービスをインストールします。

### # **pkg install system/fault-management/asr-notify**

svcs asr-notify コマンドを再度入力し、asr-notify サービスが動作しているこ とを確認します。

■ 次のメッセージが表示された場合:

# **svcs asr-notify** STATE STIME FMRT online 16:06:05 svc:/system/fm/asr-notify:default asr-notify サービスはインストールされており、正しく動作しています。

#### **3. ASR Manager を登録するには、次のコマンドを実行します。**

# **asradm register -e http://***asr-manager-host***:***port-number***/asr**

例:

#### # **asradm register -e http://asrmanager1.mycompany.com:8777/asr**

Oracle Support のアカウント名とパスワードの入力を求める画面が表示されます。 Oracle Support のアカウント名とパスワードの入力後、登録が完了したことを示す通知 が表示されます。

Enter Orcle SSO User Name: Enter password:

Registration complete.

### **4. 次のコマンドを実行します。**

# # **asradm list**

画面の出力は次のようになります。

PROPERTY VALUE Status Successfully Registered with ASR manager System Id *system-identification-number* Asset Id *asset-identification-number* User *username* Endpoint URL http://*asr-manager-host*:*port-number*/asr

上記のコマンドが正常に完了すれば、ASR Manager の登録は完了です。

- **5. SuperCluster M7 の Oracle Solaris 11 またはデータベースドメインを含むすべての ベースサーバーで、これらの手順を繰り返します。**
- **6. SuperCluster M7 の両方のベースに対してこれらの手順を実行した ら、MOS でベースへの接続を承認および検証します。手順について は、[49 ページの「SuperCluster システム のアセットに対する ASR のアクティブ](#page-48-0) [化を承認および検証する」を](#page-48-0)参照してください。**

プロセスの詳細は、『ASR MOS 5.3+ Activation Process』(ドキュメント ID 1329200.1) を参照してください。

# <span id="page-48-0"></span>**SuperCluster システム のアセットに対する ASR のアク** 7. **ティブ化を承認および検証する**

**1. ASR Manager が稼働しているスタンドアロンシステムで、次のコマンドを実行し て、システムのアセットのステータスを確認します。**

list\_asset

このコマンドは、計算サーバー、ストレージサーバー、およびストレージコントロー ラを含む SuperCluster M7 内の ASR アセットを一覧表示します。

- **2. My Oracle Support (<https://support.oracle.com>) にログインします。**
- **3. My Oracle Support のダッシュボードで、「More...」タブをクリックし、メニュー から「Settings」をクリックします。**
- **4. ウィンドウの左側にある「Settings」ペインで、「Pending ASR Activations」 (「Administrative」サブメニューの下) を選択します。**

承認待ちの状態のすべての認定済み ASR アセットのリストが表示されます。

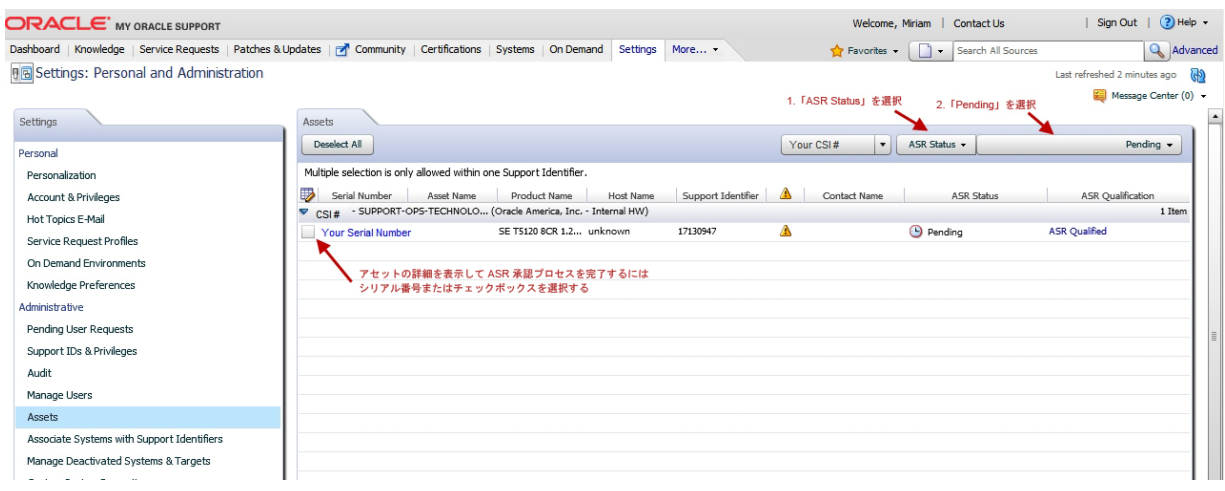

**注記 -** デフォルトでは、関連付けられているすべてのサポート ID が表示されます。こ のリストに多数のアセットが表示される場合、1 つのサポート ID に関連付けられてい るアセットだけを表示するように絞り込むことができます。アセットのシリアル番号 を検索することもできます。

**注記 -** SuperCluster M7 の各コンポーネントについて、それぞれのシリアル番号に 2 つ のホスト名が関連付けられていることを確認してください。Oracle ILOM のホスト名 しか表示されない場合は、そのコンポーネントに対して ASR がアクティブ化されて いないことを意味します。各シリアル番号に 3 つ以上のホスト名が関連付けられて いる場合は、必要に応じて、ASR のリクエストを送信してお問い合わせください。 この場合は、「Problem Category」を「My - Auto Service Request (ASR) Installation and Configuration Issues」に設定してハードウェアの SR を送信します。

# **5. アセットのシリアル番号をクリックします。**

アセットに関する必須の情報が設定されていない場合、必要な情報を示すポップアッ プが表示されます。次の図のような「ASR Activation」ウィンドウが表示されます。

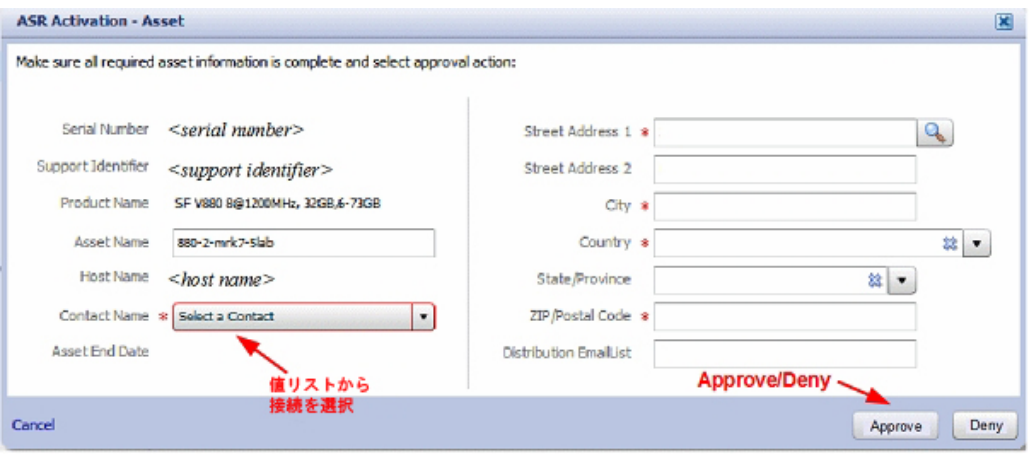

**注記 -** ASR のホスト名は、アセットの ASR ソフトウェアから Oracle にアクティ ブ化リクエストが送信されると更新されます。(たとえば、ASR Manager で asr activate\_asset コマンドを実行した場合)。

ASR アセットのアクティブ化を行うための必須フィールドを次に示します。

■ Contact Name: サポート ID に関連付けられている名前からのみ選択できます。ド ロップダウンメニューをクリックすると、選択できる名前のリストが表示されま す。

連絡先には、アセットのサポート ID に対する「Create SR」権限が必要です。

■ Street Address 1: アセットの所在地の住所を入力します。

**注記 -** デフォルトでは、関連付けられているすべてのサポート ID が表示されま す。このリストに多数のアセットが表示される場合、1 つのサポート ID に関連付 けられているアセットだけを表示するように絞り込むことができます。アセットの シリアル番号を検索することもできます。

- Country: アセットの国の所在地をドロップダウンメニューから選択します。
- ZIP/Postal Code: アセットの所在地の郵便番号を入力します。郵便番号がない場合 は、ハイフン (-) を入力します。
- Distribution Email List: ASR からのすべてのメール通知を受け取る電子メールアドレ スを追加します。電子メールアドレスを複数指定する場合はコンマで区切ります。 例:

asr-notifications-1@mycompany.com, asr-notifications-2@mycompany.com

ASR からの電子メールは、連絡先の電子メールアドレスと送信先電子メールリス ト (指定されている場合) に送信されます。この機能は、チームで作業している場 合に、ASR で作成されたサービスリクエストを全員に通知するのに役立ちます。

**6. 「Approve」ボタンをクリックして ASR のアクティブ化を完了します。**

**注記 -** サービスリクエストの自動作成を実行するには、システムのアセットの ASR を My Oracle Support でアクティブな状態にしておく必要があります。

# **7. ASR からトランスポートサーバーに情報を送信できることを確認するには、次のコマ ンドを実行します。**

# **asradm send test** *email-address***@***company.com*

このコマンドは、テストアラート電子メールを電子メールアドレスに送信します。

# SuperCluster M7 のチューニング (ssctuner)

次のトピックでは、SuperCluster M7 のチューニングに使用するユーティリティー (ssctuner) について説明します。ssctuner の最新情報については、ユーティリ ティーとともにインストールされる README ファイルを参照してください。

- [53 ページの「](#page-52-0)[ssctuner](#page-52-0) の概要」
- 55ページの「ssctuner [アクティビティーのモニター」](#page-54-0)
- [55 ページの「ログファイルの表示」](#page-54-1)
- 56ページの「EMAIL ADDRESS [プロパティーの構成」](#page-55-0)
- 57ページの「ssctuner [プロパティーの変更と機能の無効化」](#page-56-0)
- 60ページの「compliance(1M) [ベンチマークを実行するための](#page-59-0) ssctuner の構 [成」](#page-59-0)
- [60 ページの「コンプライアンスベンチマークのモニターおよび表示」](#page-59-1)
- [61 ページの「](#page-60-0)ssctuner [のインストール」](#page-60-0)
- 63ページの「ssctuner [の有効化」](#page-62-0)

### **関連情報**

■ Oracle Solaris OS の SMF サービスの詳細については、次の『Oracle Solaris の管理: *一般的なタスク*』を参照してください。

[http://docs.oracle.com/cd/E23824\\_01/html/821-1451/hbrunlevels-25516.](http://docs.oracle.com/cd/E23824_01/html/821-1451/hbrunlevels-25516.html#scrolltoc) [html#scrolltoc](http://docs.oracle.com/cd/E23824_01/html/821-1451/hbrunlevels-25516.html#scrolltoc)

# <span id="page-52-0"></span>**ssctuner の概要**

ssctuner ユーティリティーは、SuperCluster Oracle Solaris 10 および Oracle Solaris 11 の大域ゾーンで実行される、Perl および Korn シェルスクリプトと構成ファイルから成 る小さなセットです。ssctuner はデフォルトで、SuperCluster のインストール時にイ ンストールおよび有効化されます。

このユーティリティーは SMF サービスとしてリアルタイムで実行し、ndd パラメー タおよび次のファイルを含むさまざまなシステム構成パラメータをモニタリングして チューニングします。

- /etc/system
- /kernel/drv/sd.conf
- /kernel/drv/ssd.conf
- /etc/inet/ntp.conf

また、このユーティリティーは、DISM または次善の NFS マウントオプションの使用 などが発生していないか定期的にチェックします。

デフォルトで、このユーティリティーは 2 時間ごとに実行され、必要に応じてパラ メータを変更します。

またこのユーティリティーは 2 分ごとに、機能低下状態にあった仮想ディスクデバイ スのうち、オンラインに戻ったものが存在するかどうかのチェックも行い、存在する 場合はその zpool をクリアします。

**注記 -** 手動でパラメータをチューニングしたが、ssctuner で別の値が必要とされる場 合、ssctuner によりそのパラメータの値が ssctuner で必要とされる元の値に設定さ れ、この定期チェックで変更が行われたという事実が記録されます。ssctuner で管 理されるパラメータを 1 つ以上制御する必要がある場合は、ssctuner を完全に無効 にするのではなく、それらの特定のコンポーネントをオフにすることを検討してくだ さい。[57 ページの](#page-56-0)「ssctuner [プロパティーの変更と機能の無効化」](#page-56-0)を参照してく ださい。

**注記 -** 別の SMF サービスまたは init スクリプトで ndd パラメータを設定しないでく ださい。ssctuner が ndd パラメータを管理する必要があります。

適切なベンチマークを開始してから、ssctuner を再起動してコンプライアンス評価 を構成する ssctuner\_vars/COMPLIANCE\_RUN と呼ばれる ssctuner SMF 変数があり ます。デフォルトでは、この変数が none に設定されています。セキュリティーを保 つために、この機能を有効にする必要があります ([60 ページの](#page-59-0)「[compliance\(1M\)](#page-59-0) [ベンチマークを実行するための](#page-59-0) ssctuner の構成」を参照)。

# **関連情報**

- [55 ページの](#page-54-0)「ssctuner [アクティビティーのモニター」](#page-54-0)
- [55 ページの「ログファイルの表示」](#page-54-1)
- 56ページの「EMAIL\_ADDRESS [プロパティーの構成」](#page-55-0)
- 57ページの「ssctuner [プロパティーの変更と機能の無効化」](#page-56-0)
- 60ページの「compliance(1M) [ベンチマークを実行するための](#page-59-0) ssctuner の構 [成」](#page-59-0)
- [60 ページの「コンプライアンスベンチマークのモニターおよび表示」](#page-59-1)
- [61 ページの「](#page-60-0)ssctuner [のインストール」](#page-60-0)
- [63 ページの「](#page-62-0)ssctuner [の有効化」](#page-62-0)

# <span id="page-54-0"></span>**ssctuner アクティビティーのモニター**

**ssctuner アクティビティーを表示します。** ●

# **svcs -l ssctuner**

## **関連情報**

- [53 ページの「](#page-52-0)ssctuner [の概要」](#page-52-0)
- [55 ページの「ログファイルの表示」](#page-54-1)
- 56ページの「EMAIL\_ADDRESS [プロパティーの構成」](#page-55-0)
- 57ページの「ssctuner [プロパティーの変更と機能の無効化」](#page-56-0)
- 60ページの「compliance(1M) [ベンチマークを実行するための](#page-59-0) ssctuner の構 [成」](#page-59-0)
- 60ページの「コンプライアンスベンチマークのモニターおよび表示」
- [61 ページの「](#page-60-0)ssctuner [のインストール」](#page-60-0)
- [63 ページの「](#page-62-0)ssctuner [の有効化」](#page-62-0)

# <span id="page-54-1"></span>**▼ ログファイルの表示**

## **1. ssctuner サービスログを表示します。**

ssctuner は、syslog と ssctuner サービスログにメッセージを書き込みます。これ らのメッセージには、ssctuner というタグが付けられ、詳細情報を含むほかのファ イルの場所へのポインタが含まれることもあります。

# **svcs -x ssctuner** svc:/site/application/sysadmin/ssctuner:default (ssctuner for Oracle SuperCluster) State: online since September 28, 2012 07:30:15 AM PDT See: ssctuner(l) See: /var/svc/log/site-application-sysadmin-ssctuner:default.log Impact: None.

# **more /var/svc/log/site-application-sysadmin-ssctuner\:default.log** [ Sep 28 07:30:00 Disabled. ]

```
[ Sep 28 07:30:00 Rereading configuration. ]
 Sep 28 07:30:10 Enabled. ]
[ Sep 28 07:30:10 Executing start method ("/opt/oracle.supercluster/ssctuner.ksh start"). ]
ssctuner local0.notice success: Saved rollback for : /etc/system
ssctuner local0.notice success: Saved ndd rollback.
ssctuner local0.notice success: Saved rollback for : /kernel/drv/sd.conf
ssctuner local0.notice success: enabled, version 0.99e. daemon PID= 14599
\lceil Sep 28 07:30:15 Method "start" exited with status 0. ]
ssctuner local0.notice success: daemon executing
ssctuner local0.notice success: Changes made to /etc/system
ssctuner local0.notice success: Changes made to /kernel/drv/sd.conf
```
#### **2. /var/adm 内の ssctuner のメッセージを表示します。**

```
# grep -i ssctuner /var/adm/messages
Sep 28 07:30:10 etc6cn04 ssctuner: [ID 702911 local0.notice] success: Saved rollback for : /etc/system
Sep 28 07:30:10 etc6cn04 ssctuner: [ID 702911 local0.notice] success: Saved ndd rollback.
Sep 28 07:30:10 etc6cn04 ssctuner: [ID 702911 local0.notice] success: Saved rollback for : /kernel/drv/
sd.conf
Sep 28 07:30:15 etc6cn04 ssctuner: [ID 702911 local0.notice] success: enabled, version 0.99e. daemon PID=
 14599
Sep 28 07:30:15 etc6cn04 ssctuner: [ID 702911 local0.notice] success: daemon executing
Sep 28 07:30:15 etc6cn04 ssctuner: [ID 702911 local0.notice] success: Changes made to /etc/system
Sep 28 07:30:15 etc6cn04 ssctuner: [ID 702911 local0.notice] success: Changes made to /kernel/drv/sd.conf
```
#### **関連情報**

- [53 ページの](#page-52-0)「ssctuner [の概要」](#page-52-0)
- [55 ページの](#page-54-0)「ssctuner [アクティビティーのモニター」](#page-54-0)
- 56ページの「EMAIL ADDRESS [プロパティーの構成」](#page-55-0)
- 57ページの「ssctuner [プロパティーの変更と機能の無効化」](#page-56-0)
- 60ページの「compliance(1M) [ベンチマークを実行するための](#page-59-0) ssctuner の構 [成」](#page-59-0)
- [60 ページの「コンプライアンスベンチマークのモニターおよび表示」](#page-59-1)
- [61 ページの](#page-60-0)「ssctuner [のインストール」](#page-60-0)
- [63 ページの](#page-62-0)「ssctuner [の有効化」](#page-62-0)

#### <span id="page-55-0"></span>**EMAIL\_ADDRESS プロパティーの構成**  $\blacktriangledown$

システムにログインしていない場合でも、適切な担当者に ssctuner メッセージが電 子メールで送信されるように、EMAIL\_ADDRESS プロパティーを構成する必要がありま す。

**1. クリティカルなメッセージが電子メールアドレスに送信されるように、ssctuner を 構成します。**

~# **svccfg -s ssctuner setprop ssctuner\_vars/EMAIL\_ADDRESS="my\_name@mycorp.com"**

**2. その他の ssctuner プロパティーを変更する予定がある場合は、このタスクの残りの 手順を実行する前に行なってください。**

[57 ページの](#page-56-0)「ssctuner [プロパティーの変更と機能の無効化」](#page-56-0)を参照してくださ い。

**3. SMF サービスを再起動して変更を有効にします。**

# **svcadm restart ssctuner**

**4. ssctuner サービスが有効であり、エラーメッセージが報告されていないことを確認 します。**

正しくない構文を使用してプロパティーを変更した場合、サービスは戻りません。こ のような場合は、修正する必要がある問題のプロパティーを特定します。

# **grep -i** *parameter* **/var/svc/log/site-application-sysadmin-ssctuner:default.log**

修正または変更を行なったあとに、[ステップ 3](#page-58-0) を繰り返します。

### **関連情報**

- [53 ページの「](#page-52-0)ssctuner [の概要」](#page-52-0)
- [55 ページの「](#page-54-0)ssctuner [アクティビティーのモニター」](#page-54-0)
- [55 ページの「ログファイルの表示」](#page-54-1)
- [60 ページの「](#page-59-0)compliance(1M) [ベンチマークを実行するための](#page-59-0) ssctuner の構 [成」](#page-59-0)
- [60 ページの「コンプライアンスベンチマークのモニターおよび表示」](#page-59-1)
- [61 ページの「](#page-60-0)ssctuner [のインストール」](#page-60-0)
- [63 ページの「](#page-62-0)ssctuner [の有効化」](#page-62-0)

# <span id="page-56-0"></span>**ssctuner プロパティーの変更と機能の無効化**

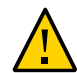

**注意 -** Oracle サポートの許可なしにこの手順を実行しないでください。プロパティーの 変更や ssctuner 機能の無効化によって予期しない結果が発生することがあります。

特定の ssctuner プロパティーやディスクまたはメモリー使用量の警告レベルの変更 は、一部の環境では役立つ場合があります。

**1. ssctuner プロパティーを一覧表示して、変更するプロパティーを特定します。**

# **svccfg -s ssctuner listprop 'ssctuner\_vars/\*'** ssctuner\_vars/CRIT\_THREADS\_FIX boolean true

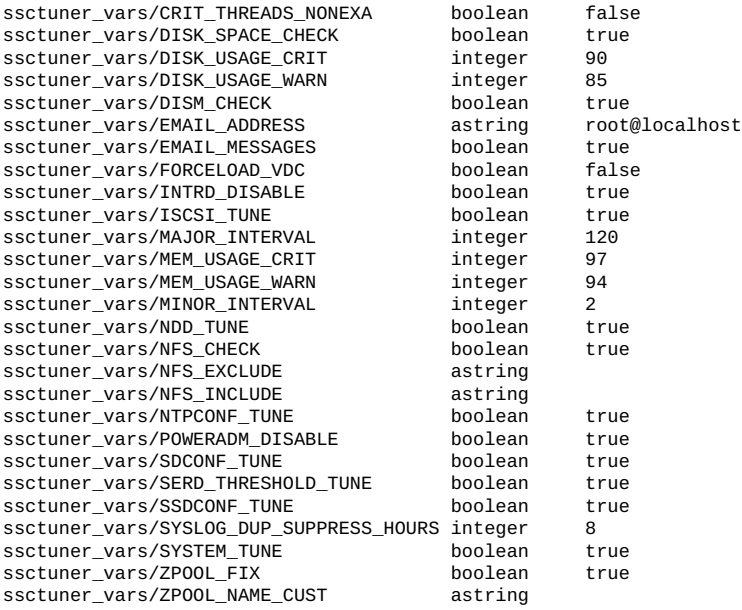

# **2. svccfg コマンドを使用してプロパティー設定を変更します。**

変更が必要と思われるプロパティーの例は次のとおりです。

■ **ディスク (/ およびゾーンルート) 使用率の警告レベルを 80% に変更します。**

~# **svccfg -s ssctuner setprop ssctuner\_vars/DISK\_USAGE\_WARN=80**

■ **アプリケーションドメインで Oracle データベースを実行する場合は、この プロパティーを true に設定すると、データベースドメインの場合と同様 に、ssctuner でスレッドの優先順位を変更できます。デフォルトでは、この値 は false です。**

~# **svccfg -s ssctuner setprop ssctuner\_vars/CRIT\_THREADS\_NONEXA=true**

■ zpool のチェック、および SuperCluster インストーラによって生成されない **vdisk zpool の修復を有効にします。**

~# **svccfg -s ssctuner setprop ssctuner\_vars/ZPOOL\_NAME\_CUST=my\_vdisk\_pool**

■ **警告メカニズムから NFS マウントを除外します。**

~# **svccfg -s ssctuner setprop ssctuner\_vars/NFS\_EXCLUDE='mount\_name\_or\_device'**

■ **警告メカニズムに NFS マウントを含めます (除外をオーバーライド)。**

~# **svccfg -s ssctuner setprop ssctuner\_vars/NFS\_INCLUDE='mount\_name\_or\_device'**

### ■ **すべての NFS マウント警告を無効にします (推奨しません)。**

~# **svccfg -s ssctuner setprop ssctuner\_vars/NFS\_CHECK=false**

NFS\_EXCLUDE、NFS\_INCLUDE および ZPOOL\_NAME\_CUST プロパティーは単純な文字列 である必要があり、単純な正規表現を使用できます。

正規表現に柔軟性を持たせる必要がある場合、表現に二重引用符を付けるときには特 に注意します。また、再起動後に ssctuner サービスが戻り、SMF ログファイル内に エラーがないことを確認します。

## <span id="page-58-0"></span>**3. SMF サービスを再起動して変更を有効にします。**

# **svcadm restart ssctuner**

**4. ssctuner サービスが有効であり、エラーメッセージが報告されていないことを確認 します。**

正しくない構文を使用してプロパティーを変更した場合、サービスは戻りません。こ のような場合は、修正する必要がある問題のプロパティーを特定します。

# **grep -i** *parameter* **/var/svc/log/site-application-sysadmin-ssctuner:default.log**

修正または変更を行なったあとに、[ステップ 3](#page-58-0) を繰り返します。

# **関連情報**

- [53 ページの「](#page-52-0)ssctuner [の概要」](#page-52-0)
- [55 ページの「](#page-54-0)ssctuner [アクティビティーのモニター」](#page-54-0)
- [55 ページの「ログファイルの表示」](#page-54-1)
- 56ページの「EMAIL\_ADDRESS [プロパティーの構成」](#page-55-0)
- 60ページの「compliance(1M) [ベンチマークを実行するための](#page-59-0) ssctuner の構 [成」](#page-59-0)
- 60ページの「コンプライアンスベンチマークのモニターおよび表示」
- [61 ページの「](#page-60-0)ssctuner [のインストール」](#page-60-0)
- [63 ページの「](#page-62-0)ssctuner [の有効化」](#page-62-0)

# <span id="page-59-0"></span>**compliance(1M) ベンチマークを実行するための ssctuner の構成**

コンプライアンスベンチマークを実行するように ssctuner を構成するには、次の手 順を使用します。

評価は 12 分以内に開始され、ノードがリブートされるたびに再実行されます。

この変数はデフォルトで none に設定されていますが、この機能を有効にする必要が あります。

**1. 使用可能なベンチマークを特定します。**

次の例では、psi-dss と solaris の 2 つのベンチマークを使用できます。

# **compliance list -b** pci-dss solaris

**2. 選択したベンチマークに ssctuner SMF 変数を設定します。**

この例では、推奨されるプロファイルを実行する solaris ベンチマークを使用しま す。

# **svccfg -s ssctuner setprop ssctuner\_vars/COMPLIANCE\_RUN=solaris** # **svcadm restart ssctuner**

**3. SMF ログファイルを表示して、コンプライアンスの実行がスケジュールされているこ とを確認します。**

**注記 -** ZFS ストレージアプライアンスで DOS 攻撃を防ぐために、コンプライアンスの 実行に時差が発生します。

# **grep compliance /var/svc/log/site-application-sysadmin-ssctuner\:default.log** [ Nov 16 11:47:54 notice: Performing compliance run after delay of 519 seconds... ]

#### <span id="page-59-2"></span><span id="page-59-1"></span>**コンプライアンスベンチマークのモニターおよび表示** V.

### **1. (オプション) ベンチマークの実行時に SMF ログを表示します。**

# **tail -f /var/svc/log/site-application-sysadmin-ssctuner\:default.log** root@etc28zadm0101:<sup>7</sup># tail -f /var/svc/log/site-application-sysadmin-ssctuner\:default.log [ Nov 16 11:47:55 CURRENT STATUS version=1.3.8 crit issue count=1 disabled feature count=0 ] [ Nov 16 11:47:55 CURRENT ISSUES : Please change ssctuner email address from root@localhost ] [ Nov 16 11:47:55 notice: Checking Oracle log writer and LMS thread priority. ] [ Nov 16 11:47:56 notice: completed initialization. ] [ Nov 16 11:47:56 Method "start" exited with status 0.] [ Nov 16 11:49:55 notice: Checking Oracle log writer and LMS thread priority. ] [ Nov 16 11:51:55 notice: Checking Oracle log writer and LMS thread priority. ]

```
[ Nov 16 11:53:55 notice: Checking Oracle log writer and LMS thread priority. ]
[ Nov 16 11:55:55 notice: Checking Oracle log writer and LMS thread priority. ]
  Assessment will be named 'solaris.Baseline.2015-11-16,11:56'
      Package integrity is verified
      OSC-54005
      pass
      The OS version is current
      OSC-53005
      pass
      Package signature checking is globally activated
      OSC-53505
      pass
```
**2. (オプション) 評価が完了したかどうかを確認します。**

ステップ1で、または次の grep コマンドを使用して「Compliance assessment completed」を確認したら、次の手順に進みます。

```
# grep -i compliance /var/svc/log/site-application-sysadmin-ssctuner\:default.log
 [ Nov 16 11:47:54 notice: Performing compliance run after delay of 519 seconds... ]
 [ Nov 16 11:57:47 notice: Compliance assessment completed.]
```
### **3. 評価を一覧表示します。**

# **compliance list -a** solaris.Baseline.2015-11-16,11:56

**4. HTML 形式の評価レポートを取得します。**

**注記 -** ドメインがリブートされるたびに、新しい評価が (時差) 実行されます。

# **compliance report -a solaris.Baseline.2015-11-16,11:56** /var/share/compliance/assessments/solaris.Baseline.2015-11-16,11:56/report.html

## **関連情報**

- [53 ページの「](#page-52-0)[ssctuner](#page-52-0) の概要」
- [55 ページの「](#page-54-0)ssctuner [アクティビティーのモニター」](#page-54-0)
- [55 ページの「ログファイルの表示」](#page-54-1)
- 56ページの「EMAIL ADDRESS [プロパティーの構成」](#page-55-0)
- 57ページの「ssctuner [プロパティーの変更と機能の無効化」](#page-56-0)
- [61 ページの「](#page-60-0)ssctuner [のインストール」](#page-60-0)

# <span id="page-60-0"></span>**ssctuner のインストール**

ssctuner はデフォルトでインストールされ、実行しています。何らかの理由で ssctuner がインストールされていない場合は、次の手順を使用してインストールし ます。

**1. Oracle Solaris 11 の pkg コマンドを使用して、ssctuner パッケージをインストール します。**

**注記 -** パブリッシャーとして設定された最新の exa-family リポジトリが必要です。

# **pkg install ssctuner**

- **2. パッケージのインストールを確認します。**
	- **Oracle Solaris 10 OS**:

# **pkginfo ORCLssctuner**

■ **Oracle Solaris 11 OS**:

# **pkg info ssctuner**

**3. パッケージのインストール後に ssctuner サービスが自動的に起動されることを確認 します。**

# **svcs ssctuner**

サービスが 1、2 分後にオンライン状態に移行しない場合、サービスログファイルを確 認します。[55 ページの「ログファイルの表示」](#page-54-1)を参照してください。

**4. OS をリブートします。**

ssctuner により構成ファイルが変更される場合は、OS をリブートしてその変更を有 効にする必要があります。

# **関連情報**

- [53 ページの](#page-52-0)「ssctuner [の概要」](#page-52-0)
- [55 ページの](#page-54-0)「ssctuner [アクティビティーのモニター」](#page-54-0)
- [55 ページの「ログファイルの表示」](#page-54-1)
- 56ページの「EMAIL\_ADDRESS [プロパティーの構成」](#page-55-0)
- 57ページの「ssctuner [プロパティーの変更と機能の無効化」](#page-56-0)
- 60ページの「compliance(1M) [ベンチマークを実行するための](#page-59-0) ssctuner の構 [成」](#page-59-0)
- [60 ページの「コンプライアンスベンチマークのモニターおよび表示」](#page-59-1)
- [63 ページの](#page-62-0)「ssctuner [の有効化」](#page-62-0)

#### <span id="page-62-0"></span>**ssctuner の有効化** V.

通常、ssctuner は実行中です。何らかの理由で ssctuner が実行されていない場合 は、次の手順を使用してこれを有効化します。

### **1. ssctuner を有効にします。**

# **svcadm enable ssctuner**

**2. ssctuner サービスが起動していることを確認します。**

#### # **svcs ssctuner**

サービスが 1、2 分後にオンライン状態に移行しない場合、サービスログファイルを確 認します。[55 ページの「ログファイルの表示」](#page-54-1)を参照してください。

**3. ssctunerにより構成ファイルの設定が変更されているか、/var/adm/messages ログ ファイルを確認します。**

[55 ページの「ログファイルの表示」](#page-54-1)を参照してください。

構成の設定が変更されている場合、OS をリブートして変更を有効にする必要があり ます。設定に変更がなかった場合は、OS をリブートする必要はありません。

## **関連情報**

- [53 ページの「](#page-52-0)ssctuner [の概要」](#page-52-0)
- [55 ページの「](#page-54-0)ssctuner [アクティビティーのモニター」](#page-54-0)
- [55 ページの「ログファイルの表示」](#page-54-1)
- 56ページの「EMAIL\_ADDRESS [プロパティーの構成」](#page-55-0)
- 57ページの「ssctuner [プロパティーの変更と機能の無効化」](#page-56-0)
- 60ページの「compliance(1M) [ベンチマークを実行するための](#page-59-0) ssctuner の構 [成」](#page-59-0)
- 60ページの「コンプライアンスベンチマークのモニターおよび表示」
- [61 ページの「](#page-60-0)ssctuner [のインストール」](#page-60-0)

# CPU およびメモリーリソースの構成 (oscsetcoremem)

このセクションでは、osc-setcoremem を使用して Oracle SuperCluster の CPU および メモリーリソースを構成する方法について説明します。

osc-setcoremem という CPU/メモリーツールを使用してドメイン用の CPU およびメ モリー割り当てを変更するには、次のトピックを参照します。

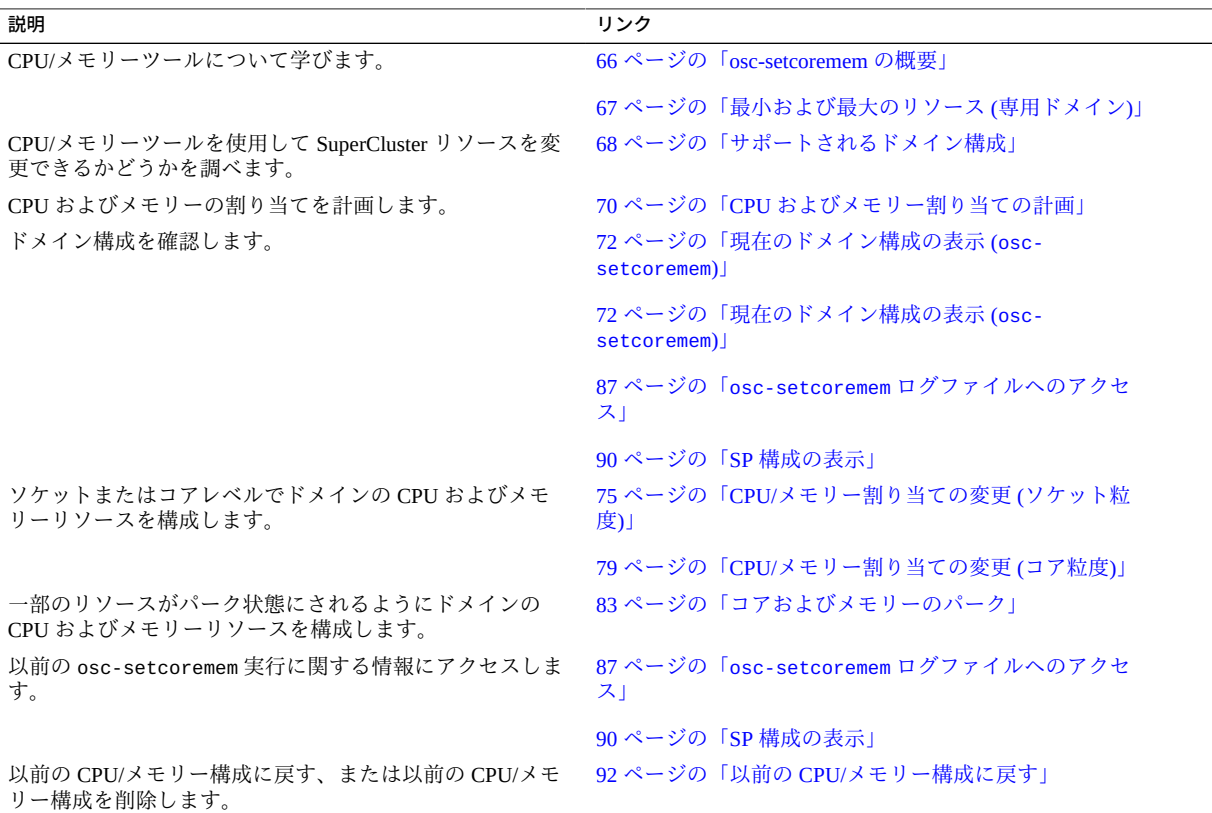

# <span id="page-65-0"></span>**osc-setcoremem の概要**

SuperCluster 計算サーバーの CPU およびメモリーリソースは、構成によって定義され たとおり、最初のインストール時に割り当てられます。CPU ソケットは IB HCA と同 じ比率でドメインに割り当てられます。メモリーは同じ比率で割り当てられます。

osc-setcoremem ツールを使用すると、IO ドメインを使用するために、専用ドメイ ン間および専用ドメインから CPU およびメモリーリポジトリに CPU コアおよびメモ リーリソースを移行できます。

次のポイントは、osc-setcoremem の使用に関する重要な情報を提供しています。

- 専用ドメインの最終的な CPU およびメモリーのレイアウトでは、ローカル以外の リソースへのアクセスを最小限に抑えるために、近傍性が最適化されています。
- CPU およびメモリー移行の粒度は、1 個のコアおよび 16G バイトです。
- 空の専用ドメイン(コアがゼロ個でメモリーなしのドメイン) はサポートされてい ません。
- このツールはリソースの割り当てを追跡し、ユーザーが行なった選択が有効であ ることを確認します。[67 ページの「最小および最大のリソース \(専用ドメイ](#page-66-0) [ン\)」](#page-66-0)を参照してください。
- 影響を受ける専用ドメインは、変更後にリブートする必要があります。

このツールでは、2 つのレベルの粒度のうち 1 つで CPU およびメモリーの割り当てを 変更できます。

- **ソケット粒度** ツールにより各ドメインに 1 つ以上のソケットが自動的に割り 当てられ、残りのソケットをユーザーがドメインに割り当てることができま す。[75 ページの「CPU/メモリー割り当ての変更 \(ソケット粒度\)」を](#page-74-0)参照して ください。
- **コア粒度** ツールにより各ドメインに最低数のコアが自動的に割り当てら れ、追加のコアをユーザーが 1 つずつ増やして割り当てることができま す。[79 ページの「CPU/メモリー割り当ての変更 \(コア粒度\)」を](#page-78-0)参照してくだ さい。

一部のリソースがどのドメインにも割り当てられないように CPU およびメモリーリ ソースを構成した場合、割り当てられなかったリソースはパーク状態にされます。 パーク状態のリソースは、論理 CPU およびメモリーリポジトリに配置され、I/O ドメ インに使用できます。[83 ページの「コアおよびメモリーのパーク」](#page-82-0)を参照してく ださい。

リソースは専用ドメインからいつでもパーク状態にできますが、I/O ドメインが作成 されると、パーク状態のリソースを専用ドメインに移動できなくなります。

[68 ページの「サポートされるドメイン構成」](#page-67-0)も参照してください。

# **関連情報**

- 67ページの「最小および最大のリソース(専用ドメイン)」
- [68 ページの「サポートされるドメイン構成」](#page-67-0)
- [70 ページの「CPU およびメモリー割り当ての計画」](#page-69-0)
- [72 ページの「現在のドメイン構成の表示 \(](#page-71-0)osc-setcoremem)」
- [74 ページの「現在のドメイン構成の表示 \(](#page-73-0)1dm)」
- 75 ページの「CPU/メモリー割り当ての変更(ソケット粒度)」
- [79 ページの「CPU/メモリー割り当ての変更 \(コア粒度\)」](#page-78-0)
- 83ページの「コアおよびメモリーのパーク」

# <span id="page-66-0"></span>**最小および最大のリソース (専用ドメイン)**

このツールはリソースの割り当てを追跡し、ユーザーが行なった選択が有効であるこ とを確認します。このセクションでは、最小および最大のリソースを決定する方法に ついて説明します。

この表は、SuperCluster M7 上の専用ドメインに対する最小リソース要件をまとめてい ます。

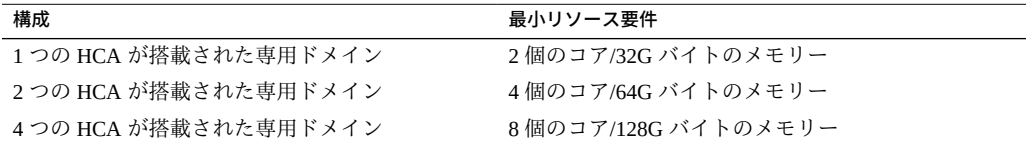

専用ドメインに割り当てることができる CPU リソースの最小量は、ドメイン内の IB および 10GbE デバイスの数によって決定されます (IB HCA ごとに 2 個のコアが必 要)。

専用ドメインに割り当てることができるメモリーの最小量は、次のように決定されま す。

- ドメイン内の IB および 10GbE デバイスの数 (IB HCA ごとに 2 つの 16G バイトメ モリー粒度が必要)
- ドメインに割り当てられているコアの数(追加の4個のコアごとに、同じ近傍性グ ループ内の 1 つの 16G バイト粒度が必要)

専用ドメインに割り当てることができる CPU リソースの最大量は、次のポイントが考 慮されたあとに使用可能になるリソースの量によって決定されます。

- ほかの専用ドメインにすでに割り当てられているリソース
- まだリソースが割り当てられていない専用ドメインに必要な最小リソース

専用ドメインに割り当てることができるメモリーリソースの最大量は、次のポイント が考慮されたあとに使用可能になるリソースの量によって決定されます。

- ほかの専用ドメインにすでに割り当てられているリソース
- まだリソースが割り当てられていない専用ドメインに必要な最小リソース
- 専用ドメインごとに、コアが割り当てられているすべての近傍性グループ内にメモ リー粒度のフットプリントが配置される要件

### **関連情報**

- 66ページの「osc-setcorememの概要」
- [68 ページの「サポートされるドメイン構成」](#page-67-0)
- [70 ページの「CPU およびメモリー割り当ての計画」](#page-69-0)
- [72 ページの「現在のドメイン構成の表示 \(](#page-71-0)osc-setcoremem)」
- 74 ページの「現在のドメイン構成の表示(1dm)」
- 75 ページの「CPU/メモリー割り当ての変更(ソケット粒度)」
- [79 ページの「CPU/メモリー割り当ての変更 \(コア粒度\)」](#page-78-0)
- 83ページの「コアおよびメモリーのパーク」

# <span id="page-67-0"></span>**サポートされるドメイン構成**

この表を使用して、使用する SuperCluster 構成を特定し、サポートされているリソー ス割り当てアクティビティーを確認します。

**注記 -** 専用ドメインは、I/O ドメインに関連付けられていない任意のアプリケーショ ンドメインまたはデータベースドメインとすることができます。さまざまなタイプの SuperCluster ドメインの詳細は、『*Oracle SuperCluster M7 シリーズ概要ガイド*』でソ フトウェアの構成に関するセクションを参照してください。

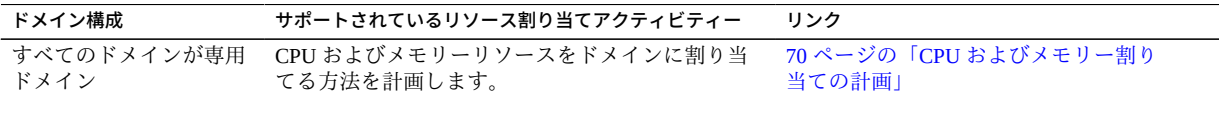

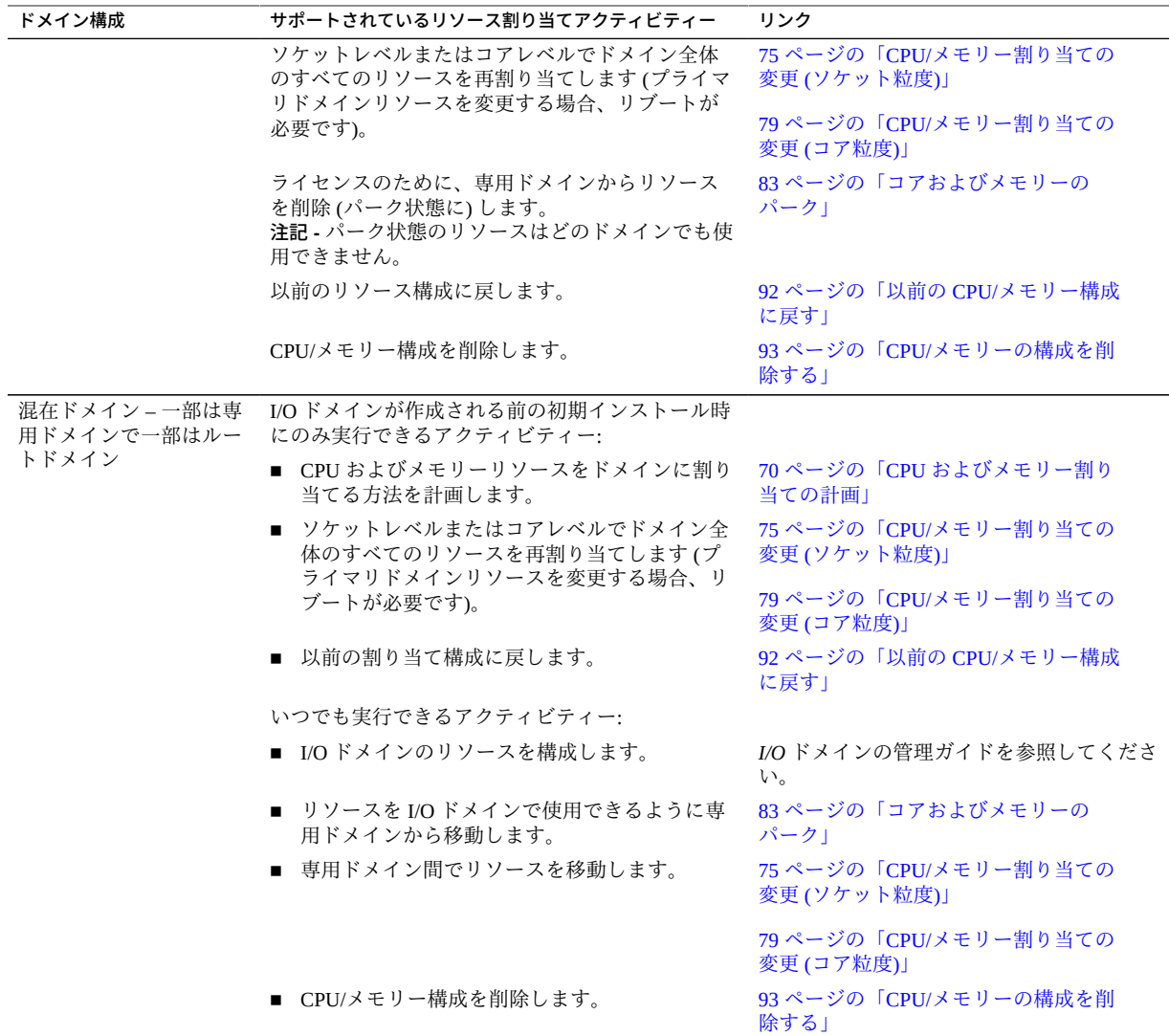

# **関連情報**

- 66ページの「osc-setcorememの概要」
- [70 ページの「CPU およびメモリー割り当ての計画」](#page-69-0)
- [72 ページの「現在のドメイン構成の表示 \(](#page-71-0)osc-setcoremem)」
- [74 ページの「現在のドメイン構成の表示 \(](#page-73-0)ldm)」
- 75 ページの「CPU/メモリー割り当ての変更(ソケット粒度)」
- 79ページの「CPU/メモリー割り当ての変更 (コア粒度)」

■ 83ページの「コアおよびメモリーのパーク」

# <span id="page-69-0"></span>**CPU およびメモリー割り当ての計画**

リソース割り当てを変更するには主に 2 つのアプローチがあります。

- **すべてのリソースを割り当て** リソースをドメインから別のドメインに移動し、す べてのリソースが割り当てられるようにします。
- **一部のリソースを割り当てない** 計算ノードの使用可能な最大のコアおよびメ モリーよりも少なく割り当てます。未使用のコアはすべて*パーク状態*のコアとみ なされ、ライセンスのためにはカウントされません。ただし、パーク状態のコア が論理 CPU およびメモリーリポジトリに追加されます。ルートドメインがある 場合には、リポジトリリソースをあとで I/O ドメインに割り当てることができま す。[83 ページの「コアおよびメモリーのパーク」](#page-82-0)を参照してください。

ドメインリソースの表示に使用するコマンドに応じて、ソケット、コア、および VCPU の値の変換が必要な場合があります。

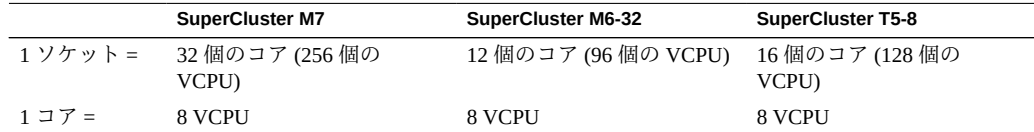

### **1. それぞれの計算ノードのリソース構成を確認します。**

次の手順のいずれかを参照してください。

- [72 ページの「現在のドメイン構成の表示 \(](#page-71-0)osc-setcoremem)」
- 74 ページの「現在のドメイン構成の表示(1dm)」

**注記 -** 例は SuperCluster M6-32 に基づいていますが、SuperCluster M7 にも同じ概念が適 用されます。

この例では、SuperCluster M6-32 上の 1 つの計算ノードに 2 つの専用ドメインと 2 つの ルートドメインが存在します。

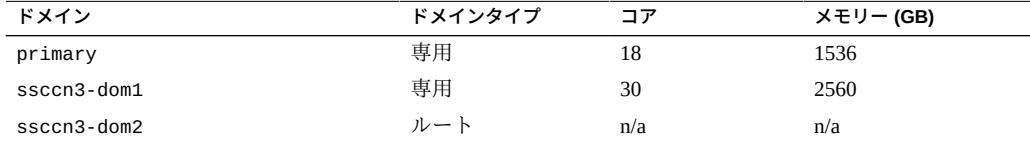

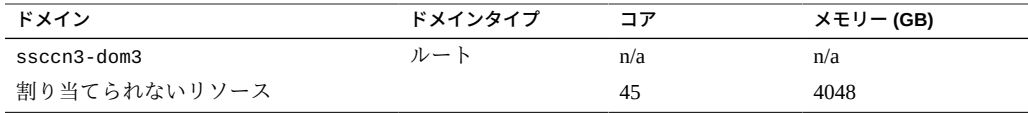

# **2. ドメインリソースを合計し、リソースの合計数を判断します。**

CPU およびメモリーリソースの合計量を計算すると、リソース計画を判断する開始ポ イントになります。

リソースの確認中は次の点に留意してください。

- **ルートドメインリソース** ルートドメインを排他的に使用するために予約された少 量のリソースです。これらのリソースは計画に入れないでください。
- **割り当てられていないリソース** これらのリソースは、ルートドメインの作成時、 または osc-setcoremem コマンドの使用時に一部のリソースを割り当てないまま にした場合に、論理 CPU およびメモリーリポジトリに配置されます。

この例では、専用ドメインのリソースと割り当てられていないリソースが合計されて 合計リソースになります。ルートドメインのリソースはリソースの合計に含まれませ  $h_{\circ}$ 

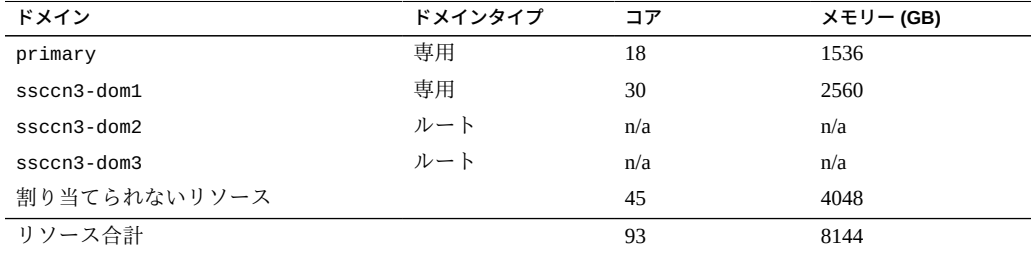

# **3. サイト要件および SuperCluster のドメインのタイプと数に基づいて、各ドメインに CPU およびメモリーを割り当てる方法を決定します。**

この例では、12 個のコアと 1T バイトのメモリーがプライマリドメインからパーク状 態にされ、18 個のコアと 1536G バイトのメモリーが ssccn3-dom1 ドメインからパー ク状態にされています。

以前と以後の列のリソースの合計は一致している必要があります。このチェックによ り、計画のすべてのリソースを把握できます。

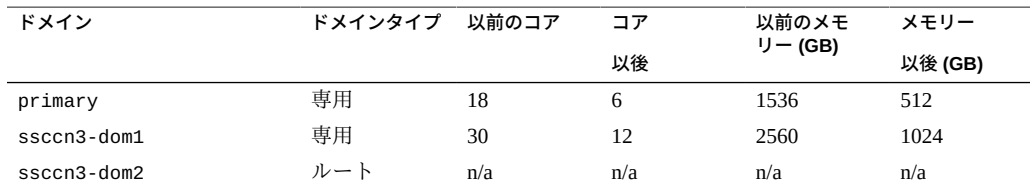

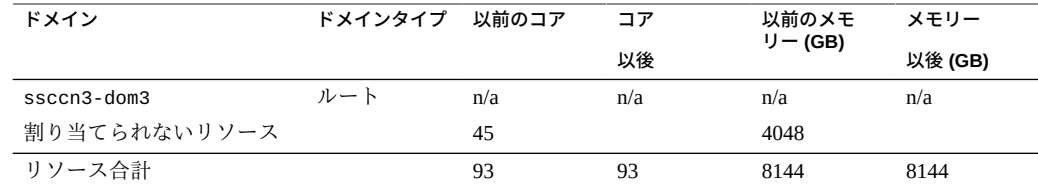

# **4. 次のアクションを検討します。**

- ソケット粒度レベルでリソース割り当てを変更します。 [75 ページの「CPU/メモリー割り当ての変更 \(ソケット粒度\)」を](#page-74-0)参照してくだ さい。
- コア粒度レベルでリソース割り当てを変更します。 [79 ページの「CPU/メモリー割り当ての変更 \(コア粒度\)」を](#page-78-0)参照してくださ い。
- 割り当てられていないリソースを増やします。 [83 ページの「コアおよびメモリーのパーク」](#page-82-0)を参照してください。

# **関連情報**

- [66 ページの「osc-setcoremem の概要」](#page-65-0)
- [68 ページの「サポートされるドメイン構成」](#page-67-0)
- [72 ページの「現在のドメイン構成の表示 \(](#page-71-0)osc-setcoremem)」
- [74 ページの「現在のドメイン構成の表示 \(](#page-73-0)1dm)」
- 75 ページの「CPU/メモリー割り当ての変更(ソケット粒度)」
- 79 ページの「CPU/メモリー割り当ての変更(コア粒度)」
- 83ページの「コアおよびメモリーのパーク」

# <span id="page-71-0"></span>**現在のドメイン構成の表示 (osc-setcoremem)**

この手順では、osc-setcoremem コマンドを使用して、計算ノードドメイン構成を表 示する方法を説明します。

**注記 -** 代わりに ldm コマンドを使用して、同様の情報を取得することもできま す。[74 ページの「現在のドメイン構成の表示 \(](#page-73-0)ldm)」を参照してください。

- **1. 計算ノードの制御ドメインにスーパーユーザーとしてログインします。**
- **2. osc-setcoremem コマンドを使用して、ドメインおよびリソースを表示します。**
**注記 -** 例は SuperCluster M6-32 に基づいていますが、SuperCluster M7 にも同じ概念が適 用されます。

**注記 -** osc-setcoremem コマンドを使用してリソース割り当て変更を続行しない場合 は、最初のプロンプトで CTL-C と入力します。

例:

# /opt/oracle.supercluster/bin/osc-setcoremem

#### osc-setcoremem v2.0 built on Aug 27 2015 23:09:35

Current Configuration: SuperCluster Fully-Populated M6-32 Base

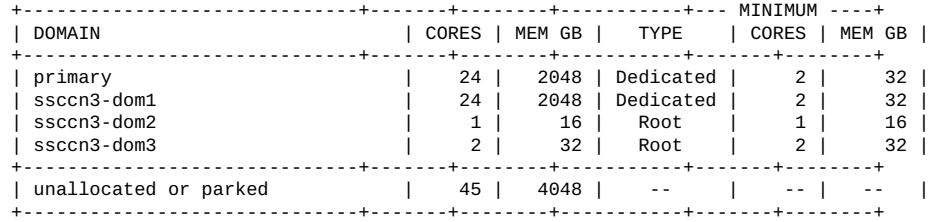

[Note] Following domains will be skipped in this session.

 Root Domains ----------- ssccn3-dom2 ssccn3-dom3

CPU allocation preference:

 1. Socket level 2. Core level

 In case of Socket level granularity, proportional memory capacity is automatically selected for you.

Choose Socket or Core level [S or C] **<CTL-C>**

- 66ページの「osc-setcorememの概要」
- [68 ページの「サポートされるドメイン構成」](#page-67-0)
- [70 ページの「CPU およびメモリー割り当ての計画」](#page-69-0)
- [74 ページの「現在のドメイン構成の表示 \(](#page-73-0)ldm)」
- 75 ページの「CPU/メモリー割り当ての変更(ソケット粒度)」
- [79 ページの「CPU/メモリー割り当ての変更 \(コア粒度\)」](#page-78-0)
- 83ページの「コアおよびメモリーのパーク」

#### <span id="page-73-0"></span>**現在のドメイン構成の表示 (ldm)** 7

この手順では、一連の ldm コマンドを使用して、計算ノードドメイン構成を表示する 方法を説明します。

**注記 -** 代わりに osc-setcoremem コマンドを使用して、同様の情報を取得することも できます。[72 ページの「現在のドメイン構成の表示 \(](#page-71-0)osc-setcoremem)」を参照し てください。

- **1. 計算ノードの制御ドメインに root としてログインします。**
- <span id="page-73-1"></span>**2. どのドメインがルートドメインかを特定します。**

**注記 -** 例は SuperCluster M6-32 に基づいていますが、SuperCluster M7 にも同じ概念が適 用されます。

ルートドメインは STATUS 列の IOV で特定します。

この例では、ssccn3-dom2 と ssccn3-dom3 がルートドメインです。その他のドメイ ンは専用ドメインです。

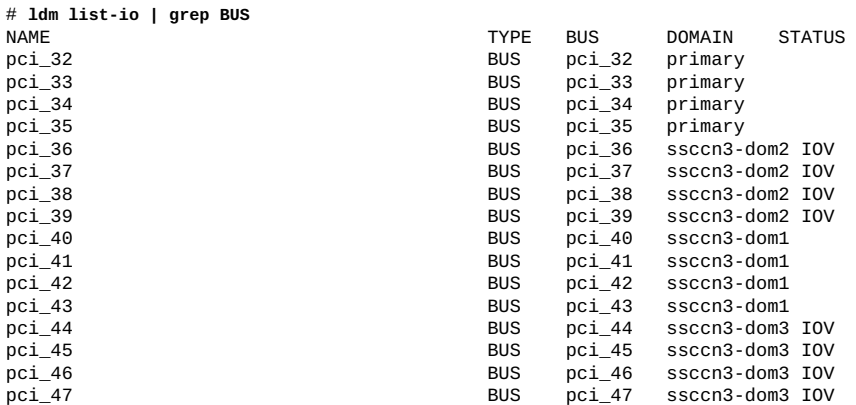

## **3. ドメインおよびリソース割り当ての情報を表示します。**

この例では、ssccn3-dom2 と ssccn3-dom3 が ([ステップ 2](#page-73-1) の) ルートドメインです。 ルートドメイン用に一覧表示されるリソースは、ルートドメイン自体に予約されたリ ソースのみを示します。パーク状態のリソースは表示されません。

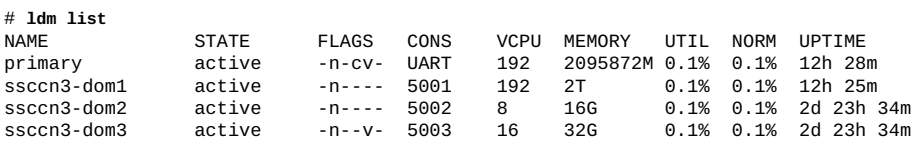

## **4. パーク状態のリソースの量を表示します。**

この例では、最初のコマンド行は論理 CPU リポジトリ内のコアの数を報告していま す。2 番目のコマンド行はメモリーリポジトリ内のメモリーの量を報告しています。

# **ldm list-devices -p core | grep cid | wc -l** 45

```
# ldm list-devices memory
```
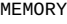

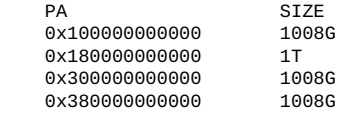

### **関連情報**

- [66 ページの「osc-setcoremem の概要」](#page-65-0)
- [68 ページの「サポートされるドメイン構成」](#page-67-0)
- [70 ページの「CPU およびメモリー割り当ての計画」](#page-69-0)
- [72 ページの「現在のドメイン構成の表示 \(](#page-71-0)osc-setcoremem)」
- [75 ページの「CPU/メモリー割り当ての変更 \(ソケット粒度\)」](#page-74-0)
- [79 ページの「CPU/メモリー割り当ての変更 \(コア粒度\)」](#page-78-0)
- 83ページの「コアおよびメモリーのパーク」

#### <span id="page-74-0"></span>**CPU/メモリー割り当ての変更 (ソケット粒度)**  $\blacktriangledown$

ソケット粒度レベルで CPU およびメモリーリソース割り当てを変更するには、各計算 ノードで次の手順を実行します。

**注記 -** この手順を実行できるかどうかを確認する方法については、[68 ページの「サ](#page-67-0) [ポートされるドメイン構成」](#page-67-0)を参照してください。

**注記 -** 例は SuperCluster M6-32 に基づいていますが、SuperCluster M7 にも同じ概念が適 用されます。

ツールは次のような変更を行います。

- ルートドメインを自動的に検出する。
- すべてのドメインの最小および最大のリソース量を計算し、有効な量をユーザーの みが選択できるようにする。
- 選択した内容に従ってドメインリソースを変更する。
- CPU リソースと同じ比率でメモリーの容量を自動的に割り当てる。
- (必要に応じて) プライマリ以外のドメインを停止する。
- (必要に応じて)プライマリドメインを新しいリソースでリブートする。
- (必要に応じて)プライマリ以外のドメインを新しいリソースで起動する。

この例では、1 個のソケットと 1T バイトのメモリーがプライマリドメインから削除さ れ、ssccn3-dom1 に割り当てられています。

この表は割り当て計画 ([70 ページの「CPU およびメモリー割り当ての計画」](#page-69-0)を参 照) を示しています。

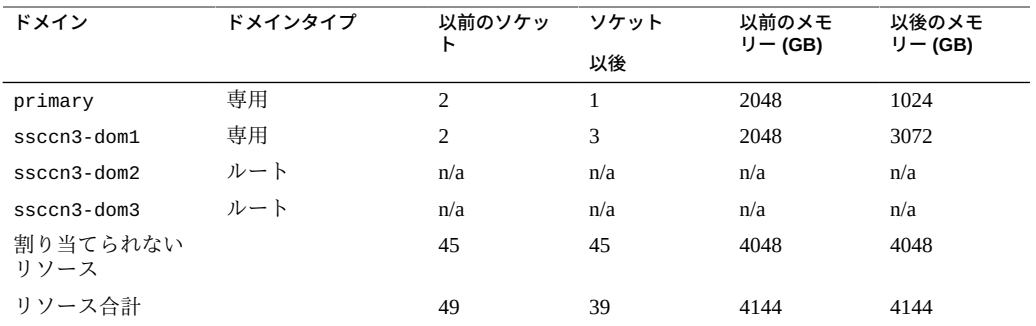

- **1. 計算ノードの制御ドメインにスーパーユーザーとしてログインします。**
- **2. アプリケーションが停止していて、本番環境アクティビティーが存在しないことを確 認します。**
- **3. アクティブでないドメインをすべて、ldm bind コマンドを使ってアクティブにしま す。** アクティブでないドメインが存在していると、ツールが続行されません。
- **4. osc-setcoremem を実行してリソースを再構成します。** プロンプトが表示されたら応答します。Enter を押してデフォルト値を選択します。

# **/opt/oracle.supercluster/bin/osc-setcoremem**

osc-setcoremem

#### v2.0 built on Aug 27 2015 23:09:35

Current Configuration: SuperCluster Fully-Populated M6-32 Base

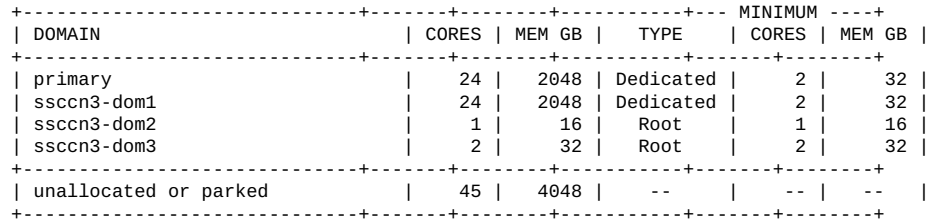

[Note] Following domains will be skipped in this session.

 Root Domains ----------- ssccn3-dom2 ssccn3-dom3

CPU allocation preference:

 1. Socket level 2. Core level

 In case of Socket level granularity, proportional memory capacity is automatically selected for you.

Choose Socket or Core level [S or C] **s**

Step 1 of 1: Socket Count

 primary : specify socket count [min: 1, max: 3. default: 1] : **1** you chose [1] socket for primary domain

ssccn3-dom1 : specify socket count [min: 1, max: 3. default: 1] : **3** you chose [3] sockets for ssccn3-dom1 domain

Configuration In Progress After Socket Count Selection:

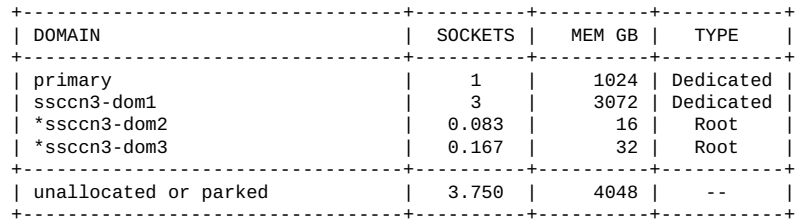

Following domains will be stopped and restarted:

ssccn3-dom1

 This configuration requires rebooting the control domain. Do you want to proceed? Y/N : **Y**

 +- IMPORTANT NOTE: -+ | After the reboot, osc-setcoremem attempts to complete CPU, memory re-configuration. | | Please check syslog and the state of all domains before using the system. | eg., dmesg | grep osc-setcoremem ; ldm list | grep -v active ; date | +- -+ All activity is being recorded in log file: /opt/oracle.supercluster/osc-setcoremem/log/osc-setcoremem\_activity\_08-28-2015\_15:31:27.log Please wait while osc-setcoremem is setting up the new CPU, memory configuration. It may take a while. Be patient and do not interrupt. 0% 10 20 30 40 50 60 70 80 90 100% |-----|-----|-----|-----|-----|-----|-----|-----|-----|-----| [Info] Domain ssccn3-dom1 is taking too long to stop. Waiting .. [Info] Domain ssccn3-dom1 is taking too long to stop. Still waiting for the domain to stop .. \*=====\*=====\*=====\*=====\*=====\*=====\*=====\*=====\*=====\*=====\* Broadcast Message from root (pts/1) on etc5mdbadm0301 Fri Aug 28 15:36:45... THE SYSTEM etc5mdbadm0301 IS BEING SHUT DOWN NOW ! ! ! Log off now or risk your files being damaged

Task complete with no errors.

#

**5. 通常のアクティビティーに進む前に、システムログおよびすべての論理ドメインのス テータスがアクティブ状態であることを確認します。** 例:

# **dmesg | grep osc-setcoremem**

Aug 28 15:43:46 etc5mdbadm0301 root[2074]: [ID 702911 user.alert] osc-setcoremem: core, memory reconfiguration complete. system can be used for regular work.

#### **6. 新しいリソース割り当てを確認します。**

いくつかの方法でリソース割り当てを検証し、可能性のある osc-setcoremem エラー を確認できます。

- [72 ページの「現在のドメイン構成の表示 \(](#page-71-0)osc-setcoremem)」
- [74 ページの「現在のドメイン構成の表示 \(](#page-73-0)1dm)」
- 87ページの「osc-setcoremem [ログファイルへのアクセス」](#page-86-0)
- **7. リソース割り当てを別の計算ノードに変更する必要がある場合は、この手順を繰り返 します。**

- 66ページの「osc-setcorememの概要」
- [68 ページの「サポートされるドメイン構成」](#page-67-0)
- [70 ページの「CPU およびメモリー割り当ての計画」](#page-69-0)
- [72 ページの「現在のドメイン構成の表示 \(](#page-71-0)osc-setcoremem)」
- 74 ページの「現在のドメイン構成の表示(1dm)」
- [79 ページの「CPU/メモリー割り当ての変更 \(コア粒度\)」](#page-78-0)
- [83 ページの「コアおよびメモリーのパーク」](#page-82-0)

#### <span id="page-78-0"></span>**CPU/メモリー割り当ての変更 (コア粒度)** V.

コア粒度レベルで CPU およびメモリーリソース割り当てを変更するには、それぞれの 計算ノードで次の手順を実行します。

**注記 -** この手順を実行できるかどうかを確認する方法については、[68 ページの「サ](#page-67-0) [ポートされるドメイン構成」](#page-67-0)を参照してください。

**注記 -** 例は SuperCluster M6-32 に基づいていますが、SuperCluster M7 にも同じ概念が適 用されます。

ツールは次のような変更を行います。

- ルートドメインを自動的に検出する。
- すべてのドメインの最小および最大のリソース量を計算し、有効な量をユーザーの みが選択できるようにする。
- 使用しているコア割り当てに基づいて、選択する有効なメモリー容量を表示する。
- 選択した内容に従ってドメインリソースを変更する。
- (必要に応じて) プライマリ以外のドメインを停止する。
- (必要に応じて) プライマリドメインを新しいリソースでリブートする。
- (必要に応じて)プライマリ以外のドメインを新しいリソースで起動する。

この例では、6 個のコアと 512B バイトのメモリーが専用ドメイン ssccn3-dom1 から 別の専用プライマリドメインに移動されています。

この表は割り当て計画 ([70 ページの「CPU およびメモリー割り当ての計画」](#page-69-0)を参 照) を示しています。

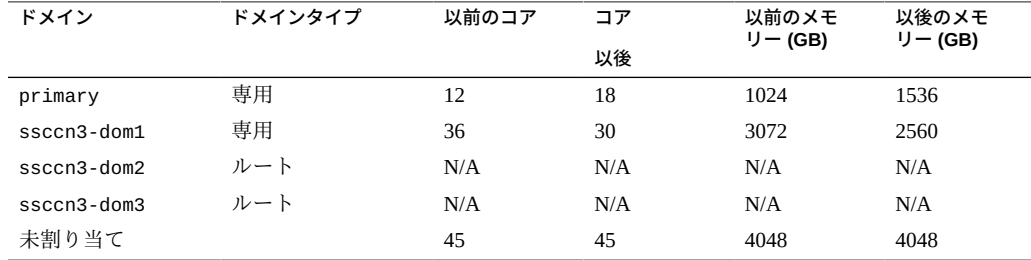

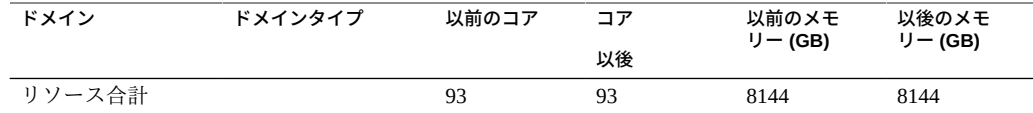

- **1. 計算ノードの制御ドメインにスーパーユーザーとしてログインします。**
- **2. すべてのアプリケーションが停止していて、実行中の本番環境アクティビティーが存 在しないことを確認します。**
- **3. アクティブでないドメインをすべて、ldm bind コマンドを使ってアクティブにしま す。**

アクティブでないドメインが存在していると、ツールが続行されません。

**4. osc-setcoremem を実行してリソースを再構成します。** プロンプトが表示されたら応答します。Enter を押してデフォルト値を選択します。

# **/opt/oracle.supercluster/bin/osc-setcoremem**

 osc-setcoremem v2.0 built on Aug 27 2015 23:09:35

Current Configuration: SuperCluster Fully-Populated M6-32 Base

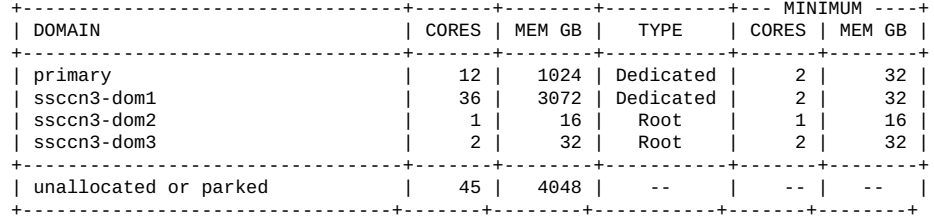

[Note] Following domains will be skipped in this session.

 Root Domains ----------- ssccn3-dom2 ssccn3-dom3

CPU allocation preference:

- 1. Socket level
- 2. Core level

 In case of Socket level granularity, proportional memory capacity is automatically selected for you.

Choose Socket or Core level [S or C] **C**

Step 1 of 2: Core Count

 primary : specify number of cores [min: 2, max: 46. default: 12] : **18** you chose [18] cores for primary domain

 ssccn3-dom1 : specify number of cores [min: 2, max: 30. default: 2] : **30** you chose [30] cores for ssccn3-dom1 domain

Configuration In Progress After Core Count Selection:

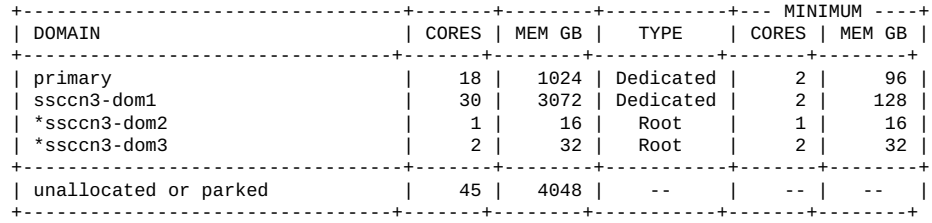

 Step 2 of 2: Memory Capacity (must be 16 GB aligned)

 primary: specify memory capacity in GB [min: 96, max: 2016. default: 2016]: **1536** you chose [1536 GB] memory for primary domain

 ssccn3-dom1: specify memory capacity in GB [min: 128, max: 2560. default: 2560]: **2560** you chose [2560 GB] memory for ssccn3-dom1 domain

Configuration In progress After Memory Capacity Selection:

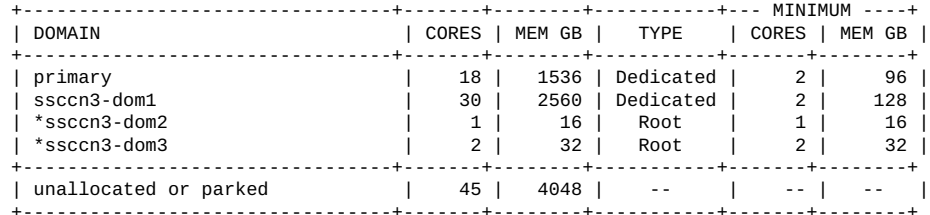

Following domains will be stopped and restarted:

ssccn3-dom1

This configuration requires rebooting the control domain. Do you want to proceed? Y/N : **y**

```
 IMPORTANT NOTE:
 +- -+
 | After the reboot, osc-setcoremem attempts to complete CPU, memory re-configuration. |
| Please check syslog and the state of all domains before using the system.
| eg., dmesg | grep osc-setcoremem ; ldm list | grep -v active ; date
 +- -+
 All activity is being recorded in log file:
```
/opt/oracle.supercluster/osc-setcoremem/log/osc-setcoremem\_activity\_08-28-2015\_15:59:31.log

 Please wait while osc-setcoremem is setting up the new CPU, memory configuration. It may take a while. Be patient and do not interrupt.

 0% 10 20 30 40 50 60 70 80 90 100% |-----|-----|-----|-----|-----|-----|-----|-----|-----|-----| \*=====\*=====\*=====\*=====\*=====\*=====\*=====\*=====\*=====\*=====\*

Broadcast Message from root (pts/1) on etc5mdbadm0301 Fri Aug 28 16:03:13... THE SYSTEM etc5mdbadm0301 IS BEING SHUT DOWN NOW ! ! ! Log off now or risk your files being damaged

Task complete with no errors.

#

# **5. 新しいリソース割り当てを確認します。**

いくつかの方法でリソース割り当てを検証し、可能性のある osc-setcoremem エラー を確認できます。

- [72 ページの「現在のドメイン構成の表示 \(](#page-71-0)osc-setcoremem)」
- [72 ページの「現在のドメイン構成の表示 \(](#page-71-0)osc-setcoremem)」
- 87ページの「osc-setcoremem [ログファイルへのアクセス」](#page-86-0)

例:

# **dmesg | grep osc-setcoremem** Aug 28 16:08:56 etc5mdbadm0301 root[1913]: [ID 702911 user.alert] osc-setcoremem: core, memory reconfiguration complete. system can be used for regular work.

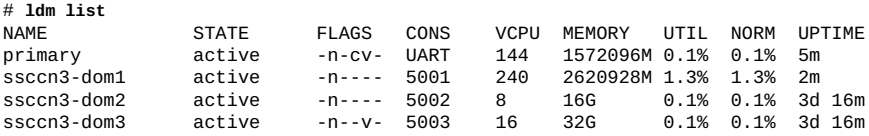

**6. リソース割り当てを別の計算ノードに変更する必要がある場合は、この手順を繰り返 します。**

- 66ページの「osc-setcoremem の概要」
- 68ページの「サポートされるドメイン構成」
- [70 ページの「CPU およびメモリー割り当ての計画」](#page-69-0)
- [72 ページの「現在のドメイン構成の表示 \(](#page-71-0)osc-setcoremem)」
- [74 ページの「現在のドメイン構成の表示 \(](#page-73-0)ldm)」
- 75 ページの「CPU/メモリー割り当ての変更(ソケット粒度)」
- 83ページの「コアおよびメモリーのパーク」

#### <span id="page-82-0"></span>**コアおよびメモリーのパーク**  $\mathcal{L}$

CPU およびメモリーリソースを専用ドメインから論理 CPU およびメモリーリポジト リに移動して、このリソースを I/O ドメインで使用可能にするには、それぞれの計算 ノードで次の手順を実行します。

コアおよびメモリーをパーク状態にしている場合、慎重に計画します。リソースを パーク状態にして I/O ドメインを作成すると、リソースを専用ドメインに戻せなくな ります。

**注記 -** この手順を実行できるかどうかを確認する方法については、[68 ページの「サ](#page-67-0) [ポートされるドメイン構成」](#page-67-0)を参照してください。

**注記 -** 例は SuperCluster M6-32 に基づいていますが、SuperCluster M7 にも同じ概念が適 用されます。

この例では、12 個のコアと 1T バイトのメモリーがプライマリドメインからパーク状 態にされ、18 個のコアと 1536G バイトのメモリーが ssccn3-dom1 ドメインからパー ク状態にされています。

この表は割り当て計画 ([70 ページの「CPU およびメモリー割り当ての計画」](#page-69-0)を参 照) を示しています。

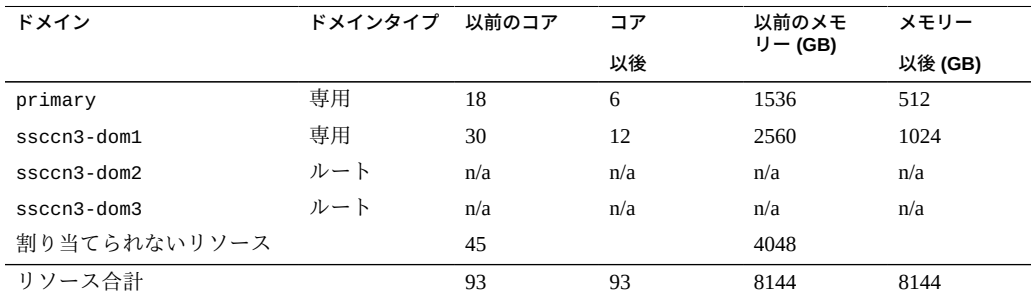

- **1. 計算ノードの制御ドメインにスーパーユーザーとしてログインします。**
- **2. すべてのアプリケーションが停止していて、実行中の本番環境アクティビティーが存 在しないことを確認します。**
- **3. アクティブでないドメインをすべて、ldm bind コマンドを使ってアクティブにしま す。**

アクティブでないドメインが存在していると、ツールが続行されません。

### **4. osc-setcoremem を実行してリソース割り当てを変更します。**

この例では、一部のリソースが割り当てられないままパーク状態にされます。 プロンプトが表示されたら応答します。Enter を押してデフォルト値を選択します。

# **/opt/oracle.supercluster/bin/osc-setcoremem**

 osc-setcoremem v2.0 built on Aug 27 2015 23:09:35

Current Configuration: SuperCluster Fully-Populated M6-32 Base

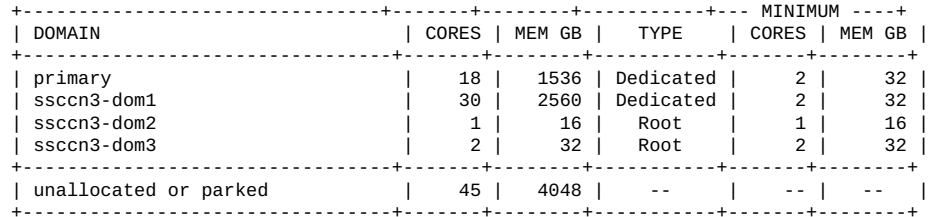

[Note] Following domains will be skipped in this session.

 Root Domains ----------- ssccn3-dom2 ssccn3-dom3

CPU allocation preference:

1. Socket level

2. Core level

 In case of Socket level granularity, proportional memory capacity is automatically selected for you.

Choose Socket or Core level [S or C] **c**

Step 1 of 2: Core Count

 primary : specify number of cores [min: 2, max: 46. default: 18] : **6** you chose [6] cores for primary domain

 ssccn3-dom1 : specify number of cores [min: 2, max: 42. default: 30] : **12** you chose [12] cores for ssccn3-dom1 domain

Configuration In Progress After Core Count Selection:

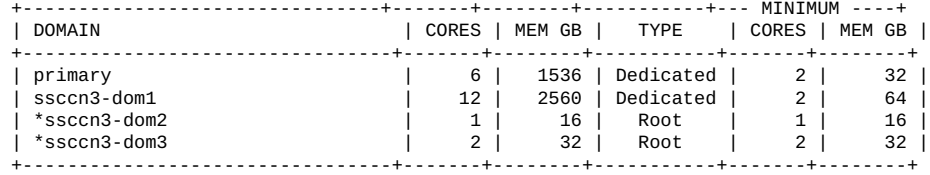

84 Oracle SuperCluster M7 シリーズ管理ガイド • 2015 年 12 月

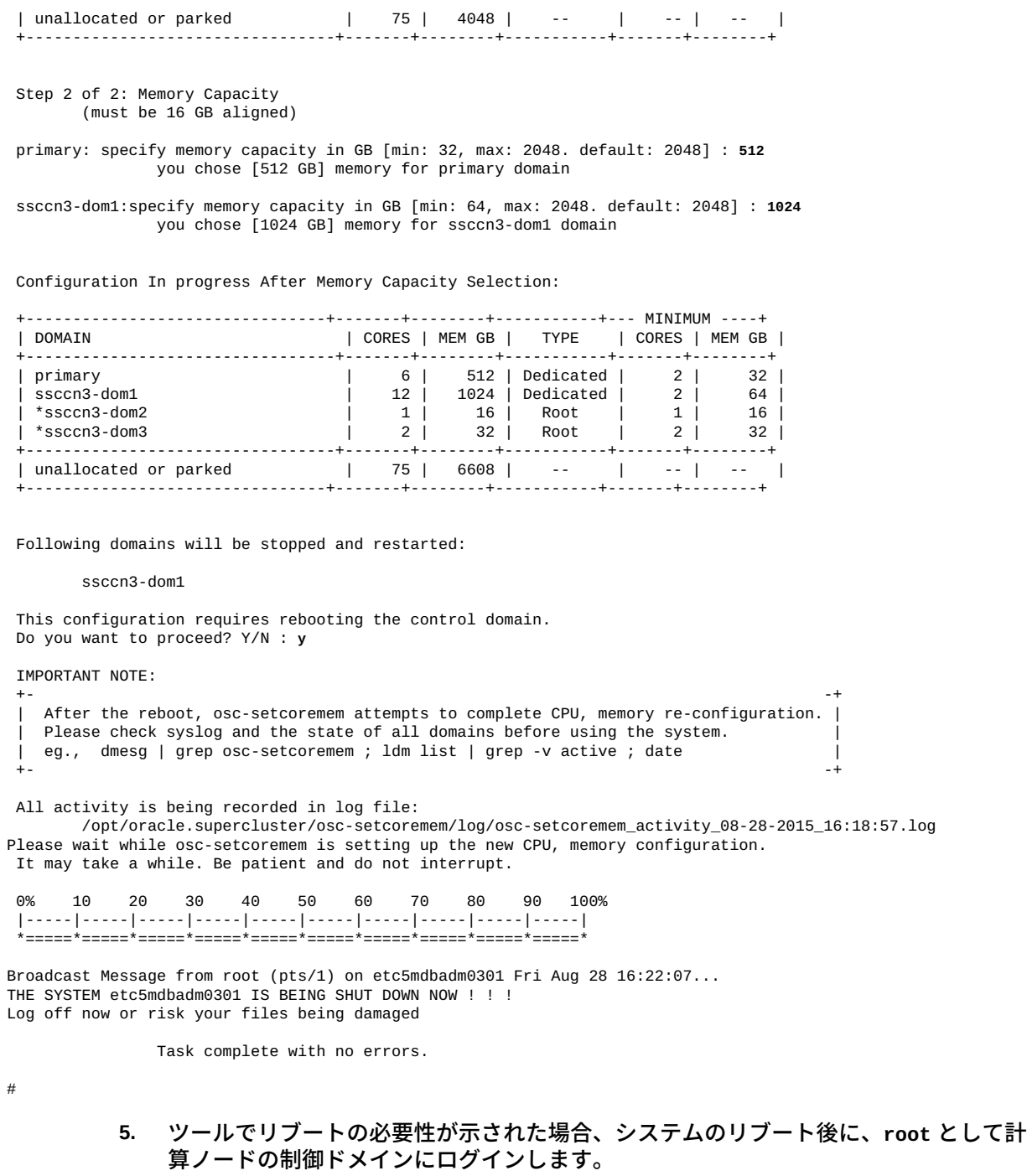

**6. 新しいリソース割り当てを確認します。**

いくつかの方法でリソース割り当てを検証し、可能性のある osc-setcoremem エラー を確認できます。

- [72 ページの「現在のドメイン構成の表示 \(](#page-71-0)osc-setcoremem)」
- [72 ページの「現在のドメイン構成の表示 \(](#page-71-0)osc-setcoremem)」
- 87ページの「osc-setcoremem [ログファイルへのアクセス」](#page-86-0)
- **7. ログファイルをチェックして、すべての再構成手順が正常に実行されたことを確認し ます。**

# **cd /opt/oracle.supercluster/osc-setcoremem/log** # **ls** *(identify the name of the log file)* # **tail -17 osc-setcoremem\_activity\_08-28-2015\_16\:18\:57.log**

::Post-reboot activity::

 Please wait while osc-setcoremem is setting up the new CPU, memory configuration. It may take a while. Be patient and do not interrupt.

Executing ldm commands ..

 0% 10 20 30 40 50 60 70 80 90 100% |-----|-----|-----|-----|-----|-----|-----|-----|-----|-----| \*=====\*=====\*=====\*=====\*=====\*=====\*=====\*=====\*=====\*=====\*

> Task complete with no errors. This concludes socket/core, memory reconfiguration. You can continue using the system.

### **8. 新しいリソース割り当てを確認します。**

いくつかの方法でリソース割り当てを検証し、可能性のある osc-setcoremem エラー を確認できます。

- [72 ページの「現在のドメイン構成の表示 \(](#page-71-0)osc-setcoremem)」
- [72 ページの「現在のドメイン構成の表示 \(](#page-71-0)osc-setcoremem)」
- 87ページの「osc-setcoremem [ログファイルへのアクセス」](#page-86-0)
- 例:

# **ldm list**

# **dmesg | grep osc-setcoremem** Aug 28 16:27:50 etc5mdbadm0301 root[1926]: [ID 702911 user.alert] osc-setcoremem: core, memory reconfiguration complete. system can be used for regular work.

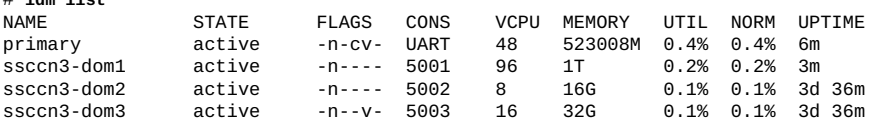

## **9. パーク状態のコアを確認します。**

86 Oracle SuperCluster M7 シリーズ管理ガイド • 2015 年 12 月

[74 ページの「現在のドメイン構成の表示 \(](#page-73-0)ldm)」を参照してください。 # **ldm list-devices -p core | grep cid | wc -l** 75 **10. パーク状態のメモリーを確認します。** [74 ページの「現在のドメイン構成の表示 \(](#page-73-0)ldm)」を参照してください。 # **ldm list-devices memory** MEMORY<br>PA SIZE<br>768G 0x3c00000000 0x84000000000 768G 0x1000000000000 1008G<br>0x180000000000 1T 0x1800000000000 1T<br>0x208000000000 512G 0x208000000000 512G<br>0x288000000000 512G 0x288000000000 512G<br>0x300000000000 1008G 0x30000000000

**11. リソース割り当てを別の計算ノードに変更する必要がある場合は、この手順を繰り返 します。**

### **関連情報**

■ [68 ページの「サポートされるドメイン構成」](#page-67-0)

0x380000000000 1008G

- [70 ページの「CPU およびメモリー割り当ての計画」](#page-69-0)
- [72 ページの「現在のドメイン構成の表示 \(](#page-71-0)osc-setcoremem)」
- 74 ページの「現在のドメイン構成の表示(1dm)」
- 87ページの「osc-setcoremem [ログファイルへのアクセス」](#page-86-0)

# <span id="page-86-0"></span>**osc-setcoremem ログファイルへのアクセス**

osc-setcoremem コマンドは、各セッションについてタイムスタンプ付のログファイ ルを作成します。

- **1. 計算ノードの制御ドメインにスーパーユーザーとしてログインします。**
- **2. ログファイルの名前を取得するには、ログファイルのディレクトリに移動し、その内 容を一覧表示します。**

```
# cd /opt/oracle.supercluster/osc-setcoremem/log
# ls
```
**3. 任意のテキストリーダーを使用して、ログファイルの内容を表示します。**

# **more** *log\_file\_name*

例:

# **cat osc-setcoremem\_activity\_08-28-2015\_15\:59\:31.log**

# ./osc-setcoremem

 osc-setcoremem v2.0 built on Aug 27 2015 23:09:35

Current Configuration: SuperCluster Fully-Populated M6-32 Base

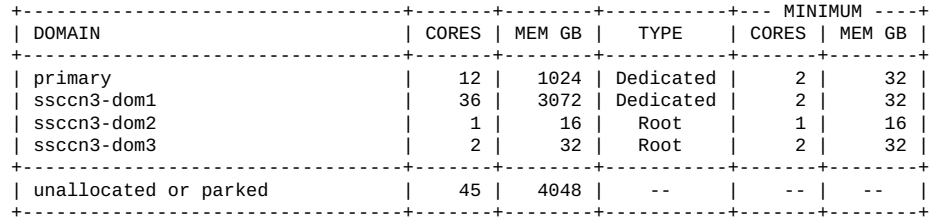

[Note] Following domains will be skipped in this session.

 Root Domains ----------- ssccn3-dom2 ssccn3-dom3

CPU allocation preference:

- 1. Socket level
- 2. Core level

 In case of Socket level granularity, proportional memory capacity is automatically selected for you.

 Choose Socket or Core level [S or C] user input: 'C'

Step 1 of 2: Core Count

primary : specify number of cores [min: 2, max: 46. default: 12] :<br>user input (desired cores): '18' you chose [18] cores for you chose [18] cores for primary domain

 ssccn3-dom1 : specify number of cores [min: 2, max: 30. default: 2] : you chose [30] cores for ssccn3-dom1 domain

Configuration In Progress After Core Count Selection:

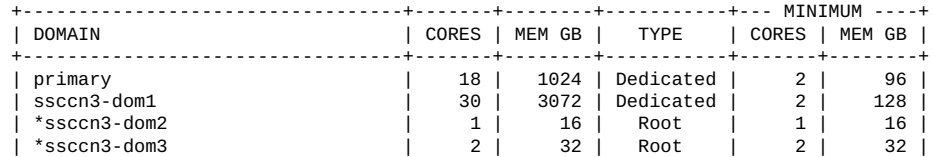

 +----------------------------------+-------+--------+-----------+-------+--------+ | unallocated or parked | 45 | 4048 | -- | -- | -- | +----------------------------------+-------+--------+-----------+-------+--------+

 Step 2 of 2: Memory Capacity (must be 16 GB aligned)

 primary : specify memory capacity in GB [min: 96, max: 2016. default: 2016] : user input (desired memory): '1536' GB you chose [1536 GB] memory for primary domain

 ssccn3-dom1 : specify memory capacity in GB [min: 128, max: 2560. default: 2560] : user input (desired memory): '' GB you chose [2560 GB] memory for ssccn3-dom1 domain

Configuration In progress After Memory Capacity Selection:

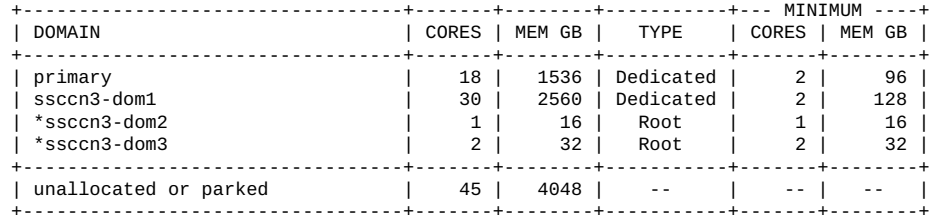

Following domains will be stopped and restarted:

ssccn3-dom1

 This configuration requires rebooting the control domain. Do you want to proceed? Y/N : user input: 'y' IMPORTANT NOTE: +- -+ | After the reboot, osc-setcoremem attempts to complete CPU, memory re-configuration. | | Please check syslog and the state of all domains before using the system. | eg., dmesg | grep osc-setcoremem ; ldm list | grep -v active ; date | +- -+

 Please wait while osc-setcoremem is setting up the new CPU, memory configuration. It may take a while. Be patient and do not interrupt.

Executing ldm commands ..

 0% 10 20 30 40 50 60 70 80 90 100% |-----|-----|-----|-----|-----|-----|-----|-----|-----|-----| \*=====\*=====\*=====\*=====\*=====\*=====\*=====\*=====\*=====\*=====\*

Task complete with no errors.

::Post-reboot activity::

 Please wait while osc-setcoremem is setting up the new CPU, memory configuration. It may take a while. Be patient and do not interrupt.

Executing ldm commands ..

 0% 10 20 30 40 50 60 70 80 90 100% |-----|-----|-----|-----|-----|-----|-----|-----|-----|-----| \*=====\*=====\*=====\*=====\*=====\*=====\*=====\*=====\*=====\*=====\* Task complete with no errors. This concludes socket/core, memory reconfiguration. You can continue using the system.

#### **関連情報**

- [66 ページの「osc-setcoremem の概要」](#page-65-0)
- [68 ページの「サポートされるドメイン構成」](#page-67-0)
- [70 ページの「CPU およびメモリー割り当ての計画」](#page-69-0)
- [72 ページの「現在のドメイン構成の表示 \(](#page-71-0)osc-setcoremem)」
- 74 ページの「現在のドメイン構成の表示(1dm)」
- 75 ページの「CPU/メモリー割り当ての変更(ソケット粒度)」
- [79 ページの「CPU/メモリー割り当ての変更 \(コア粒度\)」](#page-78-0)
- 83ページの「コアおよびメモリーのパーク」

#### <span id="page-89-0"></span>**SP 構成の表示** V.

osc-setcoremem コマンドを使用してリソースを再割り当てする際、osc-setcoremem では新しい構成を次の形式でサービスプロセッサ (SP) に保存します。

CM\_*dom1*\_*dom2*\_*dom3*\_...\_*TimeStamp*

ここでは:

- CM\_ 初期インストール後のある時点で作成されたコア/メモリー構成を示します。
- *domx* は次の名称で表現されます。
	- *x*C または *x*S コア (C) またはソケット (S) を数 (*x*) で示したCPU リソース
	- *x*G または *x*T ギガバイト (G) またはテラバイト (T) 数 (*x*) で示したメモリーリ ソース
- *TimeStamp* MMDDYYYYHHMM の形式

次のファイル名の例、

CM\_2S1T\_1S512G\_3S1536G\_082020151354

は、2015 年 8 月 20 日 13 時 54 分に構成が作成され、次のリソースのある 3 つのドメ インがあることを示しています。

- 2個のソケット、1T バイトのメモリー
- 1個のソケット、512G バイトのメモリー

■ 3個のソケット、1536G バイトのメモリー

リソース割り当ての詳細を知るには、SP 構成のタイムスタンプを使用すると、対応す る osc-setcoremem ログファイルを検索して表示できます。

- **1. 計算ノードの制御ドメインにスーパーユーザーとしてログインします。**
- **2. SP 構成を表示します。**

例:

■ カスタムの CPU/メモリー構成がないことを示す出力: V B4 4 1 20150804141204 というファイルは、システムのインストール時に作成 された初期リソース構成ファイルです。

# **ldm list-config** factory-default V\_B4\_4\_1\_20150825155356 [next poweron]

■ 3つの追加 CPU/メモリー構成があることを示す出力:

# **ldm list-config** factory-default V\_B4\_4\_1\_20150825155356 CM\_3S3T\_1S1T\_082820151531 CM\_30C2560G\_18C1536G\_082820151559 CM\_1S1T\_6C512G\_082820151618 [current]

**3. 対応するログファイルを表示します。**

**# more /opt/oracle.supercluster/osc-setcoremem/log/osc-setcoremem\_activity\_08-28-2015\_16\:18\*.log**

- [66 ページの「osc-setcoremem の概要」](#page-65-0)
- [68 ページの「サポートされるドメイン構成」](#page-67-0)
- [70 ページの「CPU およびメモリー割り当ての計画」](#page-69-0)
- [72 ページの「現在のドメイン構成の表示 \(](#page-71-0)osc-setcoremem)」
- 74ページの「現在のドメイン構成の表示(1dm)」
- [75 ページの「CPU/メモリー割り当ての変更 \(ソケット粒度\)」](#page-74-0)
- [79 ページの「CPU/メモリー割り当ての変更 \(コア粒度\)」](#page-78-0)
- 83ページの「コアおよびメモリーのパーク」

# **以前の CPU/メモリー構成に戻す**

この手順は、計算ノードを以前の CPU/メモリー構成に戻すために使用します。この手 順はクラスタの各メンバーで実行する必要があります。変更がツールによってクラス タメンバーに自動的に伝播されることはありません。

**注記 -** この手順を実行できるかどうかを確認する方法については、[68 ページの「サ](#page-67-0) [ポートされるドメイン構成」を](#page-67-0)参照してください。

### **1. 計算ノードの制御ドメインにスーパーユーザーとしてログインします。**

**2. 以前の構成を一覧表示します。**

**注記 -** ログファイル内の以前の構成も表示できます。[87 ページの](#page-86-0)「[osc](#page-86-0)setcoremem [ログファイルへのアクセス」](#page-86-0)を参照してください。

# **ldm list-config** factory-default V\_B4\_4\_1\_20150825155356 CM\_3S3T\_1S1T\_082820151531 CM\_30C2560G\_18C1536G\_082820151559 CM\_1S1T\_6C512G\_082820151618 [current]

SP 構成ファイルの詳細は[、90 ページの「SP 構成の表示」を](#page-89-0)参照してください。

#### **3. 以前の構成に戻します。**

# **ldm set-config CM\_30C2560G\_18C1536G\_082820151559**

- **4. すべてのドメインを停止したあと、プライマリドメインを停止します。**
- **5. サービスプロセッサからシステムを再起動します。**

# **#.**

```
-> cd /SP
-> stop /SYS
Are you sure you want to stop /SYS (y/n) ? y
Stopping /SYS
```
-> **start /SYS** Are you sure you want to start /SYS (y/n) ? **y** Starting /SYS

**6. すべてのドメインとゾーンをブートします。**

# **関連情報**

- [66 ページの「osc-setcoremem の概要」](#page-65-0)
- [68 ページの「サポートされるドメイン構成」](#page-67-0)
- [70 ページの「CPU およびメモリー割り当ての計画」](#page-69-0)
- [72 ページの「現在のドメイン構成の表示 \(](#page-71-0)osc-setcoremem)」
- 74 ページの「現在のドメイン構成の表示(1dm)」
- [75 ページの「CPU/メモリー割り当ての変更 \(ソケット粒度\)」](#page-74-0)
- 79 ページの「CPU/メモリー割り当ての変更(コア粒度)」
- 83ページの「コアおよびメモリーのパーク」

#### **CPU/メモリーの構成を削除する**

計算ノードのサービスプロセッサのメモリー量には制限があります。サービスプロ セッサでメモリーが不足したために新しい構成を作成できない場合は、この手順を 使って未使用の構成を削除してください。

## **1. 現在の構成をすべて一覧表示します。**

# **ldm list-config** factory-default V\_B4\_4\_1\_20150825155356 CM\_3S3T\_1S1T\_082820151531 CM\_30C2560G\_18C1536G\_082820151559 CM\_1S1T\_6C512G\_082820151618 [current]

## **2. 削除しても問題ない構成を確認します。**

文字列 CM または \_ML を含む構成であれば、[current] または [next poweron] と マークされていないかぎり、削除しても問題ありません。

## **3. 構成を削除します。**

例:

# **ldm remove-spconfig CM\_3S3T\_1S1T\_082820151531**

- [66 ページの「osc-setcoremem の概要」](#page-65-0)
- [68 ページの「サポートされるドメイン構成」](#page-67-0)
- [70 ページの「CPU およびメモリー割り当ての計画」](#page-69-0)
- [72 ページの「現在のドメイン構成の表示 \(](#page-71-0)osc-setcoremem)」
- [74 ページの「現在のドメイン構成の表示 \(](#page-73-0)ldm)」
- [75 ページの「CPU/メモリー割り当ての変更 \(ソケット粒度\)」](#page-74-0)
- [79 ページの「CPU/メモリー割り当ての変更 \(コア粒度\)」](#page-78-0)
- 83ページの「コアおよびメモリーのパーク」

# EM Exadata プラグインの取得

次のトピックで説明するサポート対象の構成では、Oracle Enterprise Manager Exadata プラグインを使ってクラスタ内の Exadata 関連のすべてのソフトウェアコンポーネン トとハードウェアコンポーネントをモニターできます。

- [95 ページの「システム要件を確認する」](#page-94-0)
- 95ページの「EM Exadata プラグインの既知の問題」

# **関連情報**

- 97ページの「Exalogic ソフトウェアの構成」
- [115 ページの「Oracle Solaris 11 ブート環境の管理」](#page-114-0)

#### <span id="page-94-0"></span>**システム要件を確認する**  $\blacktriangledown$

Oracle SuperCluster ソフトウェアバージョン 2.*x* では、compmon のコマンド名が osccompmon に変わりました。

**pkg info compmon または pkg list compmon コマンドを使用して、SuperCluster**  $\bullet$ **M7 に compmon pkg のバージョンがインストールされていることを確認します。**

### **関連情報**

- 95ページの「EM Exadata プラグインの既知の問題」
- 96ページの「perfquery のバージョンをチェックする」

# <span id="page-94-1"></span>**EM Exadata プラグインの既知の問題**

■ EM Exadata プラグイン 12.1.0.3 にバンドルされた前提条件チェックスクリプト exadataDiscoveryPreCheck.pl は、catalog.xml ファイルをサポートしません。 *Oracle Enterprise Manager Exadata Management スタートガイド*の Discovery 事 前チェックスクリプトに関するセクションの説明のとおり、MOS から最新の exadataDiscoveryPreCheck.pl ファイルをダウンロードします。

[http://docs.oracle.com/cd/E24628\\_01/doc.121/e27442/title.htm](http://docs.oracle.com/cd/E24628_01/doc.121/e27442/title.htm)

- 1つの Enterprise Manager 管理サーバー環境内で複数のデータベースクラスタが同 じストレージサーバーを共有している場合、最初の DB マシンターゲットとその すべてのコンポーネントを検出してモニターできます。ただし、同じストレージ サーバーを共有する追加の DB マシンターゲットについては、Oracle Storage Server Grid システムと Oracle Database Storage Server System では、ストレージサーバーメ ンバーはすでにモニターされているため、これらがありません。
- SuperCluster M7 にインストールされた perfquery コマンドが Version 1.5.8 以降の 場合 ([96 ページの「perfquery のバージョンをチェックする」](#page-95-0)を参照)、計算ノー ドのホストターゲットに含まれる「HCA Port Errors」メトリックのほとんどの列が 空になるというバグ (ID 15919339) が発生する可能性があります。HCA ポートで発 生したエラーが Enterprise Manager で報告されません。

# **関連情報**

- [95 ページの「システム要件を確認する」](#page-94-0)
- 96ページの「perfquery のバージョンをチェックする」

# <span id="page-95-0"></span>**perfquery のバージョンをチェックする**

 $\bullet$ **次のように入力します。**

perfquery -V

- [95 ページの「システム要件を確認する」](#page-94-0)
- [95 ページの「EM Exadata プラグインの既知の問題」](#page-94-1)

# <span id="page-96-0"></span>Exalogic ソフトウェアの構成

次のトピックでは、Oracle SuperCluster M7 での Exalogic ソフトウェアの使用方法につ いて説明します。

- [97 ページの「Exalogic ソフトウェアの概要」](#page-96-1)
- 98ページの「Exalogic ソフトウェアの構成準備」
- [98 ページの「ドメインレベルの拡張機能を使用可能にする」](#page-97-1)
- 100ページの「クラスタレベルのセッションレプリケーション拡張機能を使用可 [能にする」](#page-99-0)
- [104 ページの](#page-103-0)「Dept1\_Cluster1 [の Grid Link データソースの構成」](#page-103-0)
- [109 ページの](#page-108-0)「Dept1\_Cluster1 [用の SDP 対応 JDBC ドライバの構成」](#page-108-0)
- [112 ページの「IB ネットワーク上に SDP リスナーを作成する」](#page-111-0)

### **関連情報**

- [115 ページの「Oracle Solaris 11 ブート環境の管理」](#page-114-0)
- [121 ページの「DISM の管理」](#page-120-0)

# <span id="page-96-1"></span>**Exalogic ソフトウェアの概要**

Oracle EECS には、SuperCluster の入出力、スレッド管理、およびリクエスト処理の効 率を向上させるためのパフォーマンス最適化が組み込まれています。

その他の最適化としてバッファーコピーの削減があり、これにより入出力がより効率 的になります。最終的には、遅延デシリアライズによりセッションレプリケーション のパフォーマンスと CPU 使用率が向上し、サーバーで障害が発生した場合以外は必要 のない、各セッション更新時の余分な作業を回避できます。

WebLogic Server クラスタは、クラスタ全体が最適化されるように構成して、サーバー 間の通信をさらに向上させることができます。1 つめの最適化は複数のレプリケー ションチャネルを使用可能にして、WebLogic サーバークラスタのノード間のネット ワークスループットを向上させます。2 つめのクラスタ最適化は、ソケット直接プロ トコルの IB サポートを有効にして、ネットワークトラフィックが TCP スタックをバ イパスするときの CPU 使用率を削減します。

## **関連情報**

- [98 ページの「Exalogic ソフトウェアの構成準備」](#page-97-0)
- 98ページの「ドメインレベルの拡張機能を使用可能にする」
- [100 ページの「クラスタレベルのセッションレプリケーション拡張機能を使用可](#page-99-0) [能にする」](#page-99-0)
- [104 ページの](#page-103-0)「Dept1\_Cluster1 [の Grid Link データソースの構成」](#page-103-0)
- [109 ページの](#page-108-0)「Dept1\_Cluster1 [用の SDP 対応 JDBC ドライバの構成」](#page-108-0)
- [112 ページの「IB ネットワーク上に SDP リスナーを作成する」](#page-111-0)

# <span id="page-97-0"></span>**Exalogic ソフトウェアの構成準備**

**1. データベース、ストレージおよびネットワークを含む環境を構成します。**

*Oracle Exalogic Enterprise の配備ガイド* ([http://docs.oracle.com/cd/E18476\\_01/](http://docs.oracle.com/cd/E18476_01/doc.220/e18479/toc.htm) [doc.220/e18479/toc.htm](http://docs.oracle.com/cd/E18476_01/doc.220/e18479/toc.htm)) のネットワーク、ストレージ、およびデータベースの事前 構成に関する第 3 章を参照してください。

**2. Oracle Exalogic ドメインを構成します。**

*Oracle Exalogic Enterprise の配備ガイド* ([http://docs.oracle.com/cd/E18476\\_01/](http://docs.oracle.com/cd/E18476_01/doc.220/e18479/toc.htm) [doc.220/e18479/toc.htm](http://docs.oracle.com/cd/E18476_01/doc.220/e18479/toc.htm)) の Oracle Fusion Middleware の構成に関する第 5 章を参照 してください。

# **関連情報**

- 97ページの「Exalogic ソフトウェアの概要」
- 98ページの「ドメインレベルの拡張機能を使用可能にする」
- 100ページの「クラスタレベルのセッションレプリケーション拡張機能を使用可 [能にする」](#page-99-0)
- [104 ページの](#page-103-0)「Dept1\_Cluster1 [の Grid Link データソースの構成」](#page-103-0)
- [109 ページの](#page-108-0)「Dept1\_Cluster1 [用の SDP 対応 JDBC ドライバの構成」](#page-108-0)
- [112 ページの「IB ネットワーク上に SDP リスナーを作成する」](#page-111-0)

#### <span id="page-97-1"></span>**ドメインレベルの拡張機能を使用可能にする**  $\blacktriangledown$

- **1. Oracle WebLogic Server 管理コンソールにログインします。**
- **2. 左側のナビゲーションペインで「ドメイン名」を選択します。**

「ドメイン名の設定」画面が表示されます。

- **3. 「一般」タブをクリックします。**
- **4. ドメインのホームページで「Exalogic最適化の有効化」を選択し、「保存」をクリッ クします。**
- **5. 変更を有効にします。**
- **6. ドメインを停止してから開始します。**

「Exalogic最適化の有効化」設定は、この表に示されている各機能のすべてをまとめ て使用可能にします。「スタートアップオプション」は、各機能を個別に使用可能お よび使用不可にする方法を示します。

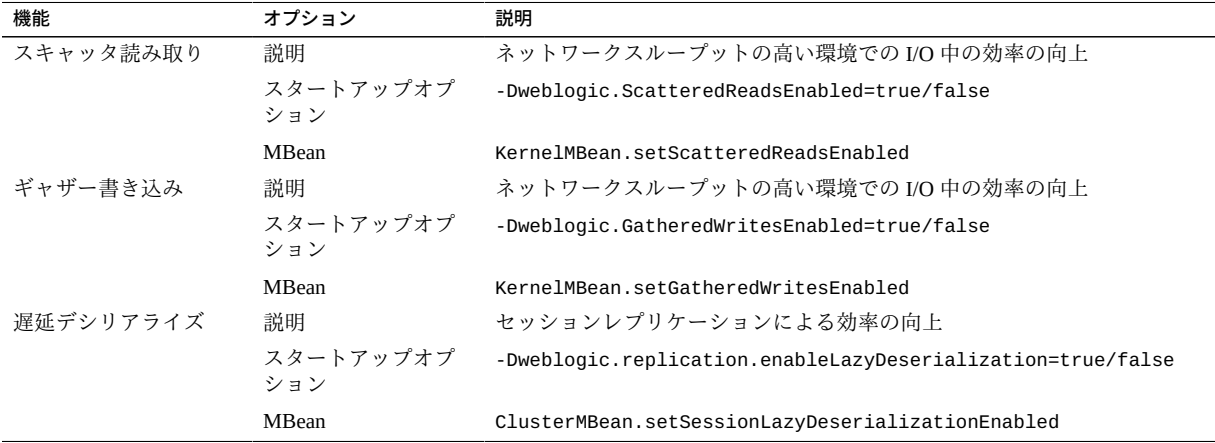

**注記 -** 最適化を有効にしたあとに、「java.io.IOException: Broken pipe」という メッセージが表示されることがあります。ストレージフェイルオーバーが発生した ときも、同じメッセージが表示されることがあります。どちらの場合も、このエラー メッセージは無視できます。

- 97ページの「Exalogic ソフトウェアの概要」
- [98 ページの「Exalogic ソフトウェアの構成準備」](#page-97-0)
- 100ページの「クラスタレベルのセッションレプリケーション拡張機能を使用可 [能にする」](#page-99-0)
- [104 ページの](#page-103-0)「Dept1\_Cluster1 [の Grid Link データソースの構成」](#page-103-0)
- [109 ページの](#page-108-0)「Dept1\_Cluster1 [用の SDP 対応 JDBC ドライバの構成」](#page-108-0)

## ■ [112 ページの「IB ネットワーク上に SDP リスナーを作成する」](#page-111-0)

# <span id="page-99-0"></span>**クラスタレベルのセッションレプリケーション拡張機能を使 用可能にする**

あとで Web アプリケーションを配備する WebLogic クラスタ内の管理対象サーバーに 対し、セッションレプリケーション拡張機能を使用可能にできます。

**注記 -** Coherence\*Web を使用する場合、これらのセッションレプリケーション拡張機能 は適用されません。dizzyworld.ear アプリケーションを使用する場合は、これらの 手順をスキップします (*Oracle Fusion Middleware Exalogic Enterprise の配備ガイド*の、 Oracle WebLogic Cluster へのサンプル Web アプリケーションの配備に関する第 8 章 ([http://docs.oracle.com/cd/E18476\\_01/doc.220/e18479/deploy.htm](http://docs.oracle.com/cd/E18476_01/doc.220/e18479/deploy.htm)) を参照)

Dept1\_Cluster1 のセッションレプリケーション拡張機能を使用可能にするには、次 の手順を実行します。

## **1. Dept1\_Cluster1 クラスタ内の管理対象サーバーが起動して実行中であることを確認 します。**

*Oracle® Fusion Middleware Exalogic Enterprise の配備ガイド* ([http://docs.](http://docs.oracle.com/cd/E18476_01/doc.220/e18479/create_domain.htm#BABEGAFB) [oracle.com/cd/E18476\\_01/doc.220/e18479/create\\_domain.htm#BABEGAFB](http://docs.oracle.com/cd/E18476_01/doc.220/e18479/create_domain.htm#BABEGAFB)) の ComputeNode1 および ComputeNode2 の管理対象サーバーの起動に関するセクション 5.16 を参照してください。

# **2. WLS1 などの管理対象サーバー用のレプリケーションポートを設定します。**

- **a. 「ドメイン構造」で、「環境」および「サーバー」をクリックします。** 「サーバーのサマリー」ページが表示されます。
- **b. サーバーの一覧で「WLS1」をクリックします。** 「WLS1の設定」が表示されます。
- **c. 「クラスタ」タブをクリックします。**
- **d. 「レプリケーション・ポート」フィールドで、複数のレプリケーションチャネル を構成するポートの範囲を入力します。**

たとえば、Dept 1 Cluster1 の管理対象サーバー用のレプリケーションチャネル は、7005 から 7015 までのポートで待機できます。この範囲のポートを指定する には、7005-7015 を入力します。

- <span id="page-100-0"></span>**3. クラスタ (たとえば、WLS1) の管理対象サーバーごとにカスタムのネットワークチャ ネルを作成します。**
	- **a. Oracle WebLogic Server 管理コンソールにログインします。**
	- **b. まだ実行していない場合は、チェンジセンターで「ロックして編集」をクリック します。**
	- **c. コンソールの左ペインで「環境」を展開し、「サーバー」を選択します。** 「サーバーのサマリー」ページが表示されます。
	- **d. 「サーバー」表で、WLS1 管理対象サーバーインスタンスをクリックします。**
	- **e. 「プロトコル」、「チャネル」の順に選択します。**
	- **f. 「新規」をクリックします。**
	- **g. 新しいネットワークチャネルの名前として「ReplicationChannel」を入力し、プ ロトコルとして「t3」を選択してから、「次へ」をクリックします。**
	- **h. 次の情報を入力します。**
		- **待機アドレス** 10.0.0.1

**注記 -** この IP アドレスは、WLS1 に割り当てられた浮動 IP です。

- **待機ポート –** 7005
- **i. 「次へ」をクリックし、「ネットワーク・チャネルのプロパティ」ページで「有 効」と「アウトバウンドの有効化」を選択します。**
- **j. 「終了」をクリックします。**
- **k. 「ネットワーク・チャネル」表の下で、WLS1 管理対象サーバー用に作成した ネットワークチャネル、「ReplicationChannel」を選択します。**
- **l. 「詳細」を展開し、「SDPプロトコルの有効化」を選択します。**
- **m. 「保存」をクリックします。**
- **n. これらの変更をアクティブにするには、管理コンソールの「チェンジ・セン ター」の「変更のアクティブ化」をクリックします。**
- **o. Dept1\_Cluster1 クラスタ内の残りの管理対象サーバーのそれぞれにネットワー クチャネルを作成するには、[ステップ 3](#page-100-0) を繰り返します。この表の説明に従っ て、必要なプロパティーを入力します。**

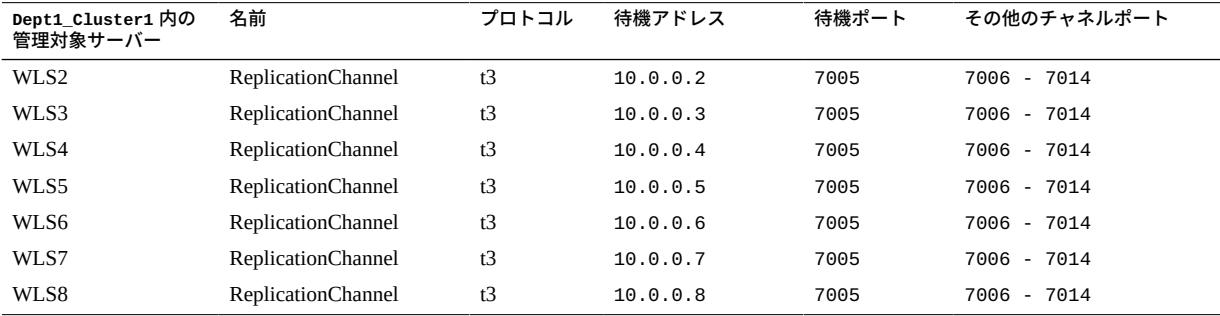

**4. クラスタ内の各管理対象サーバーのネットワークチャネルを作成したあと、「環境」 -> 「クラスタ」をクリックします。**

「クラスタのサマリー」ページが表示されます。

# **5. 「Dept1\_Cluster1」をクリックします。**

これは、あとで Web アプリケーションを配備するサンプルのクラスタです。

「Dept1\_Cluster1 の設定」ページが表示されます。

- **6. 「レプリケーション」タブをクリックします。**
- **7. 「レプリケーション・チャネル」フィールドで、レプリケーショントラフィックに使 用されるチャネルの名前として「Replication Channel」が設定されていることを確 認します。**
- **8. 「詳細」セクションで、「レプリケーションの一方向RMIの有効化」オプションを選 択し、「保存」をクリックします。**
- **9. 変更を有効にして、管理対象サーバーを再起動します。**
- **10. 次のようにテキストエディタを使用して、base\_domain の bin ディレクトリ にある startWebLogic.sh スクリプトにシステムプロパティー「-Djava.net. preferIPv4Stack=true」を手動で追加します。**
	- **a. startWebLogic.sh スクリプト内で次の行を見つけます。**

. \${DOMAIN\_HOME}/bin/setDomainEnv.sh \$\*

- **b. 前述のエントリの直後に次のプロパティーを追加します。** JAVA\_OPTIONS="\${JAVA\_OPTIONS} -Djava.net.preferIPv4Stack=true"
- **c. ファイルを保存して閉じます。**
- <span id="page-102-0"></span>**11. すべての管理対象サーバーを再起動します。**
	- **a. 管理コンソールで、「環境」 -> 「サーバー」をクリックします。** 「サーバーのサマリー」ページが表示されます。
	- **b. 「WLS1」をクリックして、WLS1 などの管理対象サーバーを選択します。** 「WLS1 の設定」ページが表示されます。
	- **c. 「制御」タブをクリックします。「サーバー・ステータス」表で「WLS1」を選 択します。「起動」をクリックします。**
	- **d. WebLogic クラスタ内の管理対象サーバーのそれぞれで[、ステップ 11](#page-102-0) を繰り返 します。**
- **12. 次のいずれかの方法で複数の待機ポートが開いていることを確認します。**
	- **netstat -na コマンドを入力します。**
	- **管理対象サーバーのログを確認します。**

- 97ページの「Exalogic ソフトウェアの概要」
- [98 ページの「Exalogic ソフトウェアの構成準備」](#page-97-0)
- [98 ページの「ドメインレベルの拡張機能を使用可能にする」](#page-97-1)
- [104 ページの](#page-103-0)「Dept1\_Cluster1 [の Grid Link データソースの構成」](#page-103-0)
- [109 ページの](#page-108-0)「Dept1\_Cluster1 [用の SDP 対応 JDBC ドライバの構成」](#page-108-0)
- [112 ページの「IB ネットワーク上に SDP リスナーを作成する」](#page-111-0)

# <span id="page-103-0"></span>**Dept1\_Cluster1 の Grid Link データソースの構成**

Oracle WebLogic Server と RAC クラスタをターゲットにしたサービス間の JDBC 接続 用のグリッドリンクデータソースを作成する必要があります。グリッドリンクデータ ソースは、Oracle RAC インスタンスの状態変更に適応的に対応するために、ONS を使 用します。

これらのトピックでは、グリッドリンクデータソースとその作成方法について説明し ます。

- [104 ページの「高速接続フェイルオーバー」](#page-103-1)
- [105 ページの「実行時接続の負荷分散」](#page-104-0)
- [105 ページの「XA アフィニティー」](#page-104-1)
- [106 ページの「SCAN アドレス」](#page-105-0)
- 106ページの「Oracle Wallet を使用したセキュアな通信」
- 106ページの「Dept1\_Cluster1 [の Grid Link データソースの作成」](#page-105-2)

# <span id="page-103-1"></span>**高速接続フェイルオーバー**

グリッドリンクデータソースは高速接続フェイルオーバーを次の処理に使用します。

- 高速障害検出の実現。
- 接続プールから無効な接続の中断と削除。
- 予定内外の Oracle RAC ノード停止時の正常終了。データソースは接続を閉じる前 に処理中のトランザクションを完了できます。新しいリクエストが、アクティブな Oracle RAC ノードに負荷分散されます。
- 新しいノードの追加などのトポロジ変更への対応。
- すべてのアクティブな Oracle RAC インスタンスへの実行時作業リクエストの配 信。

『*Oracle Database JDBC 開発者ガイドおよびリファレンス*』の高速接続フェイル オーバーに関する章 ([http://docs.oracle.com/cd/B19306\\_01/java.102/b14355/](http://docs.oracle.com/cd/B19306_01/java.102/b14355/fstconfo.htm) [fstconfo.htm](http://docs.oracle.com/cd/B19306_01/java.102/b14355/fstconfo.htm)) を参照してください。

- [105 ページの「実行時接続の負荷分散」](#page-104-0)
- [105 ページの「XA アフィニティー」](#page-104-1)
- [106 ページの「SCAN アドレス」](#page-105-0)
- 106ページの「Oracle Wallet を使用したセキュアな通信」

■ 106ページの「Dept1\_Cluster1 [の Grid Link データソースの作成」](#page-105-2)

# <span id="page-104-0"></span>**実行時接続の負荷分散**

実行時接続の負荷分散により、WebLogic Server で次の処理が可能です。

- CPU、可用性、および応答時間など、バックエンドのノードキャパシティーに基づ いた作業分散の調整。
- RAC トポロジの変更への対応。
- 高いパフォーマンスとスケーラビリティーのプール接続の管理。

FAN が有効になっていない場合は、グリッドリンクデータソースはラウンドロビン方 式のロードバランシングアルゴリズムを使用して、接続を RAC ノードに割り当てま す。

## **関連情報**

- [104 ページの「高速接続フェイルオーバー」](#page-103-1)
- [105 ページの「XA アフィニティー」](#page-104-1)
- [106 ページの「SCAN アドレス」](#page-105-0)
- 106ページの「Oracle Wallet を使用したセキュアな通信」
- [106 ページの](#page-105-2)「Dept1\_Cluster1 [の Grid Link データソースの作成」](#page-105-2)

# <span id="page-104-1"></span>**XA アフィニティー**

グローバルトランザクションの XA アフィニティーは、RAC クラスタで実行するグ ローバルトランザクションのすべてのデータベース操作の対象を、確実に同じ RAC インスタンスにします。XA トランザクションの最初の接続リクエストは RCLB を使 用して負荷が分散され、アフィニティーコンテキストに割り当てられます。後続の 接続リクエストはすべて、最初の接続のアフィニティーコンテキストを使用して同じ RAC インスタンスにルーティングされます。

- [104 ページの「高速接続フェイルオーバー」](#page-103-1)
- [105 ページの「実行時接続の負荷分散」](#page-104-0)
- [106 ページの「SCAN アドレス」](#page-105-0)
- 106ページの「Oracle Wallet を使用したセキュアな通信」
- [106 ページの](#page-105-2)「Dept1\_Cluster1 [の Grid Link データソースの作成」](#page-105-2)

# <span id="page-105-0"></span>**SCAN アドレス**

SCAN アドレスを使用して、WebLogic コンソールの TNS リスナーと ONS リスナー の両方のホストとポートを指定できます。RAC ノードを追加または削除する場合、 SCAN アドレスを含むグリッドリンクデータソースは変更する必要はありません。使 用中の環境に適切に構成された SCAN の URL については、ネットワーク管理者に問 い合わせてください。詳細は、[http://www.oracle.com/technetwork/database/](http://www.oracle.com/technetwork/database/clustering/overview/scan-129069.pdf) [clustering/overview/scan-129069.pdf](http://www.oracle.com/technetwork/database/clustering/overview/scan-129069.pdf) を参照してください。

## **関連情報**

- [104 ページの「高速接続フェイルオーバー」](#page-103-1)
- [105 ページの「実行時接続の負荷分散」](#page-104-0)
- [105 ページの「XA アフィニティー」](#page-104-1)
- 106ページの「Oracle Wallet を使用したセキュアな通信」
- [106 ページの](#page-105-2)「Dept1\_Cluster1 [の Grid Link データソースの作成」](#page-105-2)

# <span id="page-105-1"></span>**Oracle Wallet を使用したセキュアな通信**

Oracle Wallet を使用して、ONS リスナーとのセキュアな通信を構成できます。

## **関連情報**

- [104 ページの「高速接続フェイルオーバー」](#page-103-1)
- [105 ページの「実行時接続の負荷分散」](#page-104-0)
- [105 ページの「XA アフィニティー」](#page-104-1)
- [106 ページの「SCAN アドレス」](#page-105-0)
- [106 ページの](#page-105-2)「Dept1\_Cluster1 [の Grid Link データソースの作成」](#page-105-2)

# <span id="page-105-2"></span>**Dept1 Cluster1 の Grid Link データソースの作成**

マルチデータソースの設定プロセス中に、これらのデータソースとグローバルリース マルチデータソースの両方に対して、各 Oracle データベースインスタンスのグリッド リンクデータソースを作成します。

# **1. データソースの作成準備をします。**

- **a. これが非 xa データソースであることを確認します。**
- **b. これらのデータソースのターゲットを Dept1\_Cluster1 クラスタにします。**
- **c. データソース接続プールの初期容量を 0 に設定します。**
	- **i. Oracle WebLogic Server 管理コンソールで、「サービス」、「JDBC」、 「データ・ソース」の順に選択します。**
	- **ii. 「データ・ソース」画面で「データ・ソース名」、「接続プール」タブの順 にクリックし、「初期容量」フィールドに 0 を入力します。**
- **d. ONS デーモンがデータベースサーバー上で常に稼働中であることを確認しま す。onsctl コマンドを実行することで、データベースサーバー上で ONS デーモ ンを起動します。 start**
- **2. Oracle WebLogic Server 管理コンソールにログインします。**
- **3. まだ実行していない場合は、管理コンソールのチェンジセンターで「ロックして編 集」をクリックします。**
- **4. 「ドメイン構造」ツリーで「サービス」を展開し、「データ・ソース」を選択しま す。**
- **5. 「データソースのサマリー」ページで「新規」をクリックし、「GridLinkデータ・ ソース」を選択します。** 「新しいJDBC GridLinkデータ・ソースの作成」ページが表示されます。
- **6. 次の情報を入力して、「次へ」をクリックします。**
	- 「名前」フィールドにデータソースの論理名。たとえば、gridlink と入力します。
	- JNDI の名前。たとえば、jdbc/gridlink と入力します。
- **7. 「トランザクション・オプション」ページで「グローバル・トランザクションのサ ポート」の選択を解除し、「次へ」をクリックします。**
- **8. 「個別のリスナー情報の入力」を選択し、「次へ」をクリックします。**
- **9. 次の接続プロパティーを入力します。**
	- サービス名-「サービス名」フィールドに RAC サービスの名前を入力します。た とえば、「サービス名」に「myService」を入力します。

**注記 -** Oracle RAC サービス名はデータベースに定義され、これは一定の名前ではあ りません。

- ホスト名 データベースをホストするサーバーの DNS 名または IP アドレスを入 力します。Oracle GridLink サービスインスタンス接続の場合、これは特定のマルチ データソース内の各データソースで同じである必要があります。
- Port-データベースサーバーが接続リクエストを待機するポートを入力します。
- **データベース・ユーザー名** データベースユーザー名を入力します。たとえ ば、myDataBase と入力します。
- **パスワード** パスワードを入力します。たとえば、myPassword1 と入力します。 パスワードを確認し、「次へ」をクリックします。

**ヒント -** 詳細は、*Oracle Fusion Middleware Oracle WebLogic Server管理コンソール・オ ンライン・ヘルプ*を参照してください。

コンソールは完全な JDBC URL を自動的に生成します。例:

jdbc:oracle:thin:@(DESCRIPTION=(ADDRESS\_LIST=(ADDRESS=(PROTOCOL=TCP) (HOST=left)(PORT=1234))(ADDRESS=(PROTOCOL=TCP)(HOST=right)(PORT=1234)) (ADDRESS=(PROTOCOL=TCP)(HOST=center)(PORT=1234)))(CONNECT\_DATA= (SERVICE\_NAME=myService)))

## **10. 「GridLinkデータベース接続のテスト」ページで接続パラメータを確認し、「すべて のリスナーのテスト」をクリックします。**

Oracle WebLogic が、管理サーバーからデータベースへの接続を作成しようとします。 接続テストの結果は、ページのいちばん上に表示されます。テストが成功しなかった 場合は、構成エラーを修正して、再度テストしてみてください。

「次へ」をクリックします。

- **11. 「ONSクライアント構成」ページで、FAN 通知を設定します。**
	- **a. 「FANの有効化」を選択して、FAN イベントを登録して処理します。**
	- **b. ONS ホストおよびポートのフィールドで、ONS ベースの FAN イベントを受信す る ONS デーモンの待機アドレスおよびポートのコンマ区切りのリストを入力し ます。** SCAN アドレスを使用して FAN 通知にアクセスできます。

**c. 「次へ」をクリックします。**
- **12. 「ONSクライアント構成のテスト」ページで接続パラメータを確認し、「すべての ONSノードのテスト」をクリックします。** 「次へ」をクリックします。
- **13. 「ターゲットの選択」ページで、ターゲットとして「Dept1\_Cluster1」を選択し、 「クラスタのすべてのサーバー」を選択します。**
- **14. 「終了」をクリックします。**
- **15. 「変更のアクティブ化」をクリックします。**
- **16. クラスタ用の SDP 対応 JDBC ドライバを構成します。** 手順については、[109 ページの「](#page-108-0)Dept1\_Cluster1 [用の SDP 対応 JDBC ドライバの](#page-108-0) [構成」](#page-108-0)を参照してください。

## **関連情報**

- [104 ページの「高速接続フェイルオーバー」](#page-103-0)
- [105 ページの「実行時接続の負荷分散」](#page-104-0)
- [105 ページの「XA アフィニティー」](#page-104-1)
- [106 ページの「SCAN アドレス」](#page-105-0)
- 106ページの「Oracle Wallet を使用したセキュアな通信」

## <span id="page-108-2"></span><span id="page-108-0"></span>**Dept1\_Cluster1 用の SDP 対応 JDBC ドライバの構成**

これらのトピックでは、Dept1 Cluster1 クラスタ用の SDP 対応 JDBC ドライバの構 成方法について説明します。

- [109 ページの「IB をサポートするようにデータベースを構成する」](#page-108-1)
- [110 ページの「JDBC の SDP サポートを有効にする」](#page-109-0)
- [111 ページの「SDP ソケットのモニター」](#page-110-0)

# <span id="page-108-1"></span>**IB をサポートするようにデータベースを構成する**

**JDBC に対する SDP サポートを有効にするには、IB をサポートするようにデータ ベースを構成します。**

次の場所にある『*Oracle Database Net Services 管理者ガイド*』のデータベースサーバー への Infiniband ネットワーク通信をサポートする SDP プロトコルの構成についてのセ クションを参照してください。

[http://download.oracle.com/docs/cd/B28359\\_01/network.111/b28316/](http://download.oracle.com/docs/cd/B28359_01/network.111/b28316/performance.htm#i1008413) [performance.htm#i1008413](http://download.oracle.com/docs/cd/B28359_01/network.111/b28316/performance.htm#i1008413)

プロトコルは必ず SDP に設定してください。

## **関連情報**

- [110 ページの「JDBC の SDP サポートを有効にする」](#page-109-0)
- [111 ページの「SDP ソケットのモニター」](#page-110-0)

# <span id="page-109-0"></span>**JDBC の SDP サポートを有効にする**

**1. ComputeNode1 および ComputeNode2 で、JDBC 接続のグリッドリンクデータソース を作成します。**

*Oracle® Fusion Middleware Exalogic Enterprise の配備ガイド* ([http://docs.oracle.](http://docs.oracle.com/cd/E18476_01/doc.220/e18479/optimization.htm#BABHEDI) [com/cd/E18476\\_01/doc.220/e18479/optimization.htm#BABHEDI](http://docs.oracle.com/cd/E18476_01/doc.220/e18479/optimization.htm#BABHEDI)) の Dept1\_Cluster1 の Grid Link データソースの構成に関するセクション 7.6 を参照してください。

コンソールは完全な JDBC URL を自動的に生成します。例:

jdbc:oracle:thin:@(DESCRIPTION=(ADDRESS=(PROTOCOL=tcp)(HOST=192.x.x.x) (PORT=1522))(CONNECT\_DATA=(SERVICE\_NAME=myservice)))

**2. JDBC URL で、TCP プロトコルを SDP プロトコルに置き換えます。**

例:

jdbc:oracle:thin:@(DESCRIPTION=(ADDRESS=(PROTOCOL=sdp)(HOST=192.x.x.x) (PORT=1522))(CONNECT\_DATA=(SERVICE\_NAME=myservice)))

**3. システムプロパティー -Djava.net.preferIPv4Stack=true を startWebLogic.sh ス クリプトに手動で追加します。**

スクリプトは base\_domain の bin ディレクトリ内にあります。 次のようにテキストエディタを使用します。

**a. startWebLogic.sh スクリプト内で次の行を見つけます。**

. \${DOMAIN\_HOME}/bin/setDomainEnv.sh \$\*

**b. 前述のエントリの直後に次のプロパティーを追加します。**

JAVA\_OPTIONS="\${JAVA\_OPTIONS} -Djava.net.preferIPv4Stack=true - Doracle.net.SDP=true"

**c. ファイルを保存して閉じます。**

- **4. 管理対象サーバーを再起動します。**
	- **a. 管理コンソールで、「環境」 -> 「サーバー」をクリックします。** 「サーバーのサマリー」ページが表示されます。
	- **b. 「WLS1」をクリックして、WLS1 などの管理対象サーバーを選択します。** 「WLS1 の設定」ページが表示されます。
	- **c. 「制御」タブをクリックします。「サーバー・ステータス」表で「WLS1」を選 択します。「起動」をクリックします。**

## **関連情報**

- [109 ページの「IB をサポートするようにデータベースを構成する」](#page-108-1)
- [111 ページの「SDP ソケットのモニター」](#page-110-0)

# <span id="page-110-0"></span>**SDP ソケットのモニター**

SDP ソケットをモニターするには、SuperCluster M7 内の EECS を含む Oracle Solaris 11 が稼働しているアプリケーションドメイン上で、netstat コマンドを実行します。 Oracle Solaris 11 が稼働するアプリケーションドメインとデータベースドメインとの間 の SDP トラフィックをモニターするには、Oracle Solaris 11 が稼働するそれらのアプ リケーションドメイン上とデータベースドメイン上で、netstat コマンドを実行しま す。

- **1. root としてオペレーティングシステムにログインします。**
- **2. すべての SDP ソケットのステータスを表示します。**

## # **netstat -f sdp -s l**

このコマンドは、次の例のように、すべての SDP ソケットのステータス (確立済みま たはそれ以外) を表示します。

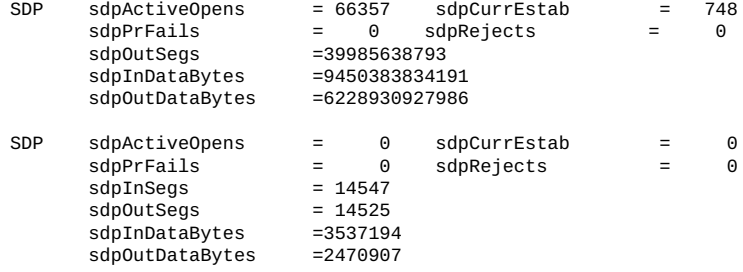

## **関連情報**

- [109 ページの「IB をサポートするようにデータベースを構成する」](#page-108-1)
- [110 ページの「JDBC の SDP サポートを有効にする」](#page-109-0)

#### <span id="page-111-2"></span>**IB ネットワーク上に SDP リスナーを作成する** 7

Oracle RAC 11*g* Release 2 は複数のネットワークを経由するクライアント接続をサポー トします。このリリースでは、接続されているネットワーク内でのクライアント接続 の負荷分散やフェイルオーバーが可能です。IB ネットワーク上で着信する EECS 接続 用のリスナーを追加するには、最初に、仮想 IP アドレスを持つ IB ネットワーク用の ネットワークリソースを追加します。

**注記 -** この例では 2 つのデータベースドメインが示されています。SuperCluster M7 内 にデータベースドメインが 3 つ以上存在する場合は、クラスタ内のデータベースドメ インごとにデータベースドメイン固有の行を繰り返す必要があります。

**1. クラスタ内の各データベースドメインで /etc/hosts ファイルを編集して、IB ネット ワークで使用する仮想 IP アドレスを追加します。**

これらの IP アドレスが使用されていないことを確認します。

例:

**# Added for Listener over IB**

**192.168.10.21 ssc01db01-ibvip.mycompany.com ssc01db01-ibvip**

**192.168.10.22 ssc01db02-ibvip.mycompany.com ssc01db02-ibvip**

- <span id="page-111-0"></span>**2. データベースドメインの 1 つで次の例のように、root ユーザーとして IB ネットワー ク用のネットワークリソースを作成します。** # **/u01/app/grid/product/11.2.0.2/bin/srvctl add network -k 2 -S 192.168.10.0/255.255.255.0/bondib0**
- <span id="page-111-1"></span>**3. 次のいずれかのコマンドを実行して、ネットワークが正しく追加されたことを検証し ます。**

# **/u01/app/grid/product/11.2.0.2/bin/crsctl stat res -t | grep net**

**ora.net1.network**

**ora.net2.network -- 新しいネットワークリソースを示す出力**

または

# **/u01/app/grid/product/11.2.0.2/bin/srvctl config network -k 2**

**Network exists: 2/192.168.10.0/255.255.255.0/bondib0, type static -- Output indicating Network resource on the 192.168.10.0 subnet**

**4. クラスタ内のノードごとに、[ステップ 2](#page-111-0) で作成したネットワーク上の仮想 IP アドレ スを追加します。**

**srvctl add vip -n ssc01db01 -A ssc01db01-ibvip/255.255.255.0/bondib0 -k 2**

**srvctl add vip -n ssc01db02 -A ssc01db02-ibvip/255.255.255.0/bondib0 -k 2**

**5. 「***oracle***」ユーザー (グリッドインフラストラクチャーホームを所有するユーザー) と して、[ステップ 3](#page-111-1) で作成した VIP アドレスを待機するリスナーを追加します。**

**srvctl add listener -l LISTENER\_IB -k 2 -p TCP:1522,/SDP:1522**

**6. 中間層から接続を受け入れるデータベースごとに、複数のネットワーク (Ethernet と IB) 間で負荷分散とフェイルオーバーを可能にするように listener\_networks init パラメータを変更します。**

初期化パラメータに完全な tnsnames 構文を入力するか、\$ORACLE\_HOME/network/ admin ディレクトリの tnsnames.ora にエントリを作成します。GRID\_HOME に tnsnames.ora エントリが存在する必要があります。

次の例では、tnsnames.ora が最初に更新されます。データベースドメインの適 切な IP アドレスを使用して、データベースドメインごとにこの手順を実行しま す。LISTENER\_IBREMOTE には、クラスタ内にあるほかのすべてのデータベースドメイ ンのリストを含めるようにしてください。DBM\_IB には、クラスタ内のすべてのデータ ベースドメインのリストを含めるようにしてください。

**注記 -** データベースインスタンスが TNSNAMES エントリを読み取るのは起動時のみで す。init.ora パラメータ (LISTENER\_NETWORKS) によって参照されるエントリを変更 する場合は、インスタンスを再起動するか、ALTER SYSTEM SET LISTENER\_NETWORKS コマンドを入力してインスタンスに対し変更を有効にする必要があります。

```
(DESCRIPTION =
DBM =(ADDRESS = (PROTOCOL = TCP)(HOST = SSC01 - scan)(PORT = 1521))(CONNECT_DATA =
(SERVER = DEDICATED)
(SERVICE NAME = dbm)
))
DBM_IB =
(DESCRIPTION =
(LOAD_BALANCE=on)
(ADDRESS = (PROTOCOL = TCP)(HOST = ssc01db01-ibvip)(PORT = 1522))(ADDRESS = (PROTOCOL = TCP)(HOST = SSC01db02-ibvip)(PORT = 1522))(CONNECT_DATA =
```

```
(SERVER = DEDICATED)
(SERVICE_NAME = dbm)
))
LISTENER_IBREMOTE =
(DESCRIPTION =
(ADDRESS_LIST =
(ADDRESS = (PROTOCOL = TCP)(HOST = ssc01db02-ibvip.mycompany.com)(PORT = 1522)))
LISTENER_IBLOCAL =
(DESCRIPTION =
(ADDRESS LIST =
(ADDRESS = (PROTOCOL = TCP)(HOST = ssc01db01-ibvip.mycompany.com)(PORT = 1522))
(ADDRESS = (PROTOCOL = SDP)(HOST = ssc01db01-ibvip.mycompany.com)(PORT = 1522))
))
LISTENER_IPLOCAL =
(DESCRIPTION =
(ADDRESS_LIST =
(ADDRESS = (PROTOCOL = TCP)(HOST = ssc0101-vip.mycompany.com)(PORT = 1521))
))
LISTENER_IPREMOTE =
(DESCRIPTION =
(ADDRESS_LIST =
(ADDRESS = (PROTOCOL = TCP)(HOST = ssc01-scan.mycompany.com)(PORT = 1521))
))
```
### <span id="page-113-0"></span>**7. listener\_networks 初期化パラメータを変更します。**

```
sysdba としてデータベースインスタンスに接続します。
```

```
SQLPLUS> alter system set listener_networks='((NAME=network2)
(LOCAL_LISTENER=LISTENER_IBLOCAL)(REMOTE_LISTENER=LISTENER_IBREMOTE))',
'((NAME=network1)(LOCAL_LISTENER=LISTENER_IPLOCAL)
(REMOTE_LISTENER=LISTENER_IPREMOTE))' scope=both;
```
**8. [ステップ 7](#page-113-0) で変更した LISTENER\_IB を停止してから起動します。**

```
srvctl stop listener -l LISTENER_IB
```
**srvctl start listener -l LISTENER\_IB**

## **関連情報**

- [97 ページの「Exalogic ソフトウェアの概要」](#page-96-0)
- [98 ページの「Exalogic ソフトウェアの構成準備」](#page-97-0)
- 98ページの「ドメインレベルの拡張機能を使用可能にする」
- 100ページの「クラスタレベルのセッションレプリケーション拡張機能を使用可 [能にする」](#page-99-0)
- [104 ページの](#page-103-1)「Dept1\_Cluster1 [の Grid Link データソースの構成」](#page-103-1)
- [109 ページの](#page-108-0)「Dept1\_Cluster1 [用の SDP 対応 JDBC ドライバの構成」](#page-108-0)

# Oracle Solaris 11 ブート環境の管理

Oracle Solaris OS が SuperCluster M7 にはじめてインストールされる際に、ブート環境 が作成されます。beadm(1M) ユーティリティーを使えば、SuperCluster M7 上で追加の ブート環境を作成して管理できます。

SuperCluster M7 のインストールが完了したら、元のブート環境のバックアップを作成 します。これで必要に応じて、元のブート環境のバックアップにブートできるように なります。

Oracle Solaris 11 ブート環境の詳細については、次を参照してください。

[http://docs.oracle.com/cd/E23824\\_01/html/E21801/toc.html](http://docs.oracle.com/cd/E23824_01/html/E21801/toc.html)

これらのトピックでは、Oracle Solaris 11 ブート環境の管理方法について説明します。

- [115 ページの「複数のブート環境を維持することの利点」](#page-114-0)
- [116 ページの「ブート環境を作成する」](#page-115-0)
- [118 ページの「別のビルド環境にマウントする」](#page-117-0)
- [118 ページの「元のブート環境にリブートする」](#page-117-1)
- [119 ページの「ブート環境のスナップショットを作成する」](#page-118-0)
- [120 ページの「不要なブート環境を削除する」](#page-119-0)

### **関連情報**

- [121 ページの「DISM の管理」](#page-120-0)
- [123 ページの「ストレージサーバーの管理」](#page-122-0)

# <span id="page-114-1"></span><span id="page-114-0"></span>**複数のブート環境を維持することの利点**

マルチブート環境では、システム管理者がシステムに何らかの更新を加える前にバッ クアップブート環境を作成できるので、ソフトウェアを更新または変更する際のリス クが減ります。必要に応じて、管理者がバックアップブート環境をブートすることも できます。

次の例では、複数の Oracle Solaris ブート環境を用意して beadm ユーティリティーで管 理するのが、いかに便利であるかを示します。

■ SuperCluster M7 上で複数のブート環境を維持し、それぞれに対して必要に応じて さまざまな更新を実行できます。たとえば、beadm create コマンドを使ってブー ト環境をクローニングできます。作成されるクローンは、元のもののブート可能 なコピーになります。その後、元のブート環境上とそのクローン上で異なるソフト ウェアパッケージのインストール、テスト、および更新を行えます。

一度にアクティブにできるブート環境は 1 つだけですが、beadm mount コマンド を使えば、アクティブでないブート環境をマウントできます。その後、その環境 で、代替ルート (-R) オプション付きの pkg コマンドを使って特定のパッケージを インストールまたは更新できます。

■ ブート環境を変更する場合、変更時の任意の段階で、beadm create コマンドを 使ってその環境のスナップショットを取得できます。たとえば、ブート環境に対し て月次アップグレードを行う場合、月次アップグレードごとにスナップショットを 取得できます。[119 ページの「ブート環境のスナップショットを作成する」](#page-118-0)を参 照してください。

複数の Oracle Solaris 11 ブート環境の利点の詳細については、次を参照してください。

[http://docs.oracle.com/cd/E23824\\_01/html/E21801/snap3.html#scrolltoc](http://docs.oracle.com/cd/E23824_01/html/E21801/snap3.html#scrolltoc)

## **関連情報**

- [116 ページの「ブート環境を作成する」](#page-115-0)
- [118 ページの「別のビルド環境にマウントする」](#page-117-0)
- [118 ページの「元のブート環境にリブートする」](#page-117-1)
- [119 ページの「ブート環境のスナップショットを作成する」](#page-118-0)
- [120 ページの「不要なブート環境を削除する」](#page-119-0)

# <span id="page-115-1"></span><span id="page-115-0"></span>**ブート環境を作成する**

既存のブート環境のバックアップを、その元のブート環境を変更する前などに作成 する必要がある場合は、beadm コマンドを使うと、アクティブなブート環境のクロー ンとなる新しいブート環境を作成してマウントできます。このクローンは、計算サー バーのブートメニューに代替ブート環境として表示されます。

**1. ターゲットの計算サーバーにログインします。**

localsys% **ssh** *systemname* **-l root** Password:

```
Last login: Wed Nov 13 20:27:29 2011 from dhcp-vpn-r
Oracle Corporation SunOS 5.11 solaris April 2011
root@sup46:~#
```
## **2. beadm で ZFS ブート環境を管理します。**

root@sup46:~# **beadm list**

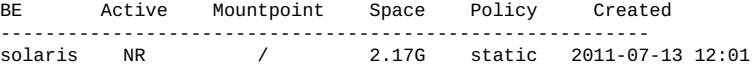

**注記 -** 「Active」列の最初の文字はブート環境の現在のステータスを示し、2 番目の 文字は次回リブート時のステータスを示します。前述の例では、N は現在のブート環 境を示し、R は次回リブート時にアクティブになるブート環境を示しています。

## **3. 新しい ZFS ブート環境を現在の環境に基づいて作成します。**

root@sup46:~# **beadm create solaris\_backup** root@sup46:~# **beadm list**

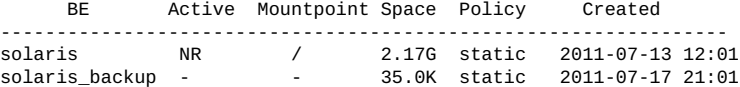

## **4. 次回のブート環境に変更します。**

root@sup46:~# **beadm activate solaris\_backup** root@sup46:~# **beadm list**

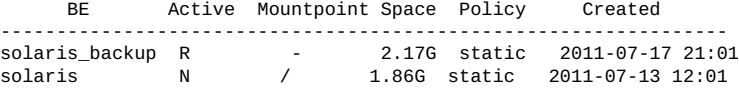

## **5. 新しいブート環境にリブートします。**

root@sup46:~# **reboot** Connection to *systemname* closed by remote host. Connection to *systemname* closed. localsys% ssh *systemname* -l root Password: Last login: Thu Jul 14 14:37:34 2011 from dhcp-vpn-Oracle Corporation SunOS 5.11 solaris April 2011

root@sup46:~# **beadm list**

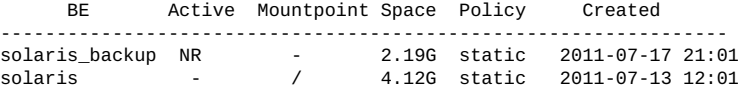

## **関連情報**

- [115 ページの「複数のブート環境を維持することの利点」](#page-114-0)
- [118 ページの「別のビルド環境にマウントする」](#page-117-0)
- [118 ページの「元のブート環境にリブートする」](#page-117-1)
- [119 ページの「ブート環境のスナップショットを作成する」](#page-118-0)
- [120 ページの「不要なブート環境を削除する」](#page-119-0)

#### <span id="page-117-2"></span><span id="page-117-0"></span>**別のビルド環境にマウントする**  $\blacktriangledown$

**別のビルド環境にマウントし、他方のビルド環境をアンマウントします。**  $\bullet$ 

root@sup46:~# **beadm mount s\_backup /mnt** root@sup46:~# **df -k /mnt** Available Capacity Mounted on<br>232785749 1% /mnt rpool1/R00T/s\_backup 286949376 2195449 232785749 1% root@sup46:<sup>~</sup># **df -k /**<br>Filesystem 1024-blocks Used Available Capacity Mounted on rpool1/ROOT/s\_backup 286949376 2214203 232785749 1% / root@sup46:~# **ls /mnt** bin etc lib opt rpool1 system wwss boot export media pkg sbin tmp cdrom home micro platform scde usr dev import mnt proc share var devices java net re shared workspace doe kernel nfs4 root src ws root@sup46:~# root@sup46:~# **beadm umount solaris** root@sup46:~#

## **関連情報**

- [115 ページの「複数のブート環境を維持することの利点」](#page-114-0)
- [116 ページの「ブート環境を作成する」](#page-115-0)
- [118 ページの「元のブート環境にリブートする」](#page-117-1)
- [119 ページの「ブート環境のスナップショットを作成する」](#page-118-0)
- [120 ページの「不要なブート環境を削除する」](#page-119-0)

#### <span id="page-117-3"></span><span id="page-117-1"></span>**元のブート環境にリブートする**  $\blacktriangledown$

**次のように入力します。**  $\bullet$ 

```
root@sup46:~# beadm activate solaris
root@sup46:~# reboot
Connection to systemname closed by remote host.
Connection to systemname closed.
localsys% 
ssh systemname -l root
Password: Last login: Thu Jul 14 14:37:34 2011 from dhcp-vpn-
Oracle Corporation SunOS 5.11 solaris April 2011
root@sup46:~#
```
## **関連情報**

- [115 ページの「複数のブート環境を維持することの利点」](#page-114-0)
- [116 ページの「ブート環境を作成する」](#page-115-0)
- [118 ページの「別のビルド環境にマウントする」](#page-117-0)
- [119 ページの「ブート環境のスナップショットを作成する」](#page-118-0)
- [120 ページの「不要なブート環境を削除する」](#page-119-0)

#### <span id="page-118-1"></span><span id="page-118-0"></span>**ブート環境のスナップショットを作成する** ▼

バックアップや追跡のためにブート環境のスナップショットが必要な場合は、変更を 加える際 beadm create コマンドを使用して、その時点のスナップショットを作成で きます。

## **次のように入力します。**

## # **beadm create** *BeName@snapshotNamedescription*

*BeName* は、スナップショットの作成元となる既存のブート環境の名前です。スナッ プショットの日付や目的を識別するカスタムの *snapshotdescription* を入力します。

スナップショットはブート可能ではありませんが、beadm create コマンドで -e オプ ションを使えば、そのスナップショットに基づいてブート環境を作成できます。その 後、beadm activate コマンドを使って、次のリブート時にこのブート環境がデフォ ルトのブート環境になることを指定できます。

beadm list -s コマンドを使うと、ブート環境の使用可能なスナップショットを表示 できます。

### **関連情報**

- [115 ページの「複数のブート環境を維持することの利点」](#page-114-0)
- [116 ページの「ブート環境を作成する」](#page-115-0)
- [118 ページの「別のビルド環境にマウントする」](#page-117-0)
- [118 ページの「元のブート環境にリブートする」](#page-117-1)
- [120 ページの「不要なブート環境を削除する」](#page-119-0)

#### <span id="page-119-1"></span><span id="page-119-0"></span>**不要なブート環境を削除する** ▼

#### **次のように入力します。**  $\bullet$

root@sup46:~# **beadm list** 

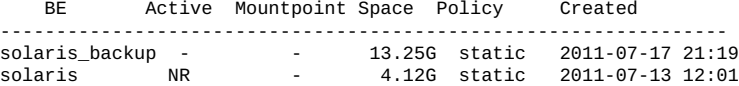

root@sup46:~# **beadm destroy solaris\_backup** Are you sure you want to destroy solaris\_backup? This action cannot be undone(y/[n]): **y** root@sup46:~# **beadm list** 

 BE Active Mountpoint Space Policy Created -----------------------------------------------------------------

solaris NR / 4.12G static 2011-07-13 12:01

root@sup46:~#

## **関連情報**

- [115 ページの「複数のブート環境を維持することの利点」](#page-114-0)
- [116 ページの「ブート環境を作成する」](#page-115-0)
- [118 ページの「別のビルド環境にマウントする」](#page-117-0)
- [118 ページの「元のブート環境にリブートする」](#page-117-1)
- [119 ページの「ブート環境のスナップショットを作成する」](#page-118-0)

# <span id="page-120-0"></span>DISM の管理

次のトピックでは、DISM を使用する方法について説明します。

- [121 ページの「 DISM の制限」](#page-120-1)
- [122 ページの「DISM を無効にする」](#page-121-0)

## **関連情報**

- [123 ページの「ストレージサーバーの管理」](#page-122-0)
- [11 ページの「SuperCluster ソフトウェアについて」](#page-10-0)

## <span id="page-120-2"></span><span id="page-120-1"></span>**DISM の制限**

DISM を SuperCluster M7 の Oracle Solaris 環境の ASM インスタンス以外のインスタ ンスで使用することは、サポートされていません。SuperCluster M7 の ASM インスタ ンス以外で DISM を使用すると、過剰なスワップ使用 (メモリーが使用可能な場合で も)、カーネルパニック、パフォーマンス問題など、さまざまな問題が発生する可能性 があります。ASM インスタンスのメモリーフットプリントは通常は非常に小さいた め、問題が発生しません。

この動作は通常、インストール後に作成されたインスタンスで発生しますが、これ は、Solaris 11 ではデフォルトで ASM が使用されるためです。Oracle Solaris 11 イン スタンスの作成時にこの DISM の問題を回避するには、DISM を無効にします。詳細 は、[122 ページの「DISM を無効にする」](#page-121-0)を参照してください。

DISM が環境に適しているか判断する場合や、Oracle データベースでの DISM 使用の 詳細を確認する場合は、*DISM を使用した Oracle Solaris 上の Oracle データベースの動 的 SGA チューニング*に関する Oracle のホワイトペーパーを参照してください。

[http://www.oracle.com/technetwork/articles/systems-hardware](http://www.oracle.com/technetwork/articles/systems-hardware-architecture/using-dynamic-intimate-memory-sparc-168402.pdf)[architecture/using-dynamic-intimate-memory-sparc-168402.pdf](http://www.oracle.com/technetwork/articles/systems-hardware-architecture/using-dynamic-intimate-memory-sparc-168402.pdf)

## **関連情報**

■ [122 ページの「DISM を無効にする」](#page-121-0)

#### <span id="page-121-1"></span><span id="page-121-0"></span>**DISM を無効にする** ▼

DISM を SuperCluster M7 の Oracle Solaris 環境の Oracle ASM インスタンス 以外のインスタンスで使用することは、サポートされていません。詳細 は、[121 ページの「 DISM の制限」](#page-120-1)を参照してください。

**注記 -** データベース内での ASM の使用を無効にしないでください。これは非常に有用 で望ましい機能であり、データベースの DBA 管理を低減できます。

- **Oracle Solaris 上のデータベースでの DISM の使用を無効にする方法は 2 つありま す。**
	- **SGA\_MAX\_SIZE / MEMORY\_MAX\_TARGET / MEMORY\_TARGET パラメータの設定を解 除します。**
	- **SGA\_MAX\_SIZE を SGA\_TARGET パラメータと同じ値に設定するか、インスタンス 内のすべての SGA コンポーネントの合計と同じ値に設定します。**

たとえば、64G の SGA を設定するには:

**alter system set SGA\_TARGET=64G scope=spfile; alter system set SGA\_MAX\_SIZE=64G scope=spfile; alter system set MEMORY\_MAX\_TARGET=0 scope=spfile; alter system set MEMORY\_TARGET=0 scope=spfile;**

## **関連情報**

■ [121 ページの「 DISM の制限」](#page-120-1)

# <span id="page-122-0"></span>ストレージサーバーの管理

<span id="page-122-2"></span>ストレージサーバーは、Oracle DB での使用に高度に最適化されており、超並列アー キテクチャーと Exadata Smart Flash Cache を採用することで Oracle DB の処理と I/O 処 理を飛躍的に高速化します。詳細は、『*Oracle SuperCluster M7 シリーズ概要ガイド*』 でストレージサーバーに関するセクションを参照してください。

一般的な保守情報については、ストレージサーバーの次のディレクトリにあるスト レージサーバーのドキュメントを参照してください。

## /opt/oracle/cell/doc

これらのトピックで、SuperCluster システム のストレージサーバーに関する保守につ いて説明します。

- [123 ページの「ライトスルーキャッシュモードをモニターする」](#page-122-1)
- [125 ページの「ストレージサーバーを停止またはリブートする」](#page-124-0)
- [127 ページの「ストレージサーバーを解除する」](#page-126-0)

## **関連情報**

- Oracle ASM ディスク修復タイマーの詳細は、Oracle Exadata Storage Server ソフト *ウェアのユーザーズガイド*を参照してください
- [11 ページの「SuperCluster ソフトウェアについて」](#page-10-0)

# <span id="page-122-3"></span><span id="page-122-1"></span>**ライトスルーキャッシュモードをモニターする**

各 ストレージサーバー のディスクコントローラでは、コントローラバッテリの放電 と充電が定期的に実行されます。この処理の際に、書き込みキャッシュポリシーがラ イトバックキャッシュからライトスルーキャッシュに切り替わります。ライトスルー キャッシュモードはライトバックキャッシュモードよりも低速です。ただし、ライ トバックキャッシュモードでは、ストレージサーバーで電源喪失や障害が発生した場 合にデータ損失のリスクがあります。ストレージサーバーリリース 11.2.1.3 より前の リリースでは、この処理が毎月実行されていました。Oracle Exadata Storage Server ソ

フトウェア リリース 11.2.1.3 以降では、この処理は 3 か月ごとに実行されます (例: 1 月、4 月、7 月、および 10 月の 17 日の午前 1 時)。

**1. 学習サイクルの開始時間を変更するには、次のようなコマンドを入力します。** CellCLI> **ALTER CELL bbuLearnCycleTime="2011-01-22T02:00:00-08:00"** 学習サイクルの時間は、サイクルが完了するとデフォルトの時間に戻ります。

### **2. 次の学習サイクルの時間を表示します。**

### CellCLI> **LIST CELL ATTRIBUTES bbuLearnCycleTime**

ストレージサーバーにより、セルの論理ドライブのキャッシュモードのステータスに ついて、次のような情報アラートが生成されます。

HDD disk controller battery on disk controller at adapter 0 is going into a learn cycle. This is a normal maintenance activity that occurs quarterly and runs for approximately 1 to 12 hours. The disk controller cache might go into WriteThrough caching mode during the learn cycle. Disk write throughput might be temporarily lower during this time. The message is informational only, no action is required.

## **3. バッテリーのステータスを表示します。**

# **/opt/MegaRAID/MegaCli/MegaCli64 -AdpBbuCmd -GetBbuStatus -a0** 出力例。

BBU status for Adapter: 0

BatteryType: iBBU08 Voltage: 3721 mV Current: 541 mA Temperature: 43 C

BBU Firmware Status:

Charging Status : Charging Voltage : OK Temperature : OK Learn Cycle Requested : No Learn Cycle Active : No Learn Cycle Status : OK Learn Cycle Timeout : No I2c Errors Detected : No Battery Pack Missing : No Battery Replacement required : No Remaining Capacity Low : Yes Periodic Learn Required : No Transparent Learn : No

Battery state:

GasGuageStatus: Fully Discharged : No Fully Charged : No Discharging : No

Initialized : No Remaining Time Alarm : Yes Remaining Capacity Alarm: No Discharge Terminated : No Over Temperature : No Charging Terminated : No Over Charged : No

*Relative State of Charge: 7 %* Charger System State: 1 Charger System Ctrl: 0 Charging current: 541 mA *Absolute State of Charge: 0%*

Max Error: 0 % Exit Code: 0x00

## **関連情報**

- [125 ページの「ストレージサーバーを停止またはリブートする」](#page-124-0)
- [127 ページの「ストレージサーバーを解除する」](#page-126-0)

#### <span id="page-124-1"></span><span id="page-124-0"></span>**ストレージサーバーを停止またはリブートする**  $\blacktriangledown$

ストレージサーバーの保守を行う際に、セルの停止やリブートが必要になることがあ ります。1 つ以上のデータベースを実行しているときにストレージサーバーを停止す る場合は、ストレージサーバーをオフラインにしても Oracle ASM のディスクグルー プおよびデータベースの可用性に影響しないことを確認してください。データベース の可用性に影響を与えることなくストレージサーバーをオフラインにする機能を使用 できるかどうかは、次の 2 つの項目に依存します。

- 影響を受けるディスクグループで使用されている Oracle ASM 冗長性のレベル
- オフラインにするストレージサーバー上のデータのミラーコピーを保持している別 のストレージサーバーでの、ディスクの現在のステータス

## **1. その他のオフラインディスクがないかどうかを確認します。**

## CellCLI> **LIST GRIDDISK ATTRIBUTES name WHERE asmdeactivationoutcome != 'Yes'**

グリッドディスクが返される場合は、Oracle ASM ディスクグループの適切な冗長性が 維持されないため、ストレージサーバーをオフラインにすることは安全ではありませ ん。この状態のグリッドディスクが 1 つ以上ある場合にストレージサーバーをオフラ インにすると、影響を受けるディスクグループが Oracle ASM によってマウント解除 され、データベースが突然停止します。

**2. ストレージサーバーを安全にオフラインにできるときに、すべてのグリッドディスク を非アクティブにします。**

CellCLI> **ALTER GRIDDISK ALL INACTIVE**

すべてのディスクが非アクティブになってオフラインになると、前のコマンドが完了 します。

**3. ストレージサーバーを安全に停止できるように、すべてのグリッドディスクが非アク ティブであることを確認します。**

### **LIST GRIDDISK WHERE STATUS != 'inactive'**

すべてのグリッドディスクが非アクティブの場合は、データベースの可用性に影響を 与えずにストレージサーバーを停止できます。

**4. セルを停止します。**

### **5. 保守が完了したら、セルを起動します。**

セルサービスが自動的に開始されます。

**6. すべてのグリッドディスクをオンラインにします。**

### CellCLI> **ALTER GRIDDISK ALL ACTIVE**

グリッドディスクがアクティブになると、Oracle ASM によって自動的にグリッドディ スクが同期されて、ディスクグループに戻されます。

### **7. すべてのグリッドディスクが正常にオンラインになったことを確認します。**

## CellCLI> **LIST GRIDDISK ATTRIBUTES name, asmmodestatus**

すべてのグリッドディスクの asmmodestatus が ONLINE または UNUSED になるまで待 ちます。例:

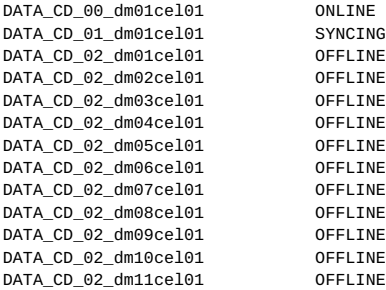

Oracle ASM による同期は、すべてのグリッドディスクが asmmodestatus=ONLINE ま たは asmmodestatus=UNUSED になると完了です。別のストレージサーバーをオフライ ンにする前に、再起動したストレージサーバーで Oracle ASM の同期が完了する必要 があります。同期が完了していない場合、別のストレージサーバーで確認を実行して も失敗します。例:

CellCLI> **list griddisk attributes name where asmdeactivationoutcome != 'Yes'** "Cannot de-activate due to other offline disks in the diskgroup"

DATA\_CD\_01\_dm01cel02 "Cannot de-activate due to other offline disks in the diskgroup" DATA\_CD\_02\_dm01cel02 "Cannot de-activate due to other offline disks in the diskgroup" "Cannot de-activate due to other offline disks in the diskgroup" DATA\_CD\_04\_dm01cel02 "Cannot de-activate due to other offline disks in the diskgroup" DATA\_CD\_05\_dm01cel02 "Cannot de-activate due to other offline disks in the diskgroup" DATA\_CD\_06\_dm01cel02 "Cannot de-activate due to other offline disks in the diskgroup" DATA\_CD\_07\_dm01cel02 "Cannot de-activate due to other offline disks in the diskgroup" "Cannot de-activate due to other offline disks in the diskgroup" DATA\_CD\_09\_dm01cel02 "Cannot de-activate due to other offline disks in the diskgroup" DATA\_CD\_10\_dm01cel02 "Cannot de-activate due to other offline disks in the diskgroup" "Cannot de-activate due to other offline disks in the diskgroup"

## **関連情報**

- [123 ページの「ライトスルーキャッシュモードをモニターする」](#page-122-1)
- [127 ページの「ストレージサーバーを解除する」](#page-126-0)

#### <span id="page-126-1"></span><span id="page-126-0"></span>**ストレージサーバーを解除する**  $\blacktriangledown$

**1. Oracle ASM から物理ディスク上の Oracle ASM ディスクを解除します。**

**ALTER DISKGROUP** *diskgroup-name* **DROP DISK** *asm-disk-name*

Oracle ASM 内で適切な冗長性レベルを確保するために、再分散が完了してから進んで ください。

- **2. ストレージサーバーにアクセスする各データベースサーバーの cellip.ora ファイル から IP アドレスエントリを削除します。**
- **3. ストレージサーバーから、グリッドディスク、セルディスク、および物理ディスク上 のセルを解除します。 DROP CELLDISK** *celldisk-on-this-lun* **FORCE**
- **4. ストレージサーバー 上のすべてのサービスをシャットダウンします。**
- **5. セルの電源を切ります。** 追加情報については、[125 ページの「ストレージサーバーを停止またはリブートす](#page-124-0) [る」](#page-124-0)を参照してください。

### **関連情報**

- [123 ページの「ライトスルーキャッシュモードをモニターする」](#page-122-1)
- [125 ページの「ストレージサーバーを停止またはリブートする」](#page-124-0)

# 用語集

## **A**

<span id="page-128-0"></span>**アプリケー ションドメイ ン** Oracle Solaris およびクライアントアプリケーションを実行するドメイン。 **ASMM** 自動共有メモリー管理。 **ASR** 自動サービスリクエスト。特定のハードウェア障害が発生した場合に自動的にサービ スリクエストを開始する、Oracle または Sun のハードウェア機能。ASR は MOS と統 合されており、サポート契約が必要です。[MOSも](#page-131-0)参照してください。

## **C**

<span id="page-128-2"></span>**計算サーバー** SuperCluster M7 の主要コンポーネントである SPARC M7 サーバーの短縮名[。SPARC](#page-135-0) [M7-8 サーバーも](#page-135-0)参照してください。

**CFM** 立方フィート/分。

<span id="page-128-1"></span>**Cisco Catalyst Ethernet ス イッチ** SuperCluster M7 管理ネットワークを提供します。このドキュメントでは、短縮名 「Ethernet 管理スイッチ」を使用して示します[。Ethernet 管理スイッチも](#page-129-0)参照してくだ さい。

**CMIOU** CPU、メモリー、および I/O のユニット。各 CMIOU には 1 個の CMP、16 個の DIMM スロット、および 1 個の I/O ハブチップがあります。各 CMIOU は eUSB デバイスも ホストします。

**COD** キャパシティーオンデマンド。

## **D**

**専用ドメイン** データベースドメインまたはアプリケーションドメイン (Oracle Solaris 11 OS を実行) のいずれかとしてインストール時に構成されたドメインを含む SuperCluster LDom カ

テゴリ。専用ドメインは 10GbE NIC および IB HCA (および存在する場合にはファイ バチャネルカード) に直接アクセスします。[データベースドメインお](#page-129-1)よび [アプリケー](#page-128-0) [ションドメインも](#page-128-0)参照してください。

- <span id="page-129-1"></span>**データベース** SuperCluster M7 データベースが含まれているドメイン。
- **ドメイン**
- **DB** Oracle データベース。
- **DCM** ドメイン構成管理。エンタープライズクラスシステムの PDomain におけるボードの再 構成。[PDomain](#page-133-0) も参照してください。
- **DHCP** 動的ホスト構成プロトコル。TCP/IP ネットワーク上のクライアントに自動的に IP ア ドレスを割り当てるソフトウェア。[TCP](#page-135-1)も参照してください。
- **DIMM** デュアルインラインメモリーモジュール。
- **DISM** 動的緊密共有メモリー。

## **E**

**チ**

- <span id="page-129-2"></span>**拡張ラック** SuperCluster M7 に追加できるオプションの Oracle Exadata Storage Expansion Rack (最大 17) の短縮名。[Oracle Exadata Storage 拡張ラック](#page-132-0)も参照してください。
- **EECS** Oracle Exalogic Elastic Cloud ソフトウェア。
- **EPO スイッ** 緊急電源切断スイッチ。

**ESD** 静電放電。

<span id="page-129-0"></span>**Ethernet 管理 スイッチ** Cisco Catalyst Ethernet スイッチの短縮名。[Cisco Catalyst Ethernet スイッチ](#page-128-1)も参照して ください。

**eUSB** Embedded USB。ブートデバイスとして使用するように専用設計されたフラッシュ ベースのドライブです。eUSB は、アプリケーションまたはカスタマデータ用のスト レージを提供しません。

## **F**

- **FAN** 高速アプリケーション通知イベント。
- **FCoE** ファイバチャネルオーバーイーサネット。

**FM** ファンモジュール。

- **FMA** 障害管理アーキテクチャー。Oracle Solaris サーバーの機能で、エラーハンドラ、構造 化されたエラー遠隔測定、自動化された診断ソフトウェア、応答エージェント、およ びメッセージングが含まれています。
- FRU 現場交換可能ユニット。

## **G**

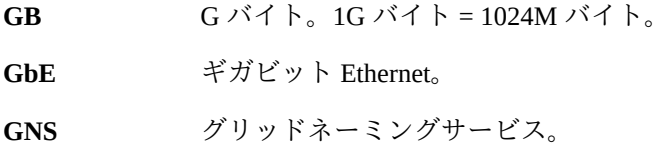

## **H**

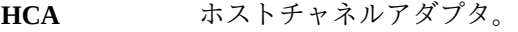

**HDD** ハードディスクドライブ。Oracle Solaris OS の出力では、HDD はハードディスクドラ イブまたは SSD を指すことがあります。

## **I**

<span id="page-130-1"></span>**I/O ドメイン** ルートドメインがある場合、選択時に希望のリソースを使用して I/O ドメインを作成 できます。I/O ドメイン作成ツールでは、CPU およびメモリーリポジトリから I/O ド メインにリソースを割り当てたり、ルートドメインによってホストされた仮想機能か ら I/O ドメインにリソースを割り当てたりできます。I/O ドメインを作成する際、こ れを Oracle Solaris 11 OS を実行するデータベースドメインまたはアプリケーションド メインとして割り当てます。[ルートドメイン](#page-133-1)も参照してください。

**IB** InfiniBand。

- <span id="page-130-0"></span>IB スイッチ Sun Datacenter InfiniBand Switch 36 の短縮名[。リーフスイッチ](#page-131-1)[、スパインスイッチ](#page-134-0)、お よび [Sun Datacenter InfiniBand Switch 36](#page-135-2)も参照してください。
- **ILOM [Oracle ILOMを](#page-132-1)参照してください。**
- **IPMI** Intelligent Platform Management Interface.
- **IPMP** IP ネットワークマルチパス。

iSCSI

**iSCSI** Internet Small Computer System Interface。

## **K**

**KVMS** キーボード、ビデオ、マウス、ストレージ。

## **L**

- <span id="page-131-1"></span>**リーフスイッ チ** IB スイッチのうち 2 台はリーフスイッチとして構成され、3 台目はスパインスイッチ として構成されます。[IB スイッチ](#page-130-0)も参照してください。
- <span id="page-131-2"></span>**LDom** 論理ドメイン。リソースの個別の論理グループで構成される仮想マシンであり、単 一のコンピュータシステム内に独自のオペレーティングシステムと識別情報を保有 します。LDom は Oracle VM Server for SPARC ソフトウェアを使用して作成されま す。[Oracle VM Server for SPARCも](#page-132-2)参照してください。

### **M**

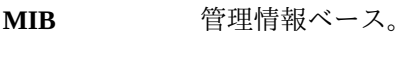

<span id="page-131-0"></span>**MOS** My Oracle Support。

## **N**

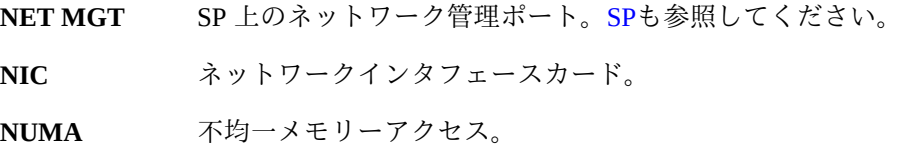

## **O**

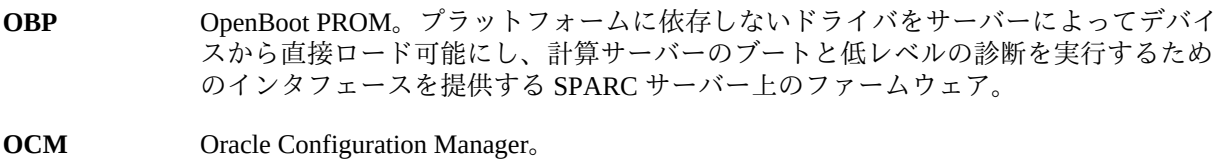

132 Oracle SuperCluster M7 シリーズ管理ガイド·2015年12月

<span id="page-132-3"></span><span id="page-132-1"></span><span id="page-132-0"></span>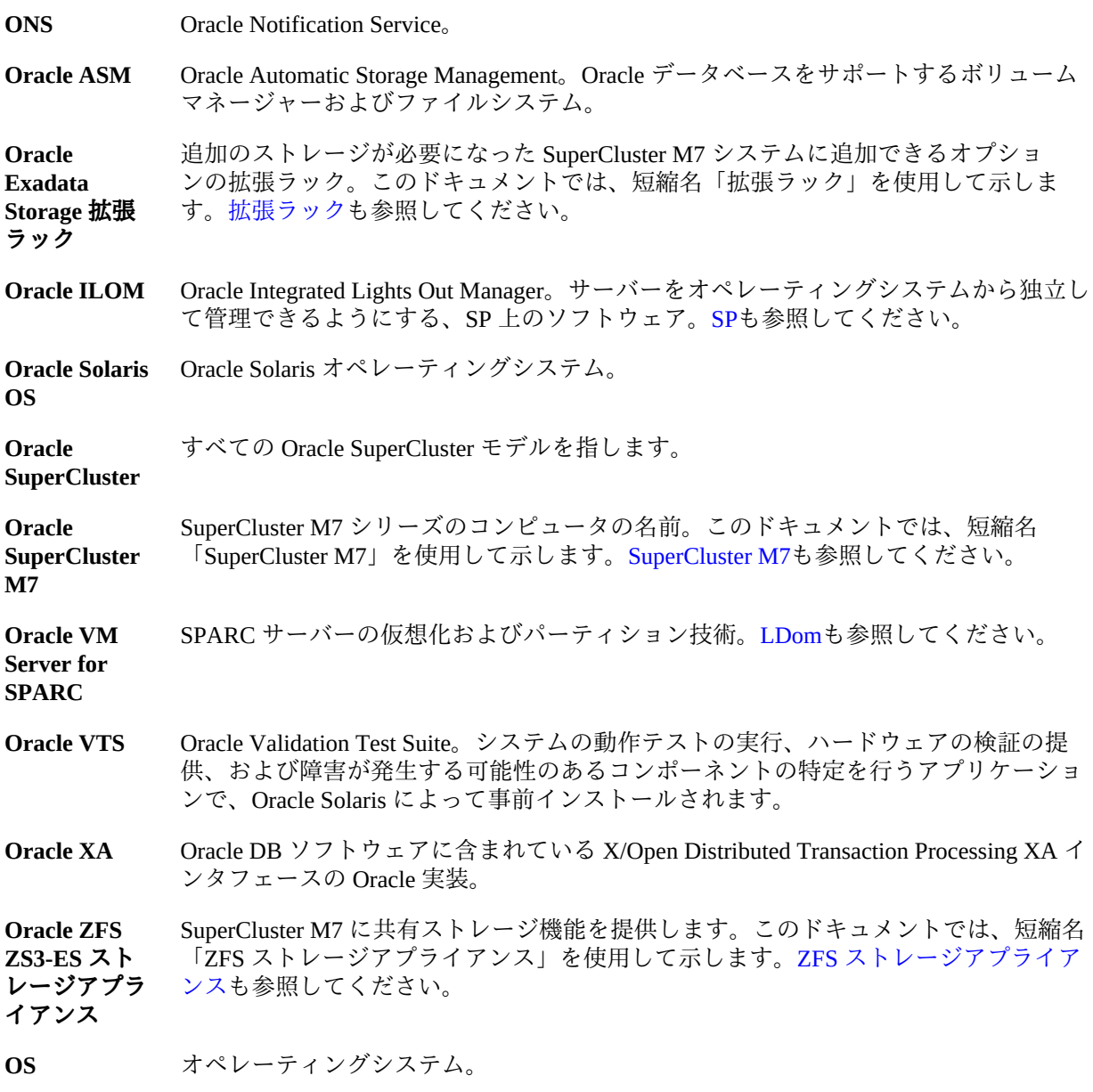

## <span id="page-132-5"></span><span id="page-132-4"></span><span id="page-132-2"></span>**P**

**パーク状態の リソース** CPU およびメモリーリポジトリで確保されている CPU およびメモリーリソース。 パーク状態のリソースは、I/O ドメイン作成ツールを使用して I/O ドメインに割り当 てます。

<span id="page-133-2"></span><span id="page-133-0"></span>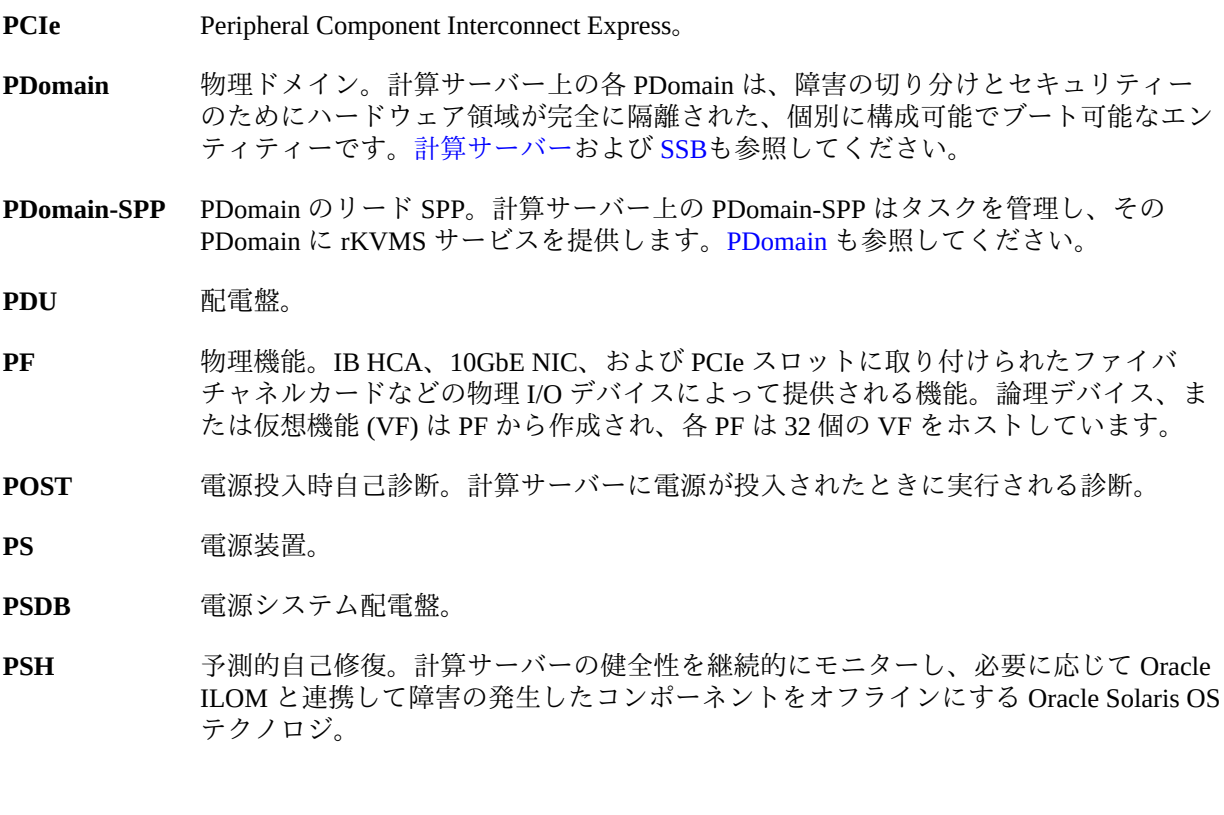

## **Q**

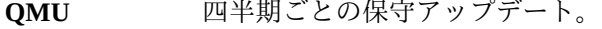

**QSFP** Quad Small Form-factor Pluggable (クワッドスモールフォームファクタプラガブル)。 10GbE テクノロジ用トランシーバの仕様。

## **R**

**ルートコンプ** PCIe I/O ファブリックに基礎を提供する CMP 回路。各 PCIe I/O ファブリックは、 **レックス** ルートコンプレックスに関連付けられた PCIe スイッチ、PCIe スロット、およびリー フデバイスで構成されます。

<span id="page-133-1"></span>**ルートドメイ ン** インストール時に構成される論理ドメイン。ルートドメインは、I/O ドメインの構成 を計画している場合に必要です。ルートドメインは、I/O ドメインによって VF が派 生する PF をホストします。ルートドメインの CPU およびメモリーリソースの大部分 は、I/O ドメインであとで使用できるようにパーク状態にされます。

<span id="page-134-2"></span>**RAC** Real Application Cluster<sub>o</sub>

RCLB 実行時接続の負荷分散。

**rKVMS** リモートのキーボード、ビデオ、マウス、およびストレージ。

## **S**

- **スケーラビリ ティー** サーバーの物理的な構成可能ハードウェアを組み合わせて 1 つ以上の論理グループを 作成することで、計算サーバーの処理能力を向上 (またはスケールアップ) させる機能 [\(PDomain](#page-133-0)も参照)。
- **ストレージ** SuperCluster M7 内のストレージサーバー。

**サーバー**

- <span id="page-134-0"></span>**スパインス イッチ** SuperCluster M7 の IB スイッチのうち、スパインスイッチとして構成されたもの[。IB](#page-130-0) [スイッチ](#page-130-0)および [リーフスイッチ](#page-131-1)も参照してください。
- **SAS** Serial Attached SCSI。
- **SATA** シリアル ATA。
- **SCAN** 単一クライアントアクセス名。RAC 環境で使用される機能で、クラスタで実行され ているすべての Oracle Database にアクセスするクライアント用の単一名を提供しま す。[RACも](#page-134-2)参照してください。
- **SDP** Session Description Protocol。
- SER MGT SP 上のシリアル管理ポート。[SPも](#page-134-1)参照してください。
- **SFP+** スモールフォームファクタプラガブル標準。SFP+ は 10GbE テクノロジのトランシー バの仕様です。
- **SGA** システムグローバル領域。
- **SMF** サービス管理機能。
- **SNEEP EEPROM 内のシリアル番号。**
- **SNMP** Simple Network Management Protocol<sub>o</sub>

<span id="page-134-1"></span>**SP** サービスプロセッサ。ホストから切り離されていて、ホストの状態に関係なくホス トをモニターおよび管理するプロセッサ。SP はリモートの Lights Out 管理を提供す る Oracle ILOM を実行します。SuperCluster M7 では、計算サーバー、ストレージサー バー、ZFS ストレージアプライアンスコントローラ、および IB スイッチ上に SP があ ります。[Oracle ILOMも](#page-132-1)参照してください。

<span id="page-135-4"></span><span id="page-135-0"></span>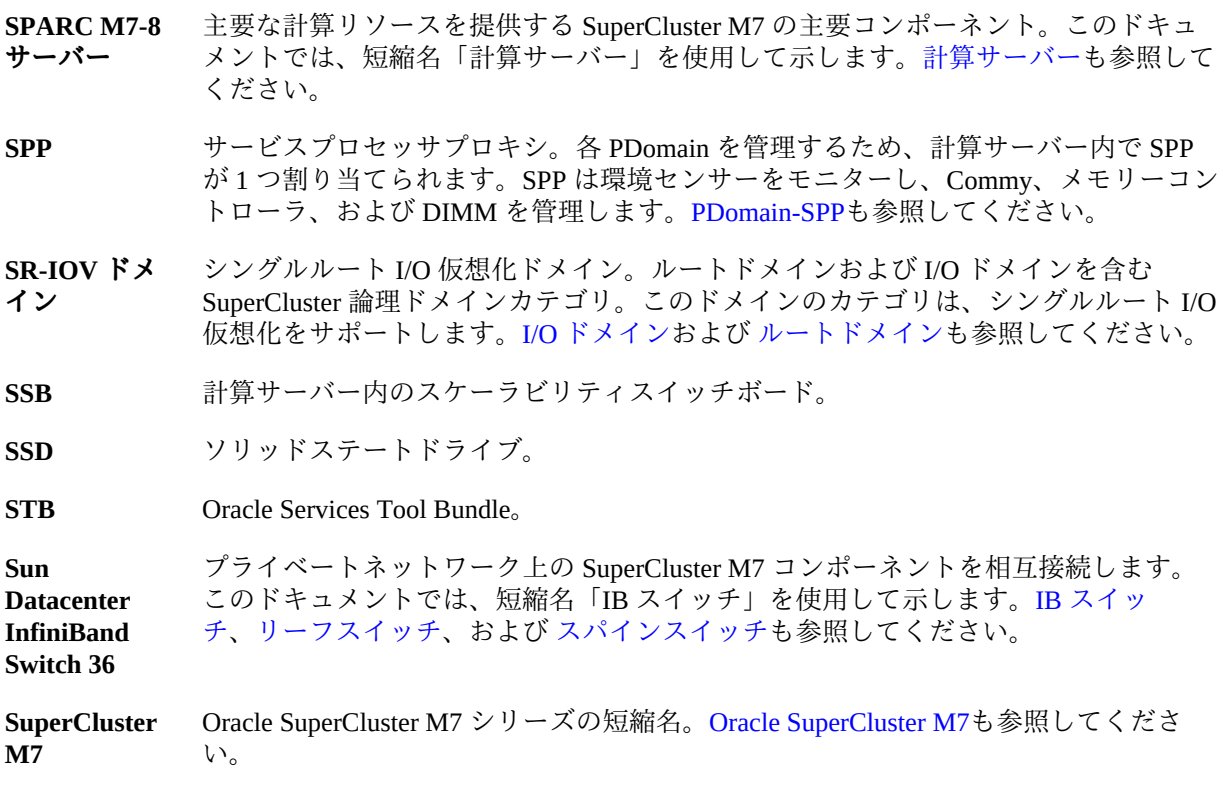

## <span id="page-135-3"></span><span id="page-135-2"></span>**T**

<span id="page-135-1"></span>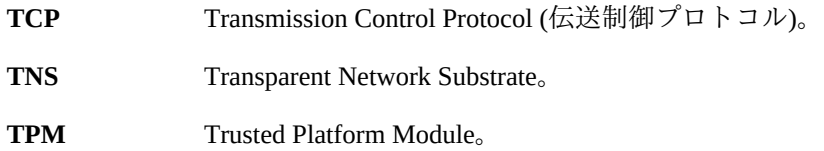

## **U**

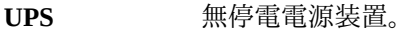

## **V**

**VAC** 交流電圧。

136 Oracle SuperCluster M7 シリーズ管理ガイド • 2015 年 12 月

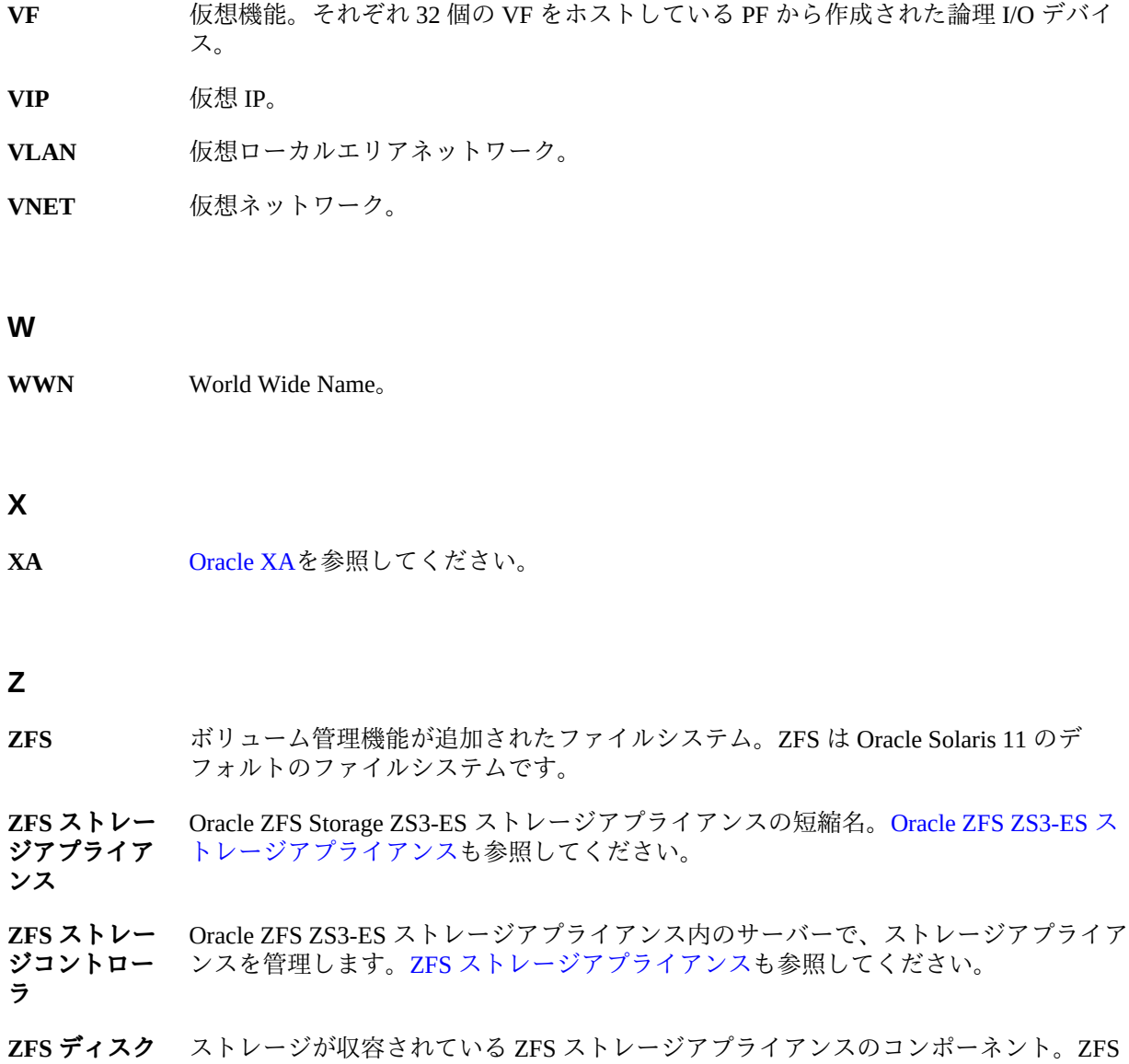

<span id="page-136-1"></span><span id="page-136-0"></span>**シェルフ** ディスクシェルフは、ZFS ストレージコントローラによって制御されます。[ZFS スト](#page-136-0) [レージアプライアンス](#page-136-0)および [ZFS ストレージコントローラ](#page-136-1)も参照してください。

# 索引

## **あ**

アクセス 管理リソース, [11](#page-10-1) アプリケーションドメイン クラスタソフトウェア, [15](#page-14-0), [15](#page-14-1) エンタープライズコントローラ, 停止, [19](#page-18-0)

## **か**

管理のリソース, [11](#page-10-1) 管理リソース, [11](#page-10-1) 緊急電源切断, [24](#page-23-0) クラスタソフトウェア, [14](#page-13-0) アプリケーションドメイン用, [15](#page-14-0) 概要, [14](#page-13-1) データベースドメイン用, [14](#page-13-2) グリッドリンクデータソース, 構成, [104](#page-103-2) コアおよびメモリーのパーク, [83](#page-82-0) コア粒度, [66](#page-65-0), [79](#page-78-0) 混在ドメイン, [68](#page-67-0) コンプライアンスベンチマーク, [60](#page-59-0)

# **さ**

サポートされるドメイン構成, [68](#page-67-0) ストレージサーバー 解除, [127](#page-126-1) 管理, [123](#page-122-2) 停止, [125](#page-124-1) 電源切断, [21](#page-20-0) リブート, [125](#page-124-1) ストレージサーバー, 停止, [20](#page-19-0) ストレージサーバーの管理, [123](#page-122-2) 製品ドキュメントライブラリ, [9](#page-8-0)

専用ドメイン, [68](#page-67-0) ソケット粒度, [66,](#page-65-0) [75](#page-74-0) ソフトウェア, SuperCluster, [11](#page-10-2)

## **た**

注意, [17](#page-16-0) ツール, [13](#page-12-0) 停止 LDom, [22](#page-21-0) Oracle Solaris クラスタ, [19](#page-18-1) ZFS ストレージアプライアンス, [23](#page-22-0) エンタープライズコントローラ, [19](#page-18-0) 計算サーバー上の OS, [24](#page-23-1) ストレージサーバー, [20](#page-19-0) データベース, [20](#page-19-1) データベース, 停止, [20](#page-19-1) データベースドメイン クラスタソフトウェア, [14](#page-13-3) データベースドメイン, クラスタソフトウェア, [14](#page-13-2) 電源切断 緊急, [24](#page-23-0) スイッチ, [23](#page-22-1) ストレージサーバー, [21](#page-20-0) 適切な, [18](#page-17-0) ラック, [23](#page-22-1) 電源投入, [18](#page-17-1)

## **は**

```
ブート環境
 削除, 120
 作成, 116
 スナップショットの作成, 119
 別の環境へのマウント, 118
```
元の環境へのリブート, [118](#page-117-3) 利点, [115](#page-114-1)

## **ま**

モニタリング ssctuner アクティビティー, [55](#page-54-0)

## **ら**

ライトスルーキャッシュモード, モニタリング, [123](#page-122-3) ルートドメイン, [68](#page-67-0)

## **A**

ASR ASR Manager をインストールする, [36](#page-35-0) SNMP トラップを構成する, [39](#page-38-0) アセットを確認する, [49](#page-48-0) 概要, [33](#page-32-0) 確認, [39](#page-38-1) 構成, [34](#page-33-0) ストレージアプライアンスの構成, [41](#page-40-0)

## **C**

```
CPU およびメモリー
 以前の構成に戻す, 92
 構成, 65
 構成の表示, 72
 サポートされるドメイン構成, 68
 ツールの概要, 66
 パーク, 83
 リソース構成の削除, 93
 割り当ての計画, 70
 割り当ての変更, 75, 79
CPU およびメモリー割り当ての計画, 70
CPU およびメモリー割り当ての表示, 72
```
# **D**

DISM

制限, [121](#page-120-2) 無効化, [122](#page-121-1)

## **E**

**EECS** SDP 対応 JDBC ドライバの構成, [109](#page-108-2) SDP リスナーの作成, [112](#page-111-2) 概要, [97](#page-96-1) クラスタ拡張機能の有効化, [100](#page-99-1) グリッドリンクデータソースの構成, [104](#page-103-2) 準備, [98](#page-97-2) ドメイン拡張機能の有効化, [98](#page-97-3) EM Exadata プラグイン 既知の問題, [95](#page-94-0) 取得, [95](#page-94-1) 要件, [95](#page-94-2)

## **L**

ldm コマンド, [74](#page-73-0) LDom, 停止, [22](#page-21-0)

## **O**

OCM 概要, [31](#page-30-0) Oracle Engineered Systems Hardware Manager アカウントのパスワード, [26](#page-25-0) 概要, [25](#page-24-0) 構成, [25](#page-24-1) コンポーネントのパスワード, [28](#page-27-0) Oracle Engineered Systems Hardware Manager のコ ンポーネントのパスワード, [28](#page-27-0) Oracle I/O ドメイン作成ツール, [13](#page-12-0) Oracle Solaris クラスタ 停止, [19](#page-18-1) OS, 停止, [24](#page-23-1) osc-setcoremem コマンド 概要, [66](#page-65-0) コア粒度, [79](#page-78-0) ソケット粒度, [75](#page-74-0) リソース構成の表示, [72](#page-71-0)

リソースの構成, [65](#page-64-0) リソースのパーク, [83](#page-82-0) ログファイル, [87](#page-86-0)

## **S**

```
SDP 対応 JDBC ドライバ, 構成, 109
SDP リスナー, 作成, 112
setcoremem 非推奨コマンド, 65
SP 構成ファイル, 90
ssctuner EMAIL_ADDRESS プロパティーの構成,
56
ssctuner コマンド, 13, 53
 インストール, 61
 53
 プロパティー, 57
 モニタリング, 55
 有効化, 63
  ログファイル, 55
ssctuner のインストール, 61
ssctuner の有効化, 63
ssctuner プロパティーの変更, 57
ssctuner ログファイルの表示, 55
SuperCluster
  ソフトウェア, 11
 ソフトウェアバージョン、特定, 13
 チューニング, 53
 ツール, 13
 適切な電源切断, 18
 電源投入, 18
SuperCluster ソフトウェアバージョンの特定, 13
SuperCluster のチューニング, 53
svcprop コマンド, 13
```
## **Z**

ZFS ストレージアプライアンス, 停止, [23](#page-22-0)